Федеральное государственное бюджетное образовательное учреждение высшего образования «Петрозаводский государственный университет» Институт математики и информационных технологий Кафедра информатики и математического обеспечения

> Ключников Максим Сергеевич 22608

**"**Тестирование web-приложения**"** Отчет по дисциплине

Верификация ПО

Преподаватель:

Кулаков Кирилл Александрович

Петрозаводск — 2018

# Содержание

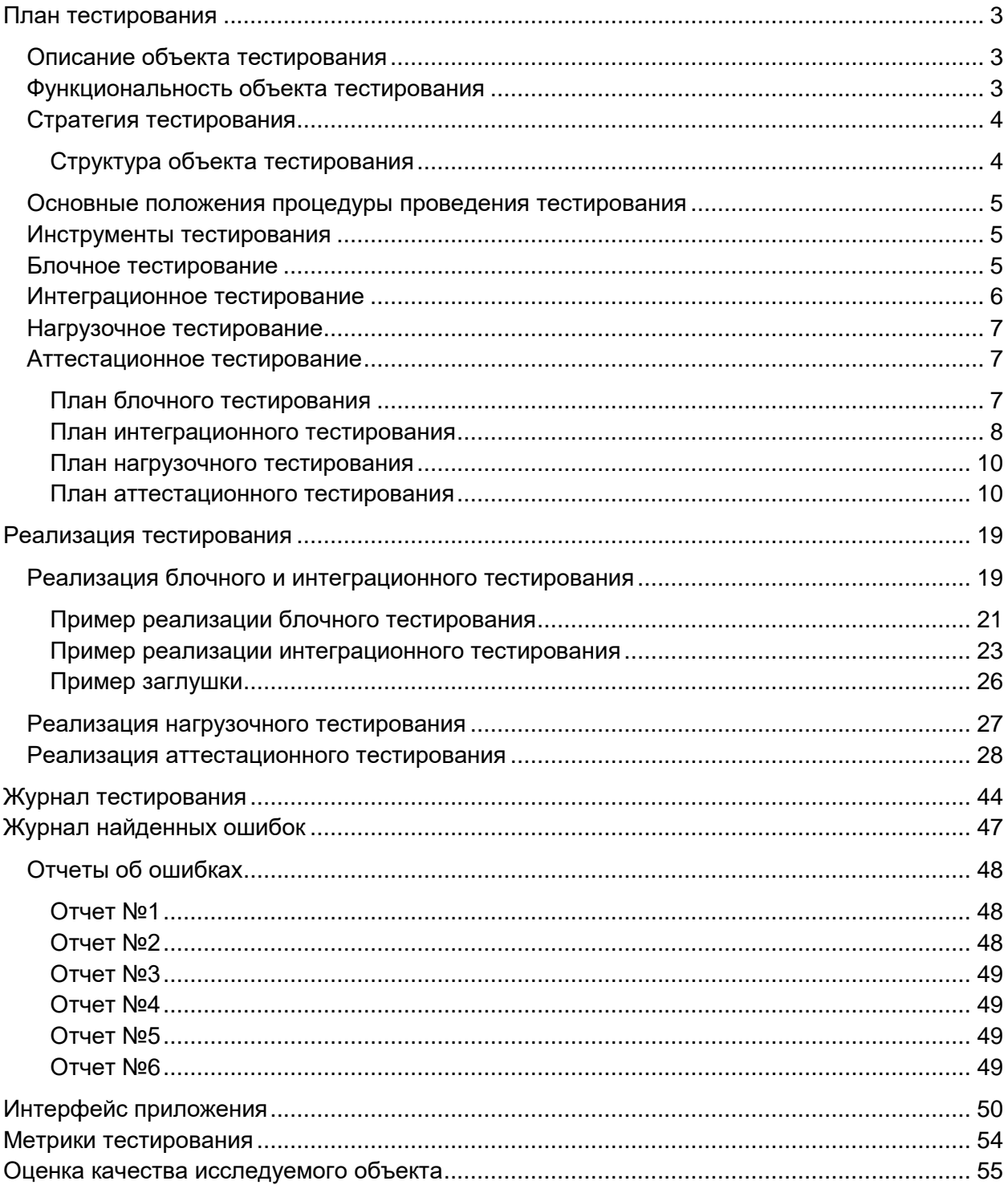

# <span id="page-2-0"></span>План тестирования

## <span id="page-2-1"></span>Описание объекта тестирования

Объектом тестирования является web-приложение, предназначенное для создания skill-билдов (наборов навыков) для онлайн игры TESO и возможности поделиться ссылкой на созданной билд. Серверная часть приложения разработана на языке PHP 7.2 с использованием фреймворка Yii2. Клиентская часть приложения - при помощи фреймворка Twitter Bootstrap и фреймворка Jquery.

## <span id="page-2-2"></span>Функциональность объекта тестирования

Пользователей приложения можно разделить на три роли.

- 1. Неавторизованные пользователи гости
- 2. Авторизованные пользователи пользователи
- 3. Авторизованные пользователи администраторы

Для каждой роли предусмотрен свой функционал приложения.

Список функций приложения:

- 1. Регистрация
- 2. Авторизация
- 3. Смена роли пользователя
- 4. Смена пароля пользователя
- 5. CRUD функционал для сущности "ветка навыков"
- 6. CRUD функционал для сущности "навык"
- 7. CRUD функционал для сущности "набор навыков"

Под CRUD функционалом понимается функционал создания (Create), просмотра (Read), редактирования (Update) и удаления (Delete) сущности.

В аттестационном тестировании принимают участие все вышеперечисленные функции.

# <span id="page-3-0"></span>Стратегия тестирования

## <span id="page-3-1"></span>Структура объекта тестирования

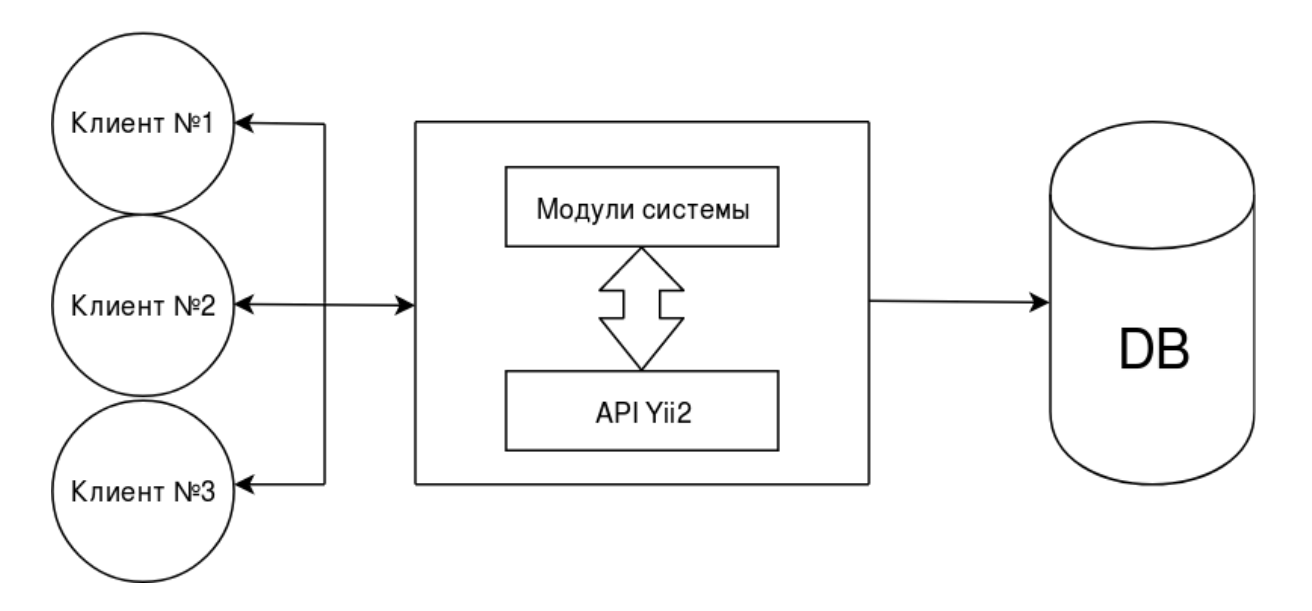

Система разделена на следующие модули.

- 1. User модуль для работы с пользовательскими аккаунтами
- 2. Admin модуль для администрирования системы
- 3. Builder модуль для работы с билдами
- 4. Skill модуль для работы с навыками
- 5. Branch модуль для работы с ветками

Тестирование будет проводиться для всех вышеописанных модулей системы, кроме Admin. Методы, которые будут подвергнуты тестированию, указаны ниже:

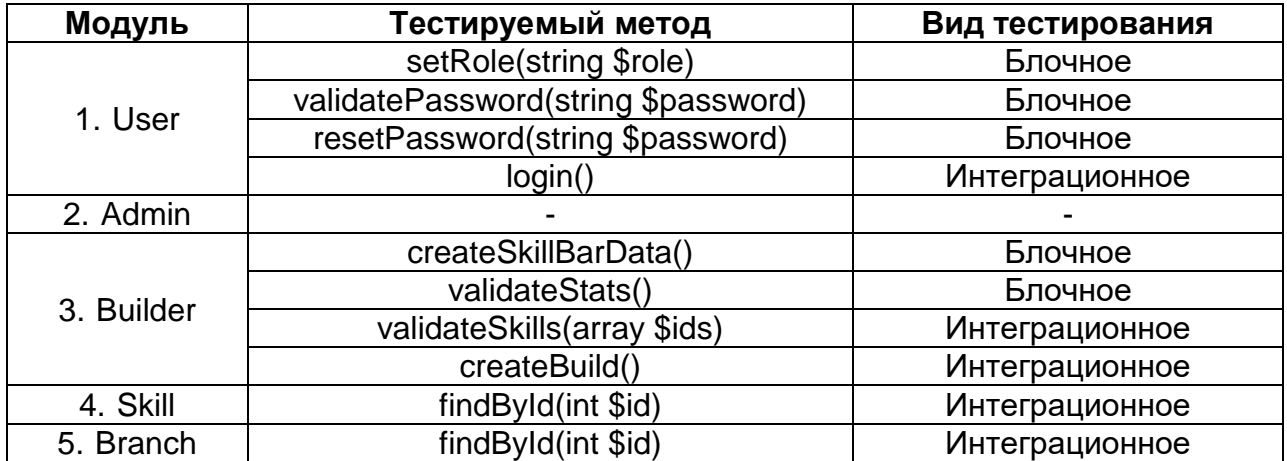

## <span id="page-4-0"></span>Основные положения процедуры проведения тестирования

- 1. Тест считается успешно пройденным, если ожидаемый и фактический результат теста совпадают.
- 2. Этап тестирования считается завершенным в том случае, когда все тесты текущего этапа успешно пройдены.
- 3. Переход к следующему этапу тестирования может быть совершен только в том случае, если предыдущий этап тестирования завершен.
- 4. Процедура проведения тестирования может быть остановлена только в случае ошибки, блокирующей выполнение тестов.
- 5. Возобновление процедуры проведения тестирования происходит после исправления блокирующей ошибки, которая помешала предыдущему выпопнению

## <span id="page-4-1"></span>Инструменты тестирования

Для проведения блочного и интеграционного тестирования будут использованы следующие инструменты.

- 1. PHP Unit
- 2. Codeception

## <span id="page-4-2"></span>Блочное тестирование

Первый вид тестирования, которому будет подвержена система, будет блочное тестирование. Данный вид тестирования будет применен к некоторым функциям из модулей builder, user, skill, branch. Список функций для тестирования:

1. Метод setRole(string \$role) модели user модуля user. Проверка установки новой роли для пользователя.

2. Метод validatePassword(string \$password) модели user модуля user. Тест проверяет работу функции валидации пароля.

3. Метод createSkillBarData() класса BuilderService модуля builder. Тест проверяет работоспособность метода, который создает json строку из атрибутов формы - положительных чисел.

4. Метод validateStats() класса BuilderForm модуля builder. Проверка данных формы: свойства класса BuildForm \$magicka, \$strength и \$stamina должны быть не более 64.

5. Метод resetPassword(string \$password) класса User модуля user. Тест проверяет работу функции смены пароля.

## <span id="page-5-0"></span>Интеграционное тестирование

Второй этап - интеграционное тестирование. Интеграционный тест проверяет работу взаимодействия модулей системы. Интеграционному тестированию будут подвергнуты методы, которые в процессе своего выполнения обращаются к методам из других модулей системы, которые в свою очередь уже протестированы на этапе блочного тестирования. Тестироваться будут следующие методы:

1. Метод validateSkills(array \$ids) класса BuilderService модуля builder. Метод проверяет навыки. Возвращает TRUE, если навыки в массиве принадлежат к веткам не более, чем одного класса. Возвращает FALSE, если в массиве есть хотя два ID навыков из веток, принадлежащих разным классам. Взаимодействует с методом findById(int \$id) класса BranchRepository модуля branch и методом findById(int \$id) класса SkillRepository модуля skill. Метод проходит по массиву входных данных, по ID получает из БД модель Skill. По branch id получает из БД модель Branch и определяет принадлежность навыка к классу.

2. Метод createBuild() класса BuilderService модуля builder. Тест проверяет работу создания билда. После заполнения и валидации формы вызывается метод createBuild(). Суть работы метода состоит в том, чтобы проверить полученные данные и. в случае корректности, сохранить билд. Взаимодействует с модулями build, skill. Также взаимодействует с модулем user, проверяя является ли гостем текущий пользователь. Если текущий пользователь авторизован, то создается дополнительная запись в БД в таблице "многие-комногим" user\_build.

3. Метод login() класса LoginForm модуля user. Авторизация пользователя в системе. Метод включает в себя валидацию формы входа и работу с БД. Метод взаимодействует с модулем Yii2 для работы с БД.

4. Metog find Byld (int \$id) класса Branch Repository модуля branch. Тест проверяет поиск записи в таблице Branch по ID. Метод взаимодействует с модулем Yii2 для работы с БД.

5. Metog find Byld (int \$id) класса Skill Repository модуля branch. Тест проверяет поиск записи в таблице Skill по ID. Метод взаимодействует с модулем Yii2 для работы с БД.

## <span id="page-6-0"></span>Нагрузочное тестирование

Для нагрузочного тестирования будем использовать утилиту Apache Benc. С количеством запросов страницы = 10000 и количеством конкурентных запросов = 50, с протоколом = TLS1.2, что дает максимальную нагрузку на сайт.

## <span id="page-6-1"></span>Аттестационное тестирование

Аттестационное тестирование проводится для всей системы, что подразумевает выполнение действий в пользовательском интерфейсе. Будут проверяться все функциональные требования. Для этого нам понадобится WEBбраузер.

## <span id="page-6-2"></span>План блочного тестирования

Метод resetPassword(string \$password) класса User модуля user.

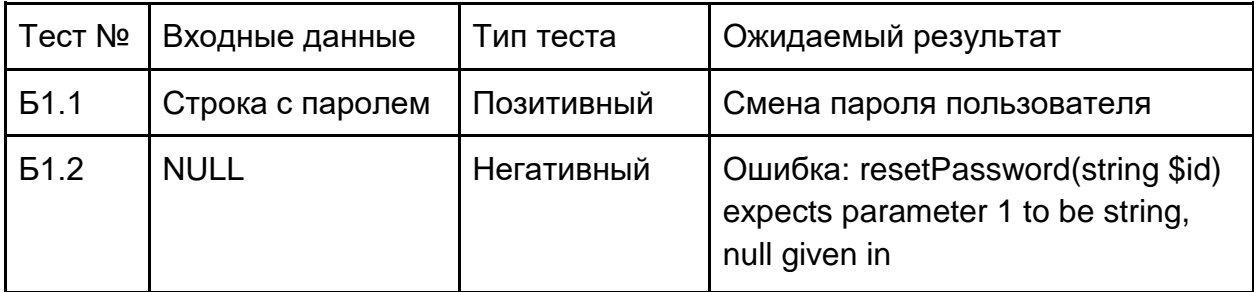

Метод validateStats() класса BuildForm модуля builder.

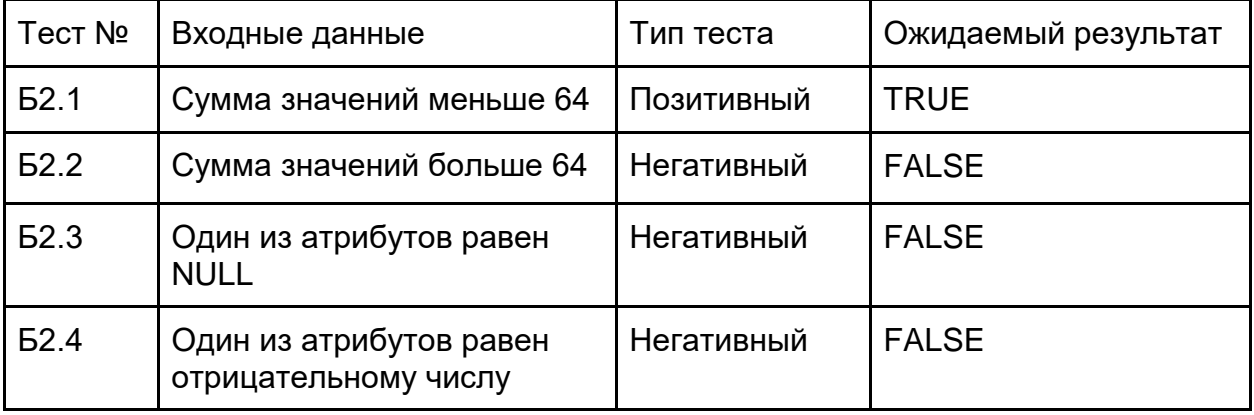

Метод createSkillBarData() класса BuilderService модуля builder.

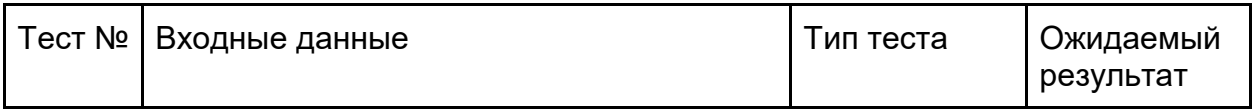

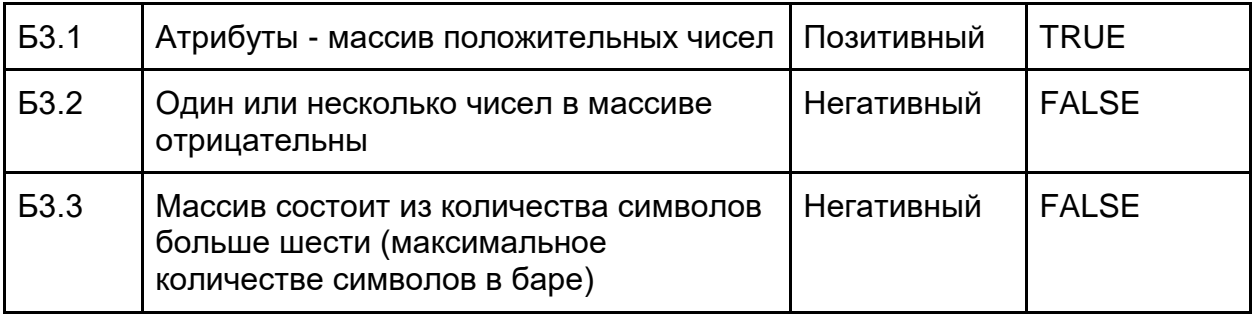

Метод setRole(string \$role) модели user модуля User.

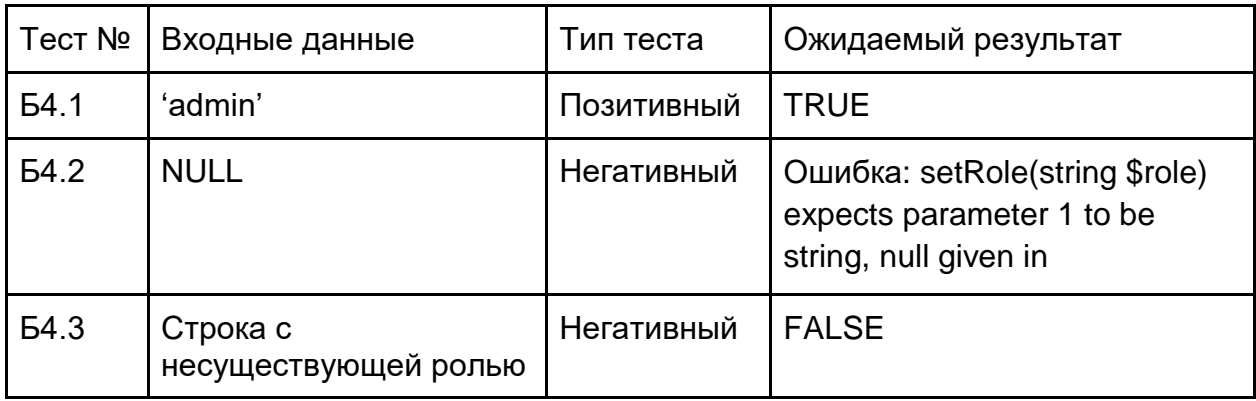

Метод validatePassword(string \$password) модели user модуля User.

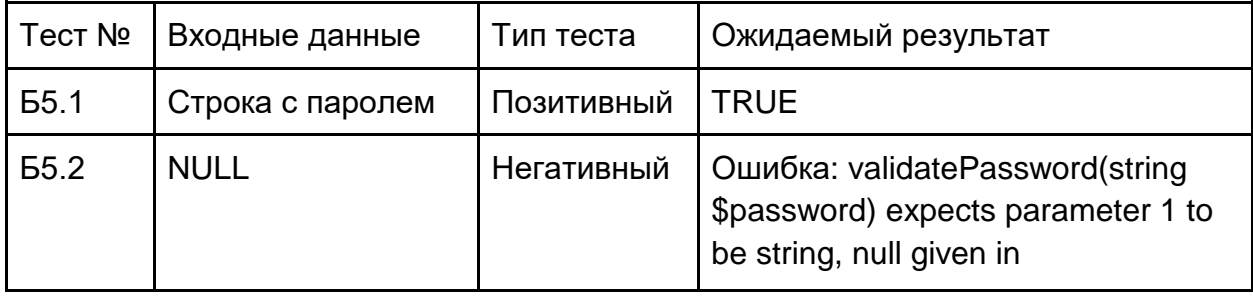

## <span id="page-7-0"></span>План интеграционного тестирования

Метод findById(int \$id) класса BranchRepository модуля branch.

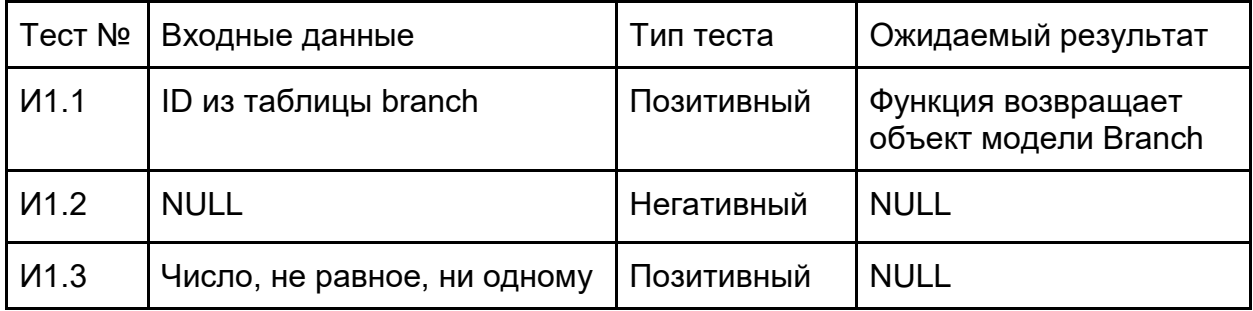

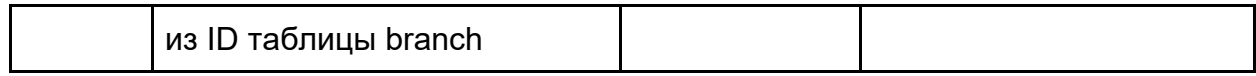

Метод findById(int \$id) класса SkillRepository модуля branch.

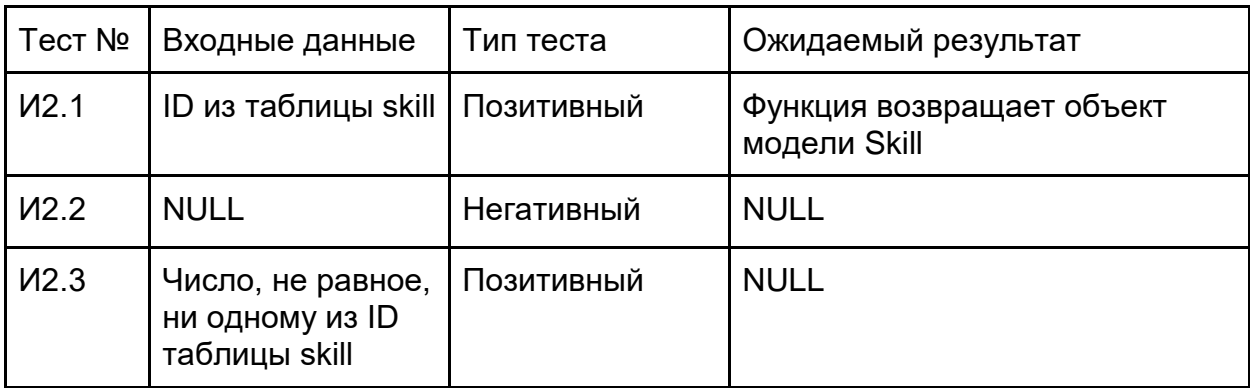

Метод validateSkills(array \$ids) класса BuilderService модуля builder.

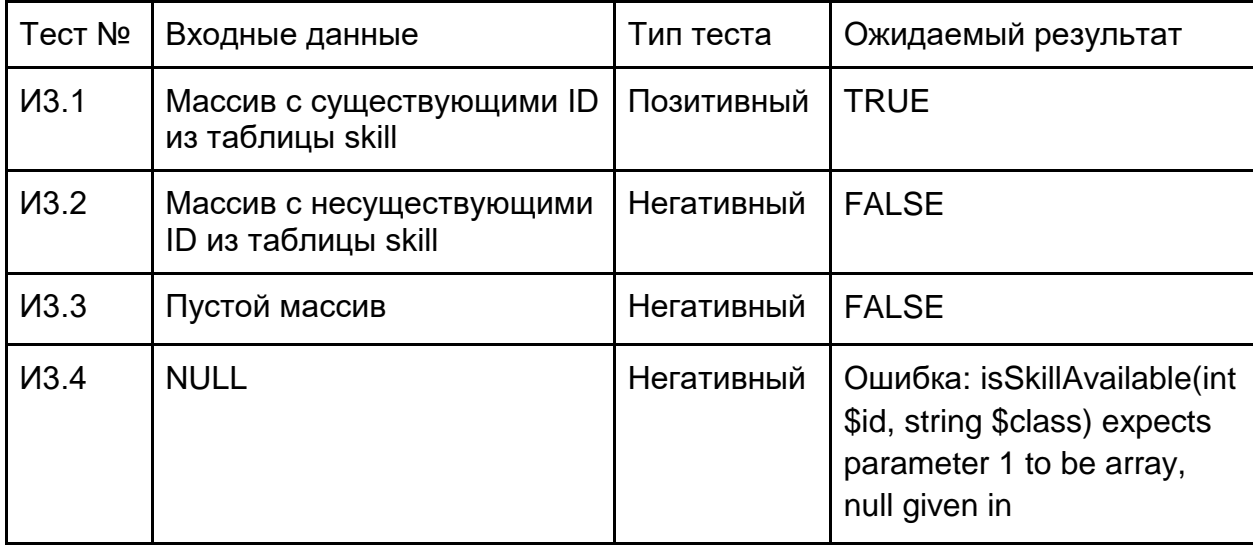

Метод createBuild() класса BuilderService модуля builder.

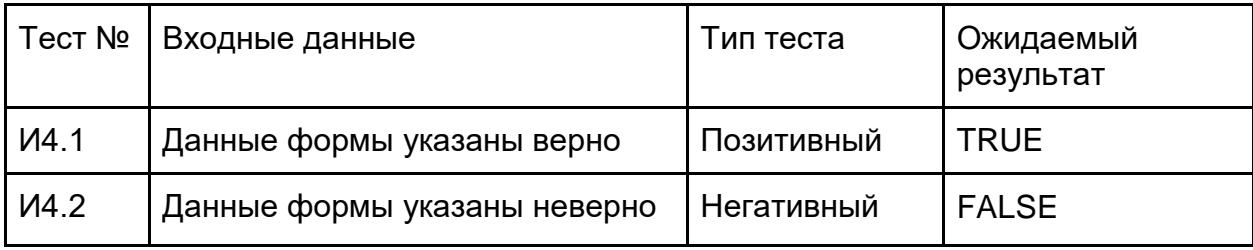

Метод login() класса LoginForm модуля user.

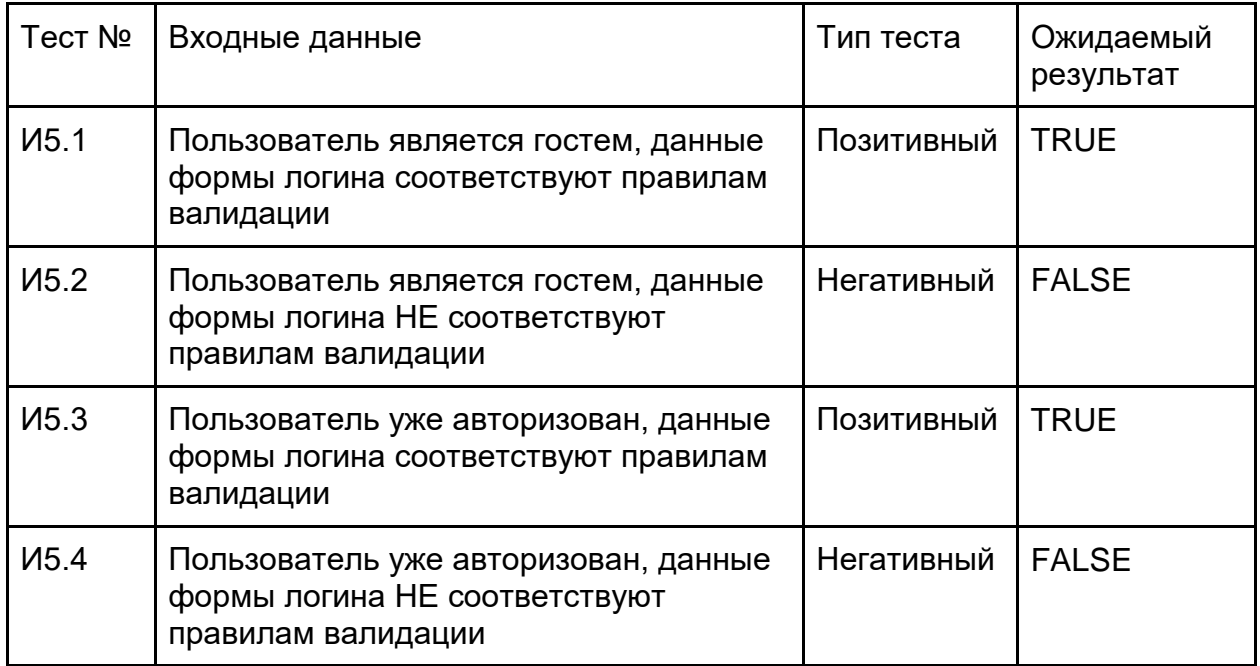

## <span id="page-9-0"></span>План нагрузочного тестирования

#### Выполняем команду:

*ab -c 50 -n 10000 -f TLS1.2 -H "Accept-Encoding: gzip,deflate" <URL САЙТА>*, где ключи:

- -c количество конкурентных запросов.
- -n количество запросов страницы
- -f Указать протокол. (SSL3, TLS1, TLS1.1, TLS1.2 или ALL)
- <span id="page-9-1"></span>-H - добавить произвольную строку заголовка

## План аттестационного тестирования

Проверка авторизации пользователя в системе + Выход из системы.

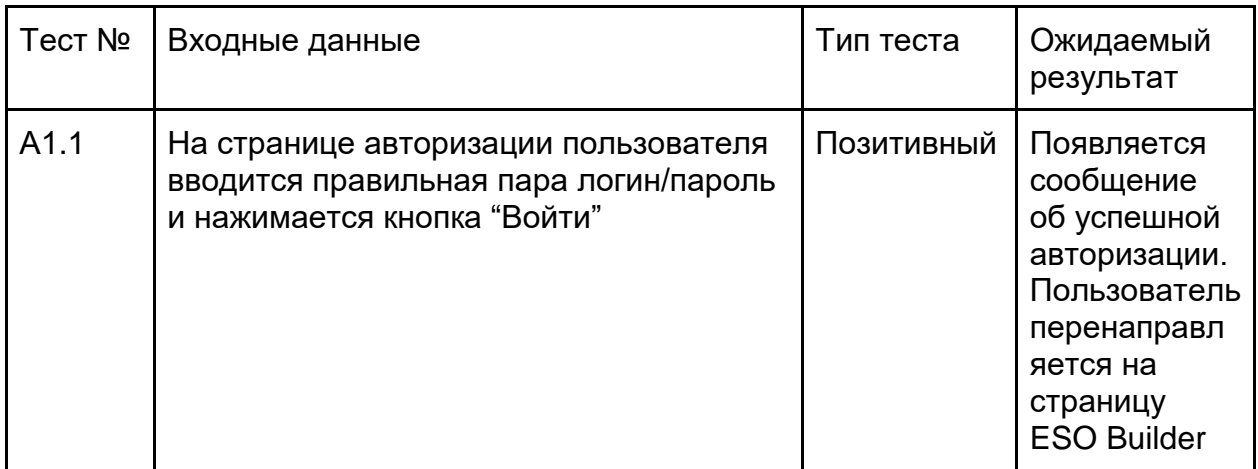

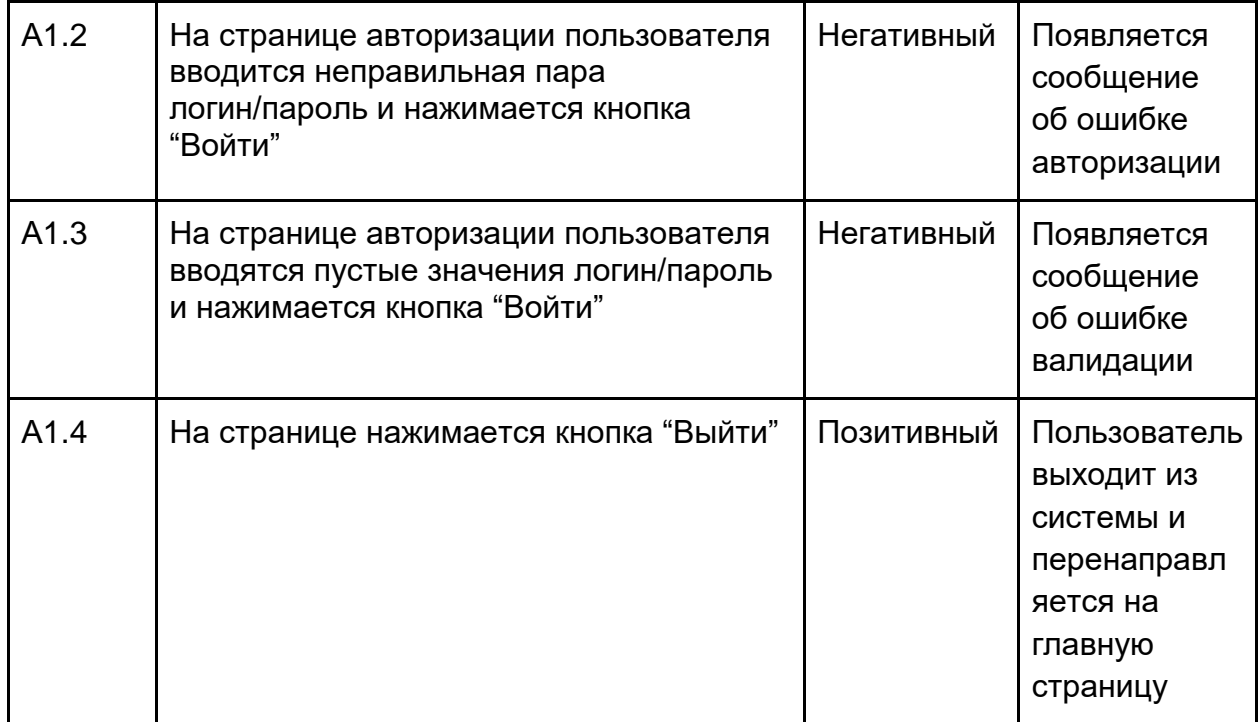

Проверка регистрации пользователя в системе.

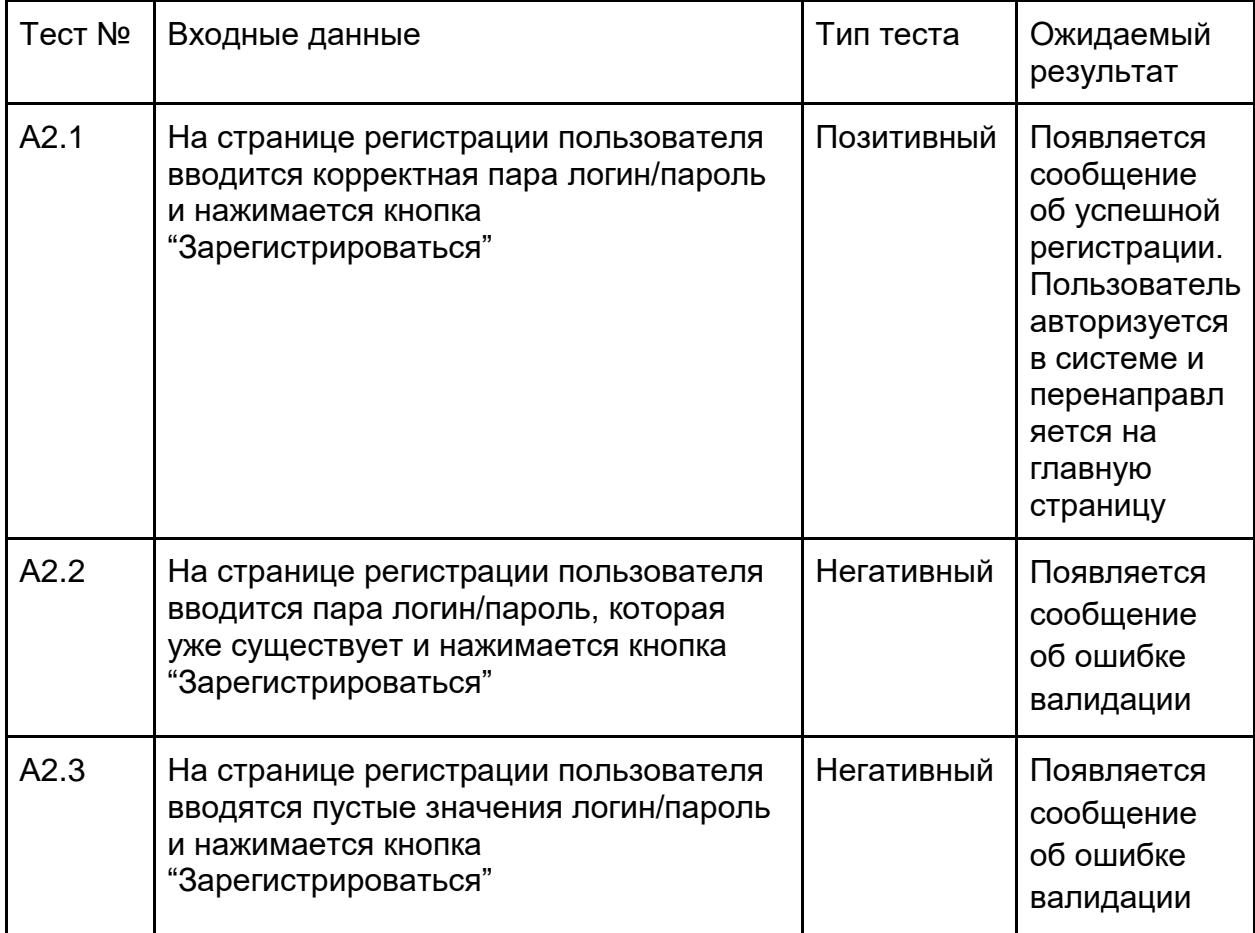

Проверка работы на главной странице системы (Просмотр страницы ESO Builder и создание билда).

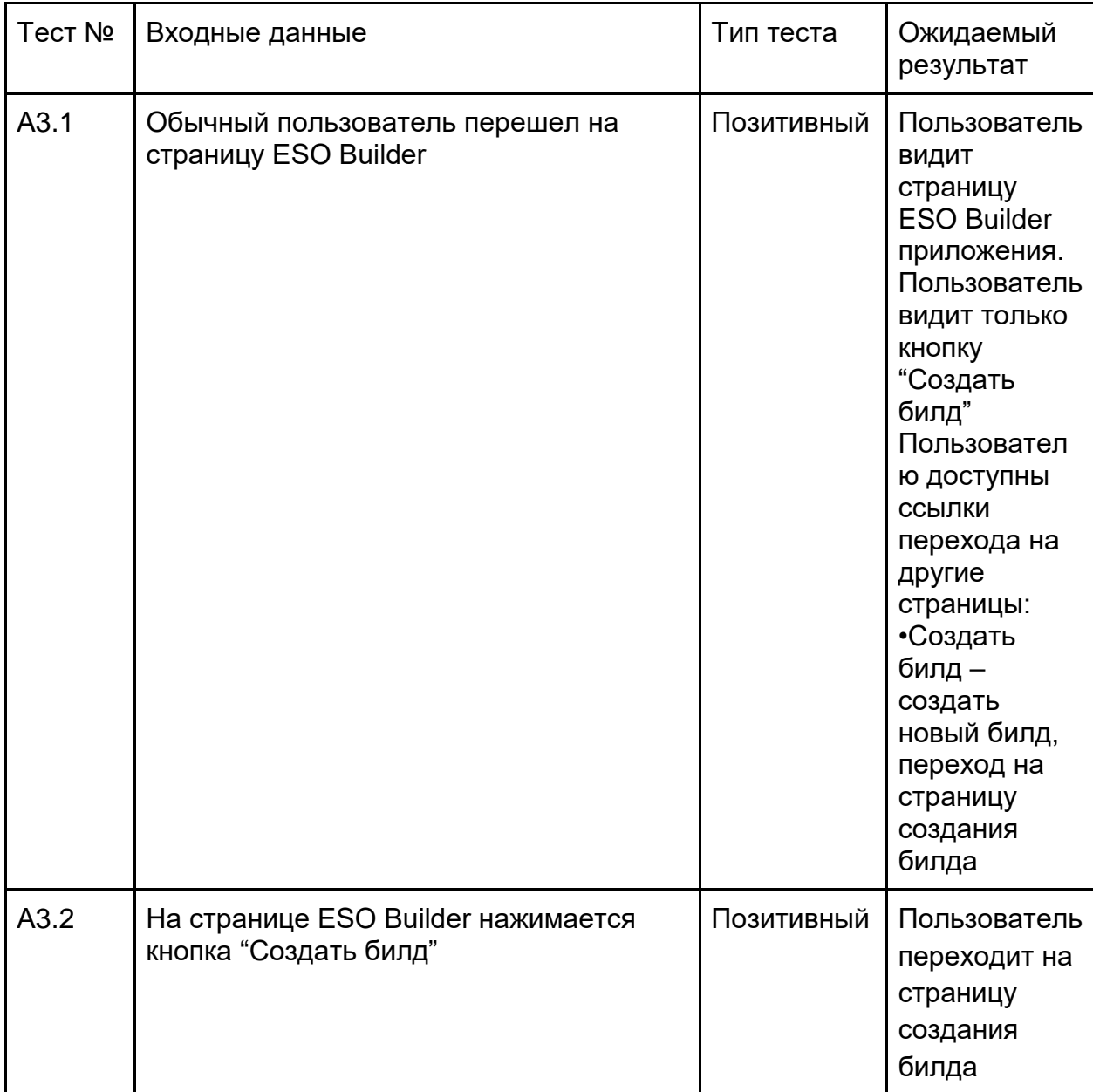

#### Аттестационное тестирование функций администратора (Ветки).

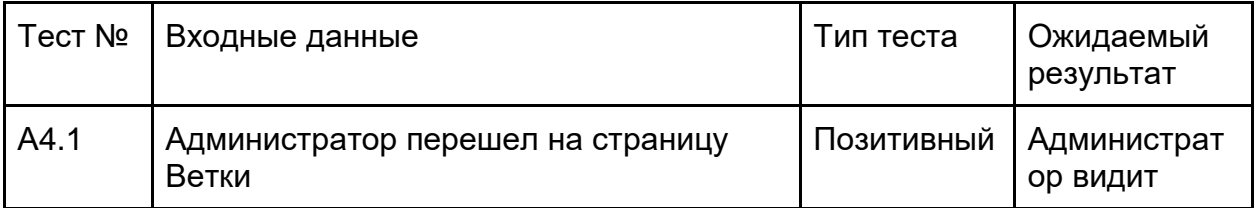

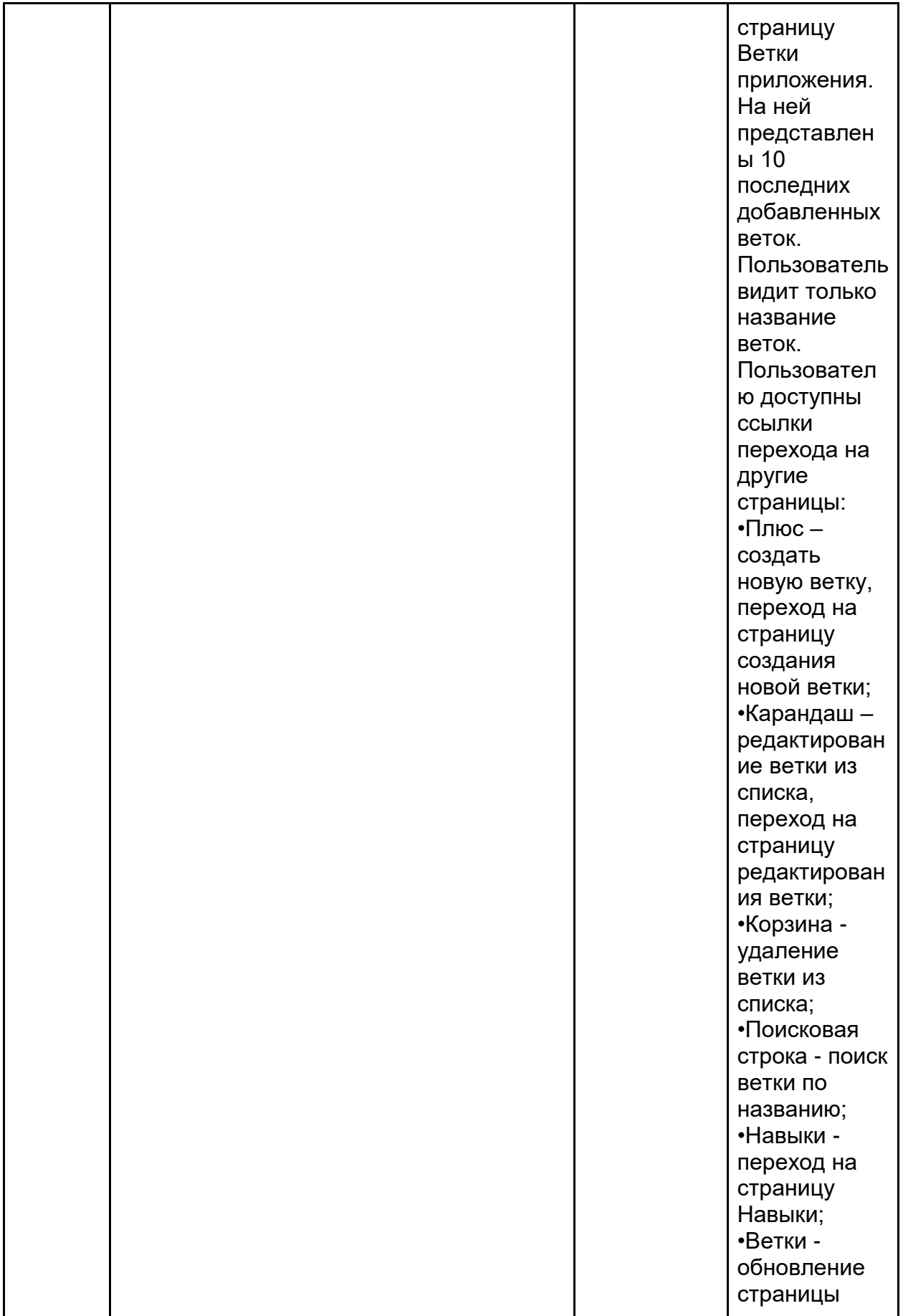

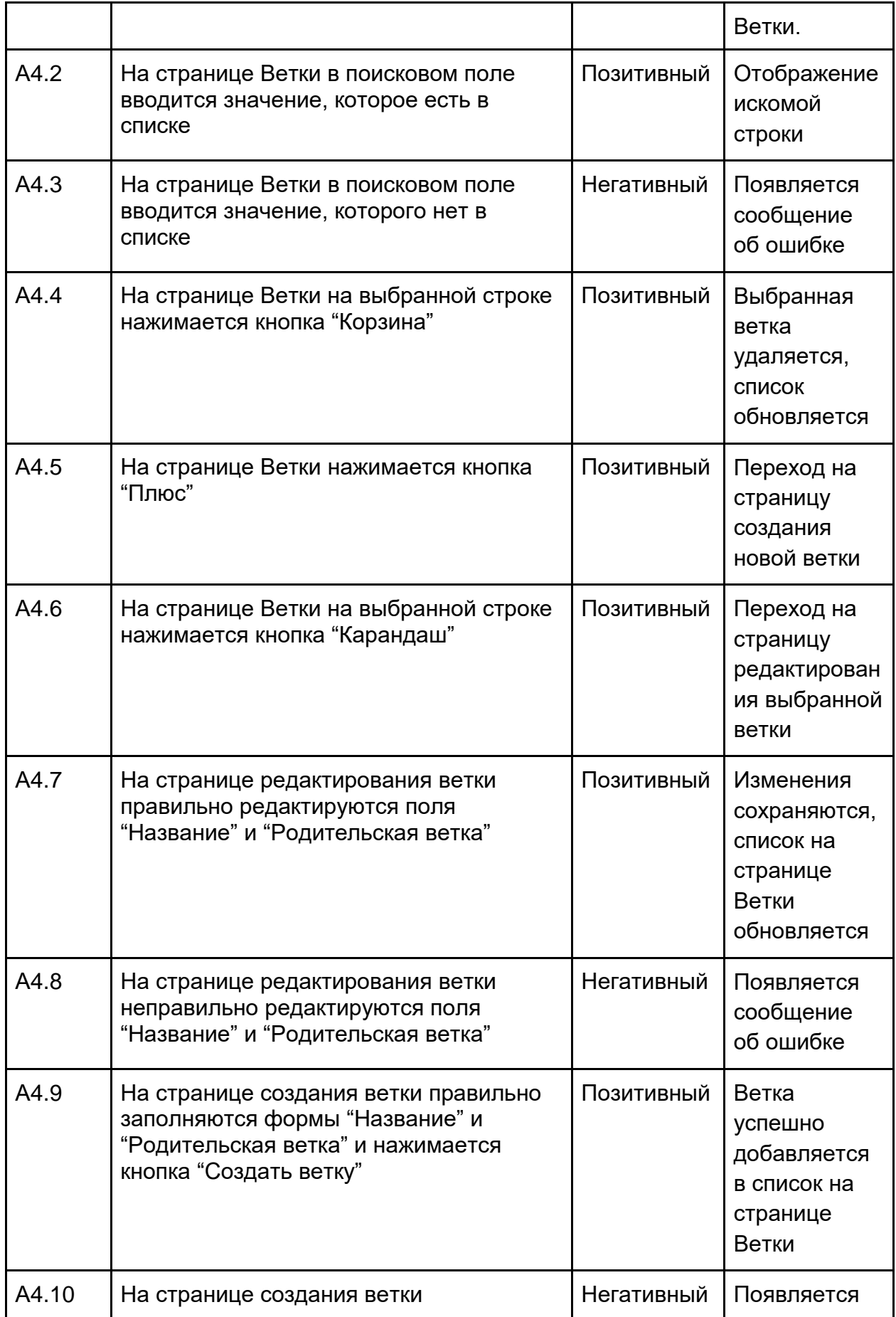

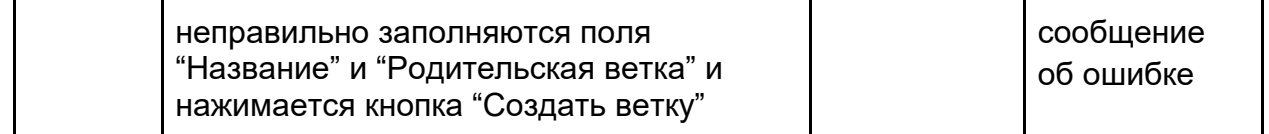

## Аттестационное тестирование функций администратора (Навыки).

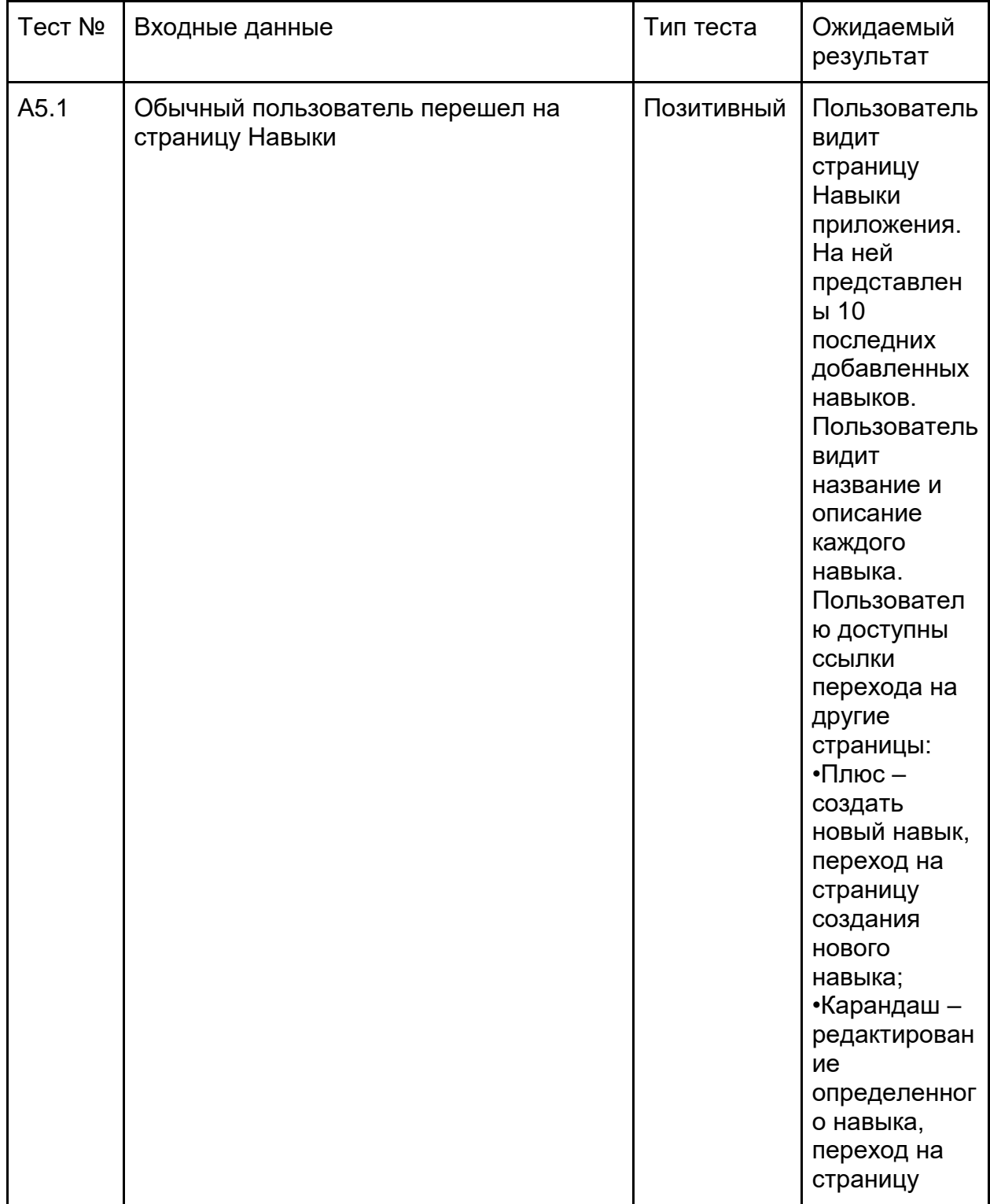

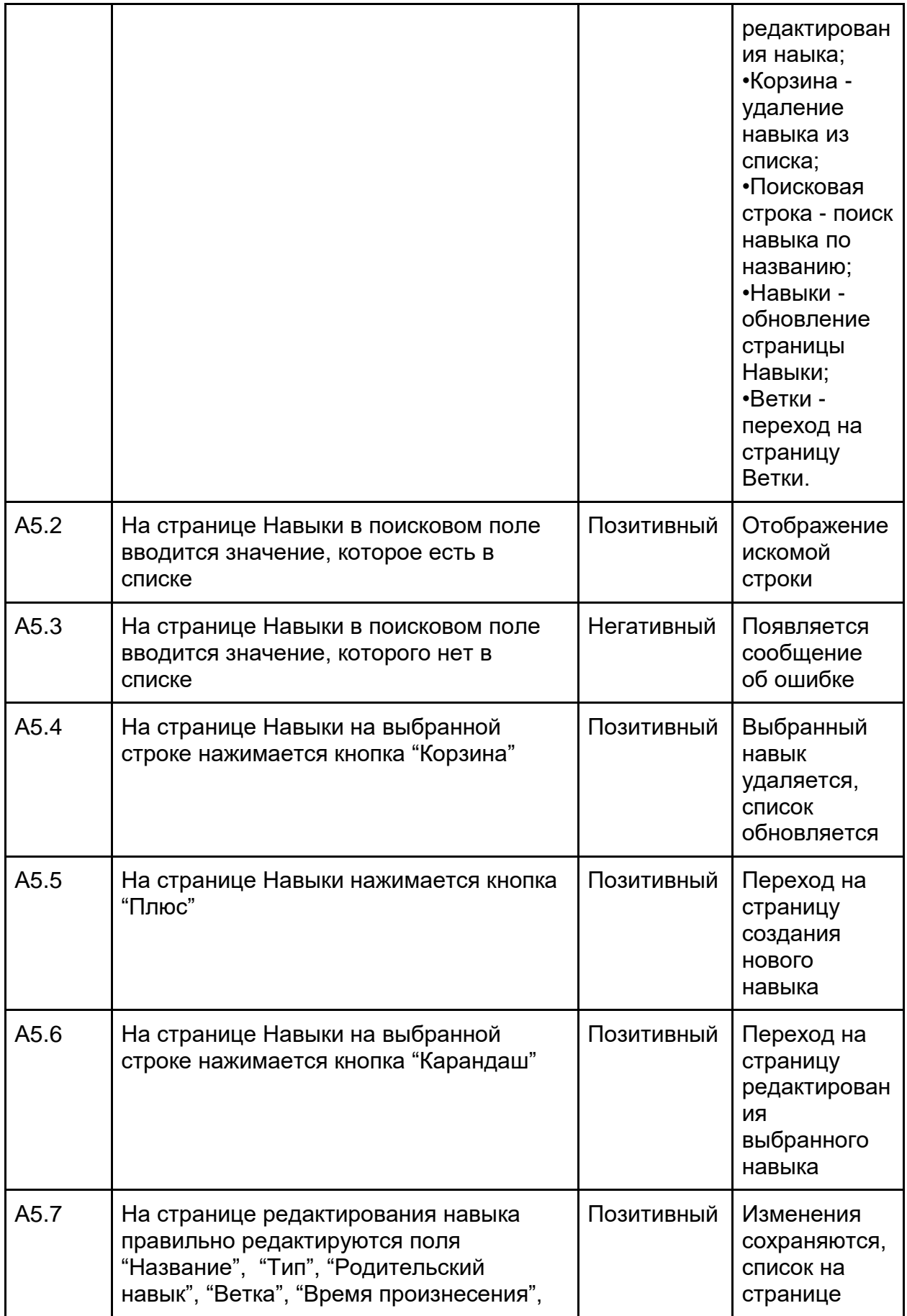

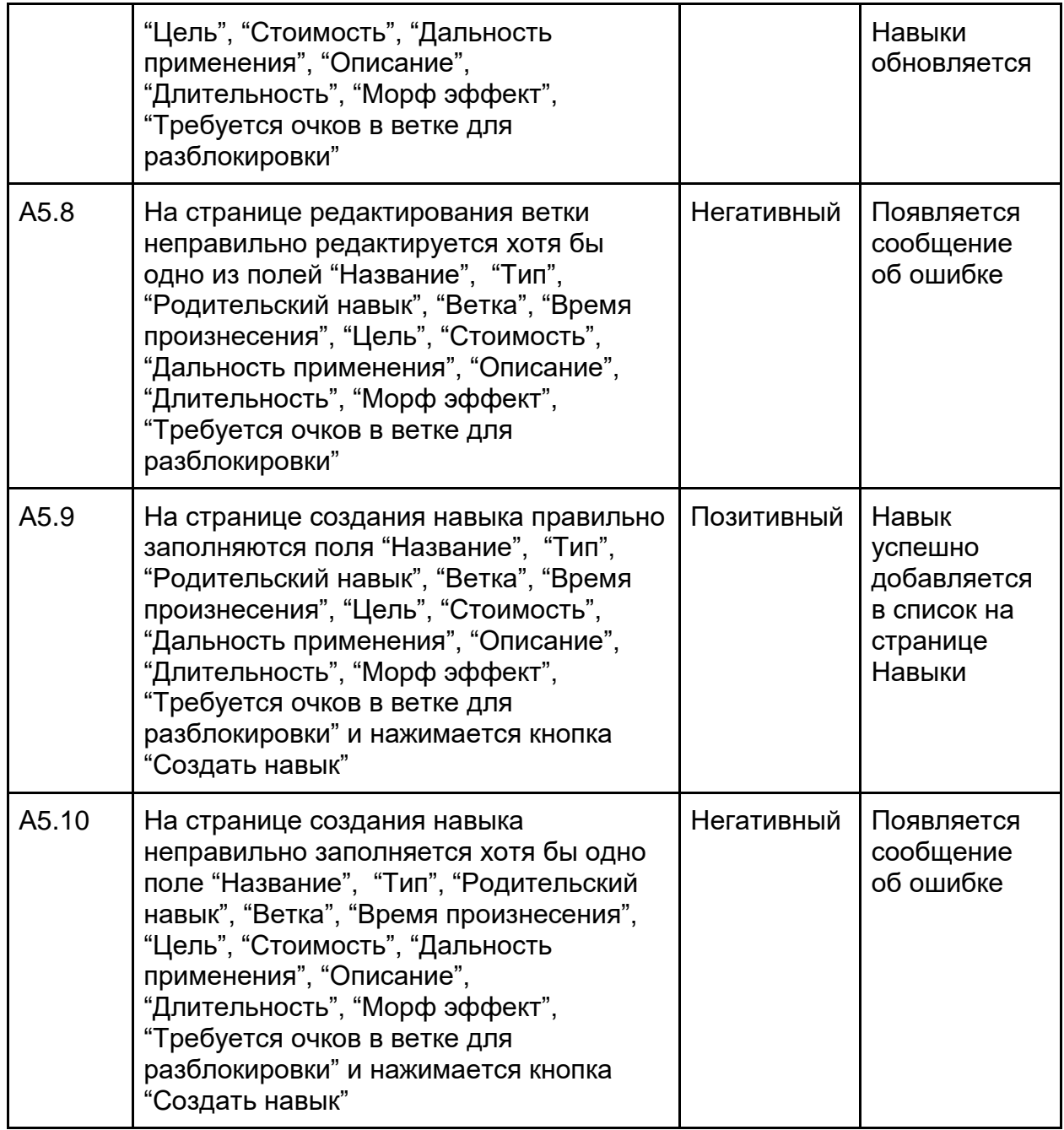

Аттестационное тестирование функций администратора (смена роли пользователя).

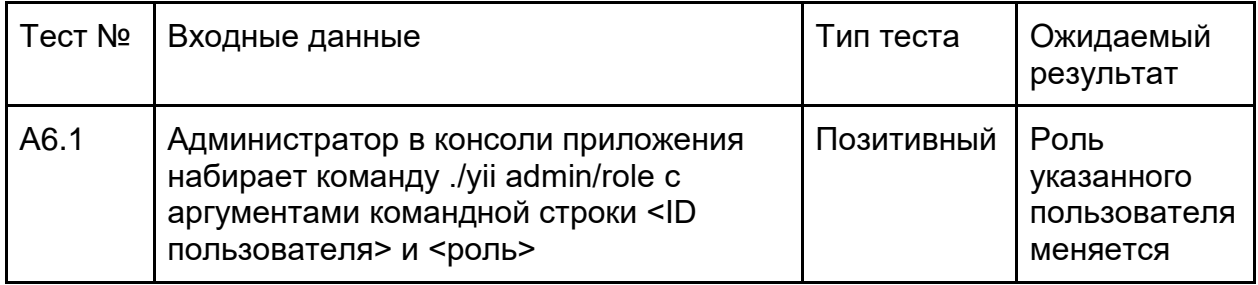

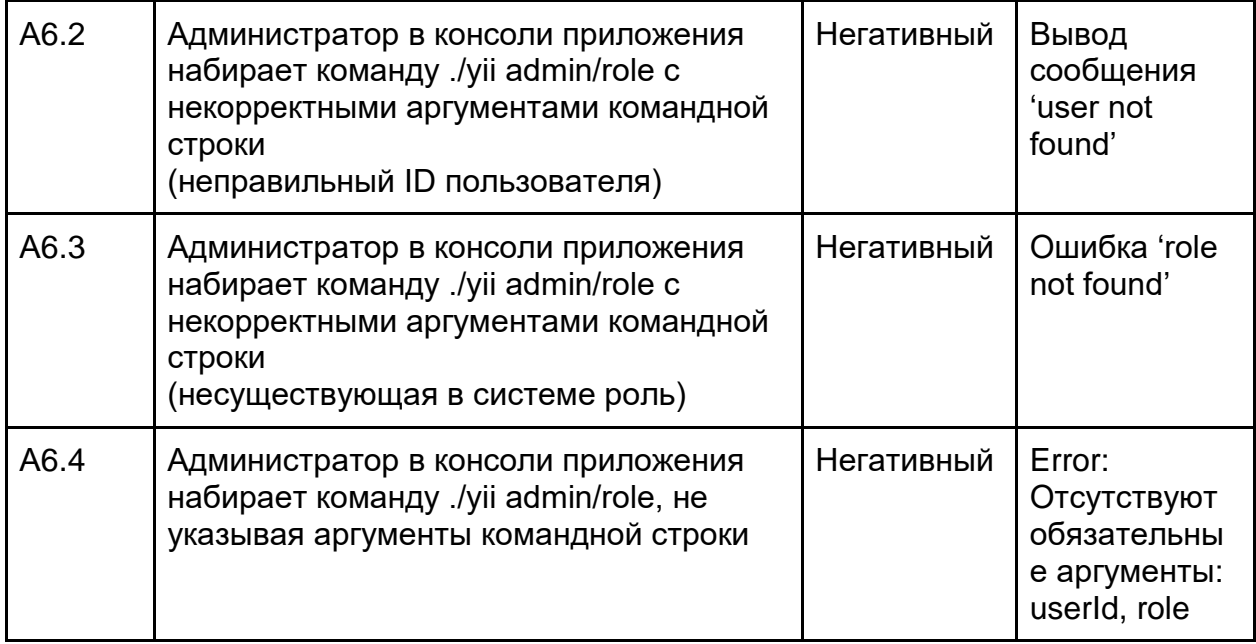

Аттестационное тестирование функций администратора (смена пароля пользователя).

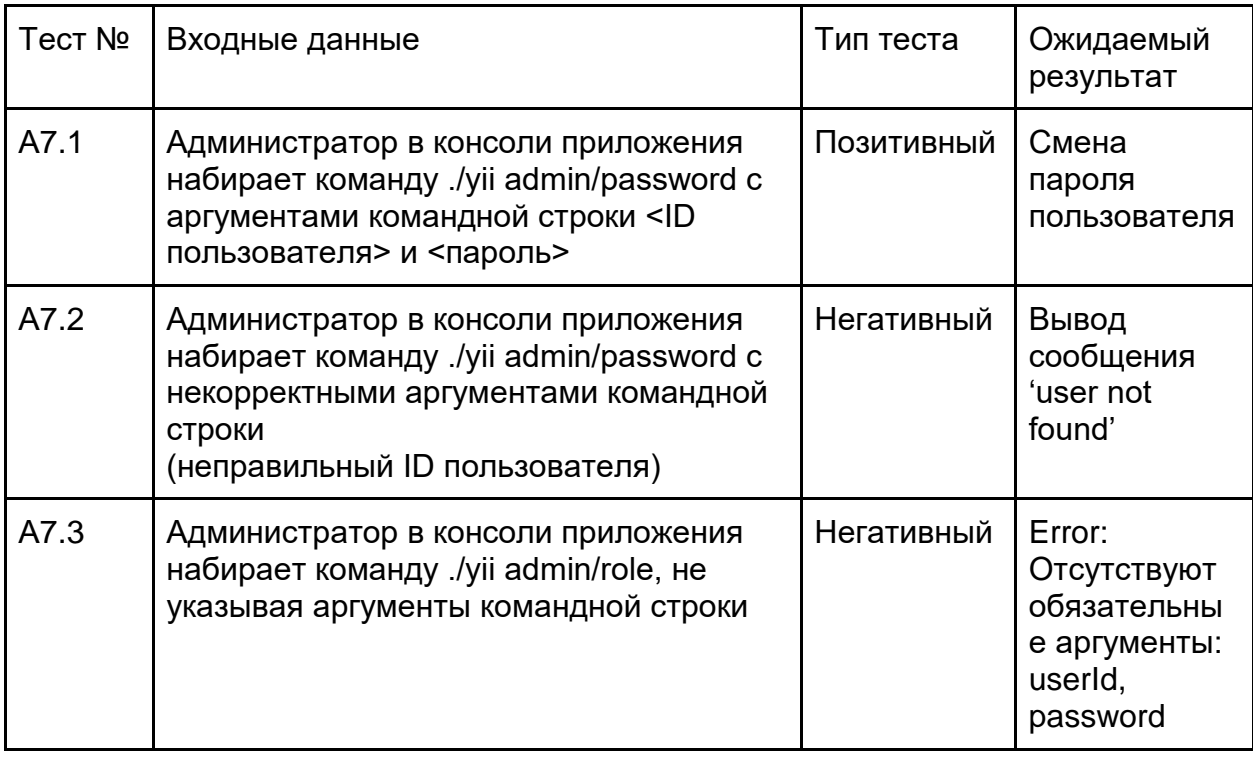

## <span id="page-18-0"></span>Реализация тестирования

## <span id="page-18-1"></span>Реализация блочного и интеграционного тестирования

После первого запуска блочных и интеграционных тестов были получены следующие результаты:

- $\vee$  BuildFormTest: Validate stats if stats greater (0.02s)
- $\vee$  BuildFormTest: Validate stats if stats less (0.00s)
- $\vee$  BuildFormTest: Validate stats with null (0.00s)
- $\vee$  BuildFormTest: Validate stats with negative number (0.00s)
- $\vee$  BuilderServiceTest: Create skill bar data correct (0.00s)
- $\vee$  BuilderServiceTest: Create skill bar data negative (0.00s)
- ✔ BuilderServiceTest: Create skill bar data incorrect (0.00s)
- ✔ BuilderServiceValidateSkillsTest: Validate correct skills (0.02s)
- ✔ BuilderServiceValidateSkillsTest: Validate incorrect skills (0.02s)
- ✔ BuilderServiceValidateSkillsTest: Validate empty skills (0.00s)
- E BuilderServiceValidateSkillsTest: Validate null skills (0.00s)
- ✔ BuilderServiceValidateSkillsTest: Create build correct (0.00s)
- ✔ BuilderServiceValidateSkillsTest: Create build incorrect (0.00s)
- ✔ LoginFormTest: Login no user (0.01s)
- ✔ LoginFormTest: Login wrong password (0.51s)
- ✔ LoginFormTest: Login correct (0.57s)
- $\vee$  RepositoryTest: Find skill correct (0.03s)
- $\vee$  RepositoryTest: Find skill null (0.02s)
- $\vee$  RepositoryTest: Find not existing skill (0.02s)
- $\vee$  RepositoryTest: Find branch correct (0.02s)
- $\vee$  RepositoryTest: Find branch null (0.02s)
- $\vee$  RepositoryTest: Find not existing branch (0.02s)
- $\vee$  ResetPasswordTest: Reset password correct (0.50s)
- ✖ ResetPasswordTest: Reset password null (0.48s)
- ✔ SetRoleTest: Set role correct (0.03s)
- E SetRoleTest: Set role wrong role (0.01s)
- E SetRoleTest: Set role no role (0.00s)
- E ValidatePasswordTest: Validate password null (0.00s)

#### ERRORS!

Tests: 29, Assertions: 30, Errors: 4, Failures: 1.

Используя информацию, полученную в ходе тестирования, стало понятно, что тесты *testValidateNullSkills, testSetRoleNoRole, testValidatePasswordNull* некорректны в своем применении*,* так как в реализации этих тестов мы пытаемся присвоить заранее неверное значение по типу в качестве аргумента. Если такое значение будет передано в эту функцию в ходе выполнения кода, то это не является ошибкой работы данной функции. *testSetRoleWrongRole* дал нам информацию о том, что при попытке указать несуществующую роль в системе, программа удаляет текущую роль пользователя. Ошибку необходимо исправить. *testResetPasswordNull* дал нам информацию о том, что в методе передаваемое значение не проверяется на NULL. Есть два пути решения: либо указать строгую типизацию параметров в методе и отказаться от теста, либо добавить проверку на NULL.

Результат тестирования после исправления ошибок

- $\vee$  BuildFormTest: Validate stats if stats greater (0.02s)
- $\vee$  BuildFormTest: Validate stats if stats less (0.00s)
- $\vee$  BuildFormTest: Validate stats with null (0.00s)
- $\vee$  BuildFormTest: Validate stats with negative number (0.00s)
- $\vee$  BuilderServiceTest: Create skill bar data correct (0.00s)
- $\vee$  BuilderServiceTest: Create skill bar data negative (0.00s)
- $\vee$  BuilderServiceTest: Create skill bar data incorrect (0.00s)
- ✔ BuilderServiceValidateSkillsTest: Validate correct skills (0.02s)
- ✔ BuilderServiceValidateSkillsTest: Validate incorrect skills (0.02s)
- ✔ BuilderServiceValidateSkillsTest: Validate empty skills (0.00s)
- ✔ BuilderServiceValidateSkillsTest: Validate null skills (0.00s)
- ✔ BuilderServiceValidateSkillsTest: Create build correct (0.00s)
- ✔ BuilderServiceValidateSkillsTest: Create build incorrect (0.00s)
- ✔ LoginFormTest: Login no user (0.02s)
- $\checkmark$  LoginFormTest: Login wrong password (0.50s)
- ✔ LoginFormTest: Login correct (0.58s)
- $\vee$  RepositoryTest: Find skill correct (0.03s)
- $\vee$  RepositoryTest: Find skill null (0.02s)
- $\vee$  RepositoryTest: Find not existing skill (0.01s)
- $\vee$  RepositoryTest: Find branch correct (0.02s)
- $\vee$  RepositoryTest: Find branch null (0.02s)
- $\vee$  RepositoryTest: Find not existing branch (0.02s)
- $\vee$  ResetPasswordTest: Reset password correct (0.50s)
- $\vee$  ResetPasswordTest: Reset password null (0.48s)
- ✔ SetRoleTest: Set role correct (0.03s)
- $\checkmark$  SetRoleTest: Set role wrong role (0.00s)
- ✔ ValidatePasswordTest: Validate password correct (0.54s)
- $\checkmark$  SetRoleTest: Set role no role (0.01s)
- ✔ ValidatePasswordTest: Validate password null (0.02s)

OK (29 tests, 34 assertions)

## <span id="page-20-0"></span>Пример реализации блочного тестирования

#### На примере теста SetRoleTest.php для метода SetRole()

<?php

namespace common\tests\unit\models;

use Codeception\Test\Unit; use common\modules\user\models\User; use dektrium\rbac\components\DbManager; use dektrium\rbac\components\ManagerInterface; use Mockery\Mock;

#### /\*\*

\* Class SetRoleTest

\*/

class SetRoleTest extends Unit

{

/\*\*

\* Тест установки роли с правильной ролью

\*/

#### public function testSetRoleCorrect()

{

// получение мок объекта (как и во всех блочных тестах)

#### \$user = \$this->getUserMock();

// мок еще одного объекта, который используется внутри функции setRole()

\Yii::\$container->set(ManagerInterface::class, \Mockery::mock(DbManager::class)-

#### >makePartial());

// проверка работы функции

verify(\$user->setRole(User::ROLE\_ADMIN))->true();

/\*\*

}

\* Тест установки роли с неверной ролью

\*/

public function testSetRoleWrongRole()

{

// получение мок объекта (как и во всех блочных тестах)

```
 $user = $this->getUserMock();
```
// мок еще одного объекта, который используется внутри функции setRole()

\Yii::\$container->set(ManagerInterface::class, \Mockery::mock(DbManager::class)-

>makePartial());

verify(\$user->setRole('not\_existing\_role'))->false();

#### }

/\*\*

\* Тест установки роли с передачей null вместо роли

\*/

public function testSetRoleNoRole()

{

// получение мок объекта (как и во всех блочных тестах)

#### \$user = \$this->getUserMock();

// мок еще одного объекта, который используется внутри функции setRole()

 \Yii::\$container->set(ManagerInterface::class, \Mockery::mock(DbManager::class)- >makePartial());

// проверка работы функции

verify(\$user->setRole(null))->true();

```
 }
```

```
 /**
```
\* @return Mock|User

\*/

protected function getUserMock()

{

// мок объекта User

// мок - создание объекта с такими же свойствами, полями и функциями, но

// без реализации этих функций

// для того, чтобы получить объект, который не взаимодействует с БД (здесь ActiveRecord)

```
$user = \Mockery::mock(User::class)->makePartial();
```
// Разрешаем метод save (всегда будет отдавать true). ничего не сохраняем в БД, симуляция выполнения функции save

\$user->allows()->save(\Mockery::any())->andReturn(true);

// симуляция метода attributes() (в классе ActiveRecord пытается получить из БД список атрибутов модели)

\$user->allows()->attributes()->andReturn([

'id',

 $\vert$ );

//присвоение ID "виртуальному" пользователю (его нет в БД)

#### $Suser$ ->id = 1;

 $4^{**}$ 

\* модель (ActiveRecord) - это строка из БД в виде класса PHP, то есть, если у нас есть строка в таблице user с email = some@mail.ru то и в модели User будет такое свойство email с таким же значением

 $\frac{1}{2}$ return \$user;

 $\mathcal{E}$ 

 $\overline{\phantom{a}}$ 

## <span id="page-22-0"></span>Пример реализации интеграционного тестирования

#### На примере теста LoginFormTest.php

 $</mathphp$ 

namespace common\tests\unit\models;

use Yii:

use frontend\modules\user\forms\LoginForm;

use common\fixtures\UserFixture;

use Codeception\Test\Unit;

```
^{**}* Login form test
^*/
```
class LoginFormTest extends Unit

```
\{/**
```
\* Fixture создает в тестовой базе (после выполнения тестов, данные сразу удаляются) записи с данными указанными в файле по пути dataFile

\* создает запись в таблице User

\* это интеграционный тест, потому что взаимодействует с БД (помимо других модулей приложения)

```
* @return array
```

```
\frac{1}{2}
```
public function \_fixtures()

```
\left\{ \right.return [
     'user' => [
       'class' => UserFixture::class,
       'dataFile' => codecept_data_dir() . 'user.php'
    \overline{1}];
\}|**|* Тест на логин пользователя с указанием несуществующих данных
\star/public function testLoginNoUser()
\{// создание модели формы авторизации
  $model = new LoginForm(['username' => 'not_existing_username',
     'password' => 'not_existing_password',
  \rfloor);
```
// попытка логина и проверка как отработала функция

#### expect('model should not login user', \$model->login())->false();

 // Проверка на то, является ли текущий юзер гостем или нет (предыдущая функция пытается логинить пользователя)

```
expect('user should not be logged in', Yii::$app->user->isGuest)->true();
```
}

/\*\*

\* Тест на логин пользователя с указанием верного логина, но неправильного пароля

\*/

public function testLoginWrongPassword()

{

// создание модели формы авторизации

```
 $model = new LoginForm([
```
'username' => 'user',

```
 'password' => 'wrong_password',
```
]);

// попытка логина и проверка как отработала функция

expect('model should not login user', \$model->login())->false();

// проверка, есть ли ошибки в пароле

expect('error message should be set', \$model->errors)->hasKey('password');

// Проверка на то, является ли текущий юзер гостем или нет

expect('user should not be logged in', Yii::\$app->user->isGuest)->true();

}

/\*\*

\* Тест на логин пользователя с указанием правильных данных

\*/

public function testLoginCorrect()

{

// создание модели формы авторизации

```
 $model = new LoginForm([
```
'username' => 'user',

'password' => 'password\_0',

]);

// попытка логина и проверка как отработала функция

#### expect('model should login user', \$model->login())->true();

// проверка, есть ли ошибки в пароле

#### expect('error message should not be set', \$model->errors)->hasntKey('password');

// Проверка на то, является ли текущий юзер гостем или нет (предыдущая функция пытается логинить пользователя)

expect('user should be logged in', Yii::\$app->user->isGuest)->false();

 $\mathcal{E}$  $\}$ 

## <span id="page-25-0"></span>Пример заглушки

```
/**
```
\* @return Mock|User

 $\frac{1}{2}$ 

protected function getUserMock()

 $\{$ 

// заглушка для объекта User

\$user = \Mockery::mock(User::class)->makePartial();

// позволяем вызывать метод save(), который будет всегда возвращать true

\$user->allows()->save(\Mockery::any())->andReturn(true);

// позволяем вызывать метод updateAttributes(), который будет всегда возвращать true

\$user->allows()->updateAttributes(\Mockery::any())->andReturn(true);

// позволяем вызывать метод attributes(), который будет всегда возвращать массив [id, passwod\_hash]

\$user->allows()->attributes()->andReturn([

'id',

'password\_hash',

 $\vert$ );

 $$user$  -id = 1;

return \$user:

 $\}$ 

## <span id="page-26-0"></span>Реализация нагрузочного тестирования

В Apache Bench выполняем команду ab -c 50 -n 10000 -f TLS1.2 -H "Accept-Encoding: gzip,deflate" <URL САЙТА>

Получаем данные.

Benchmarking eso.test (be patient) Completed 1000 requests Completed 2000 requests Completed 3000 requests Completed 4000 requests Completed 5000 requests Completed 6000 requests Completed 7000 requests Completed 8000 requests Completed 9000 requests Completed 10000 requests Finished 10000 requests Server Software: nginx/1.4.6 Server Hostname: eso.test Server Port: 80 Document Path: / Document Length: 15827 bytes Concurrency Level: 50 Time taken for tests: 216.100 seconds Complete requests: 10000 Failed requests: 0 Total transferred: 163730000 bytes HTML transferred: 158270000 bytes Requests per second: 46.27 [#/sec] (mean) Time per request: 1080.498 [ms] (mean) Time per request: 21.610 [ms] (mean, across all concurrent requests) Transfer rate: 739.90 [Kbytes/sec] received Connection Times (ms) min mean[+/-sd] median max Connect: 0 0 0.0 0 1 Processing: 74 1078 387.5 996 4174 Waiting: 31 999 367.2 923 4062

Total: 75 1078 387.5 996 4174

Percentage of the requests served within a certain time (ms) 50% 996 66% 1045 75% 1084 80% 1115 90% 1287 95% 1466 98% 2072 99% 3748 100% 4174 (longest request)

#### Согласно полученным данным, наш сайт может обработать 46 одновременных пользователей в секунду. Среднее время на выполнение группы параллельных запросов -1080.498 миллисекунд Среднее время на выполнение одного запроса - 21.610 ms

Стоит понимать, что это очень грубые и неточные данные, так как тестирование проводилось на локальном сервере и было обусловлено лишь работой сервера и производительностью интерпретатора (учитывая, конечно же, скрипты расположенные на главной странице сайта)

## <span id="page-27-0"></span>Реализация аттестационного тестирования

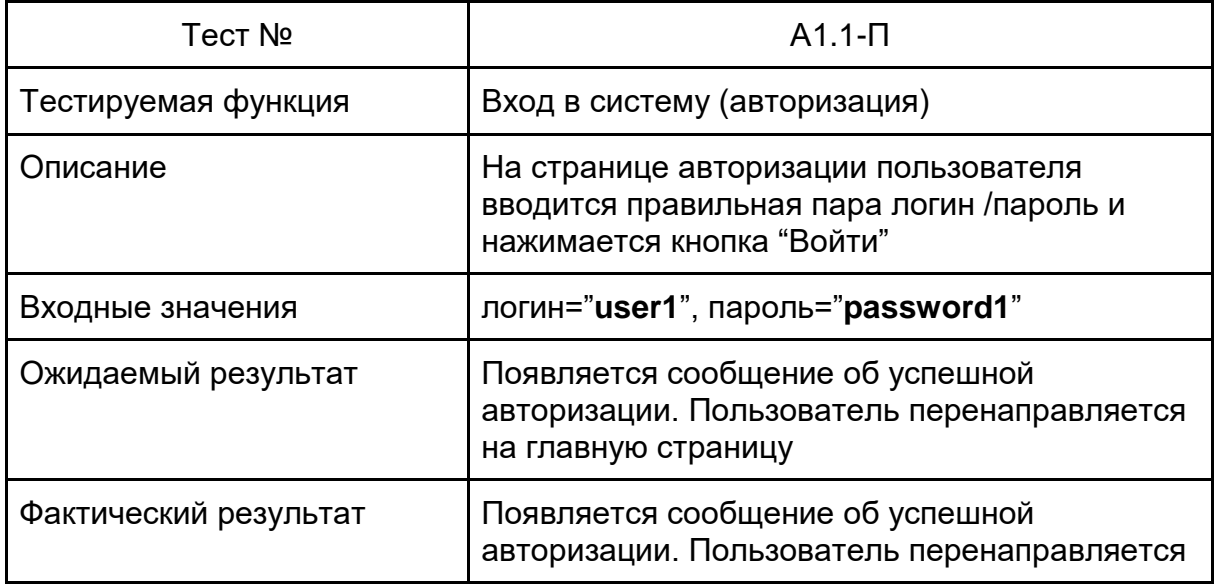

Аттестационное тестирование функций пользователя

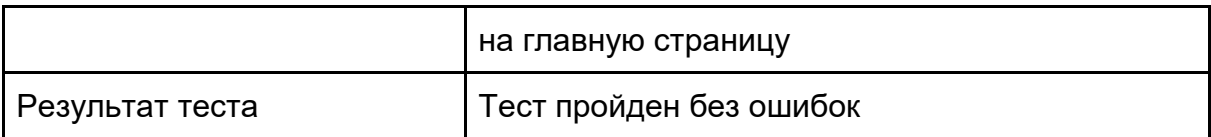

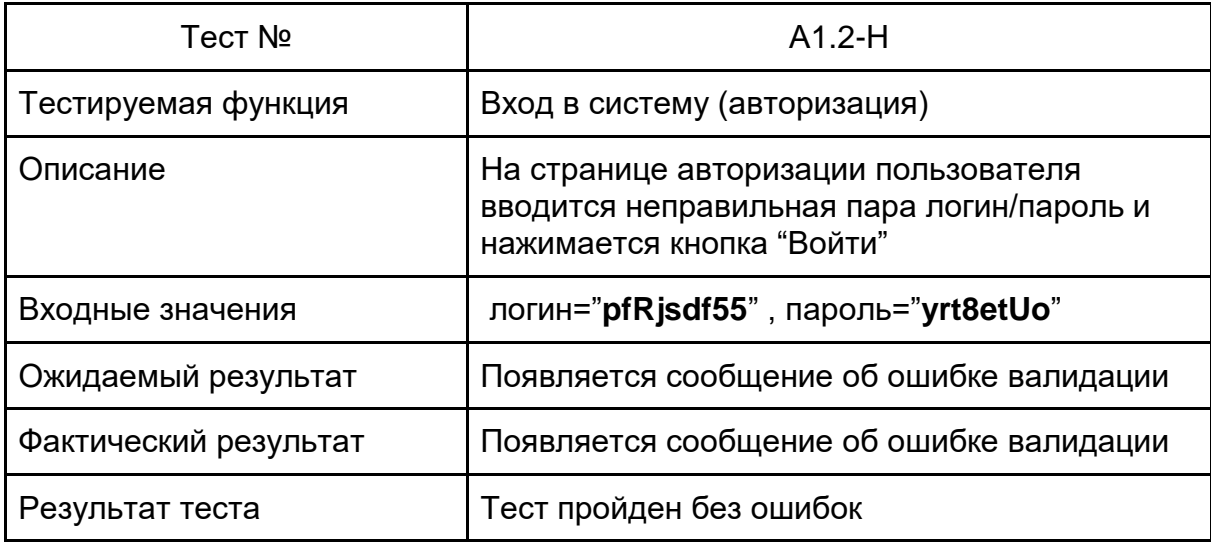

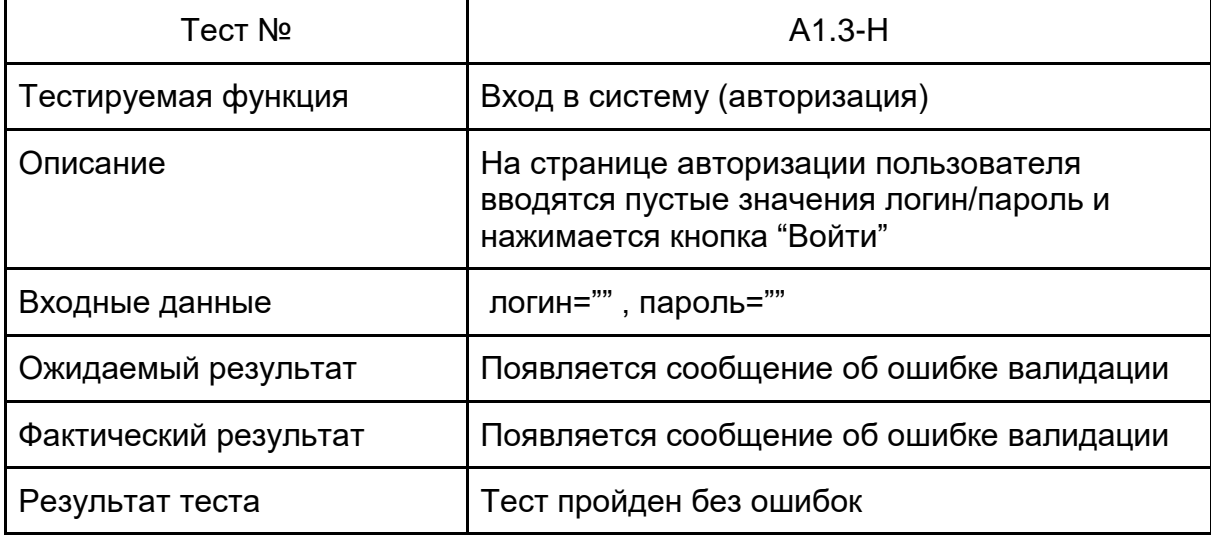

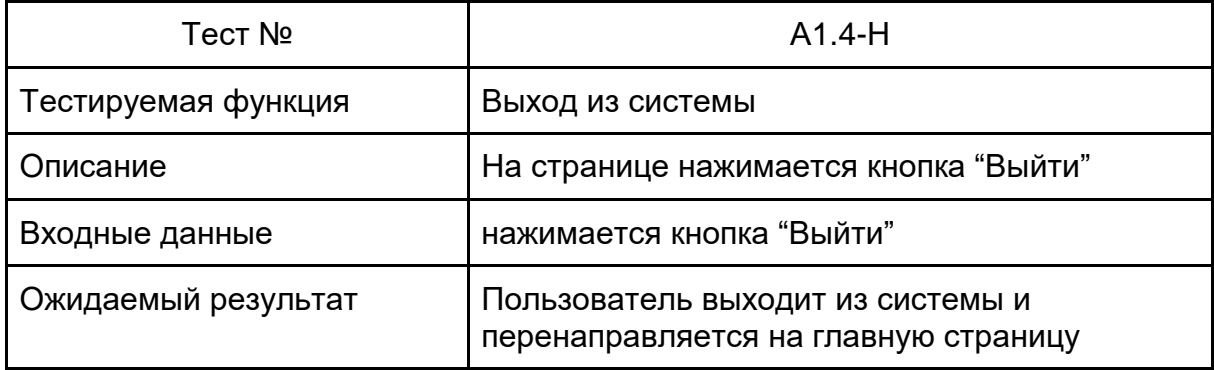

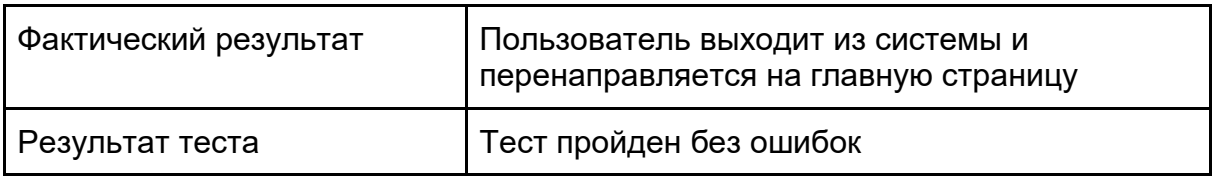

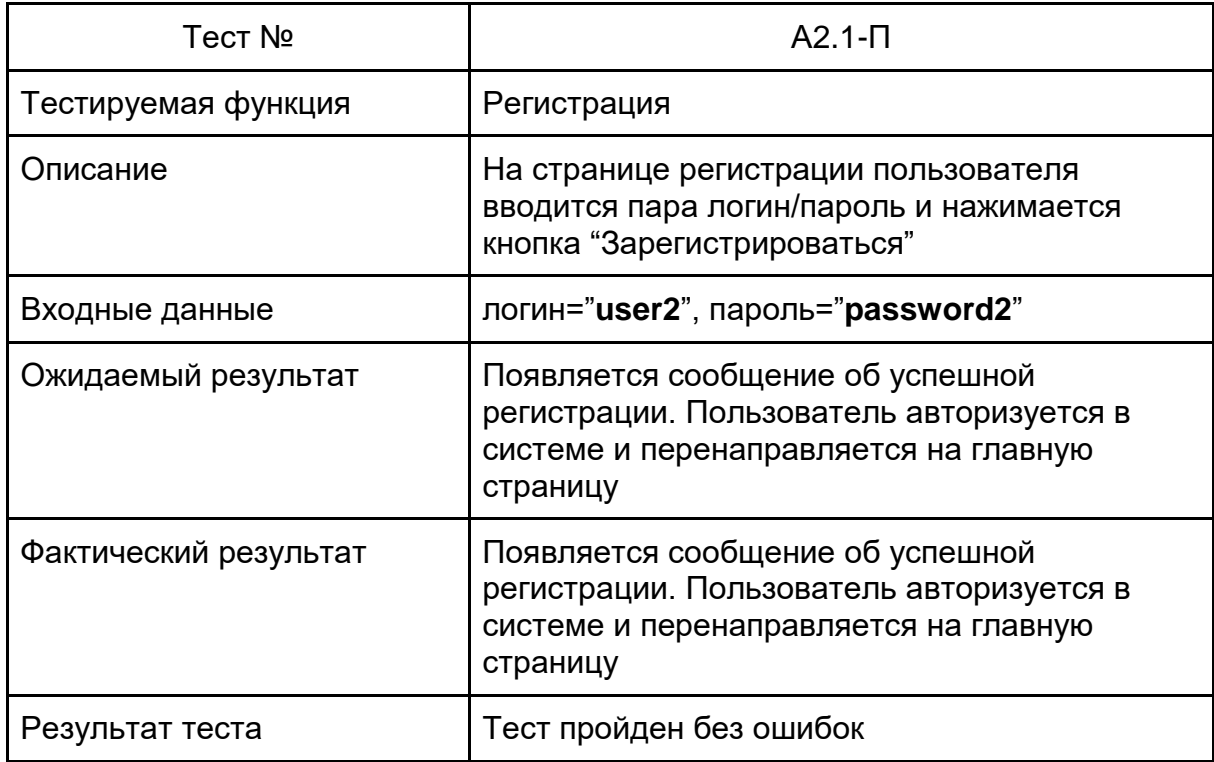

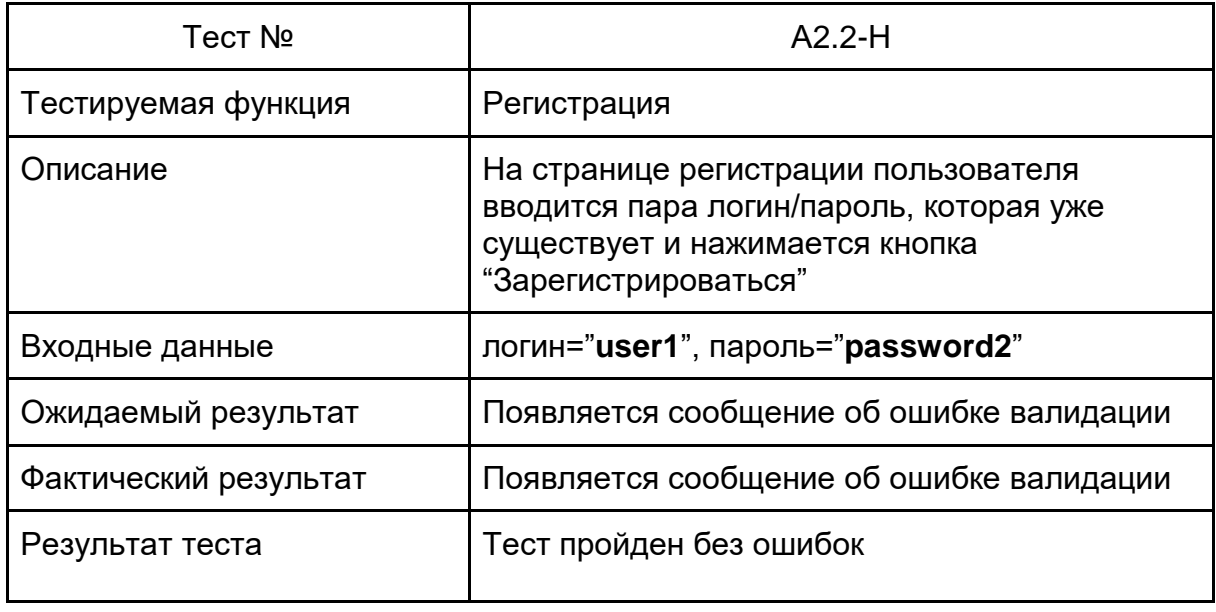

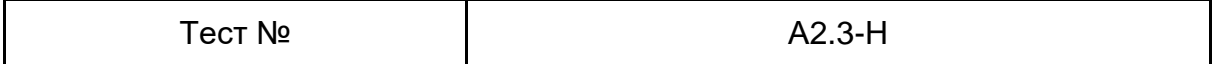

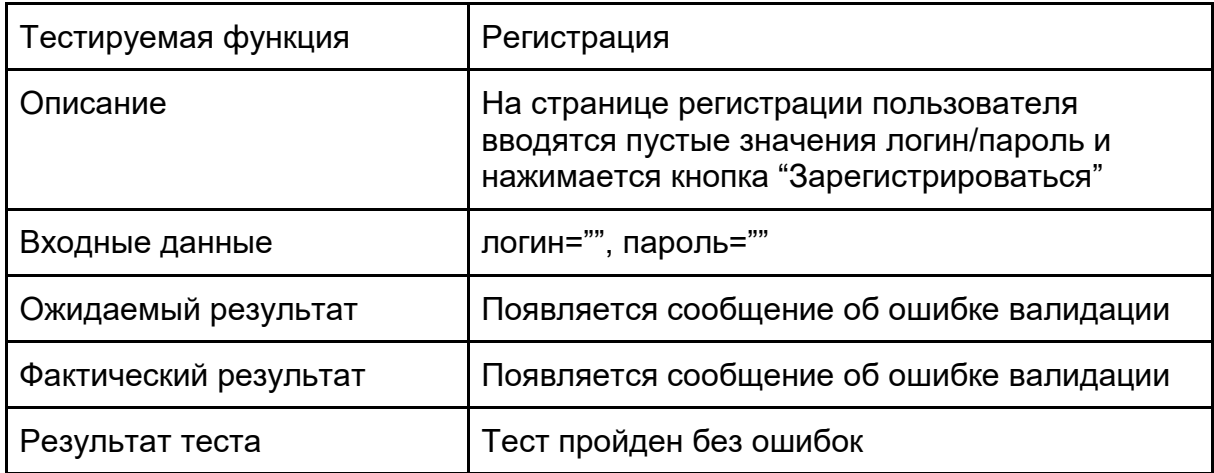

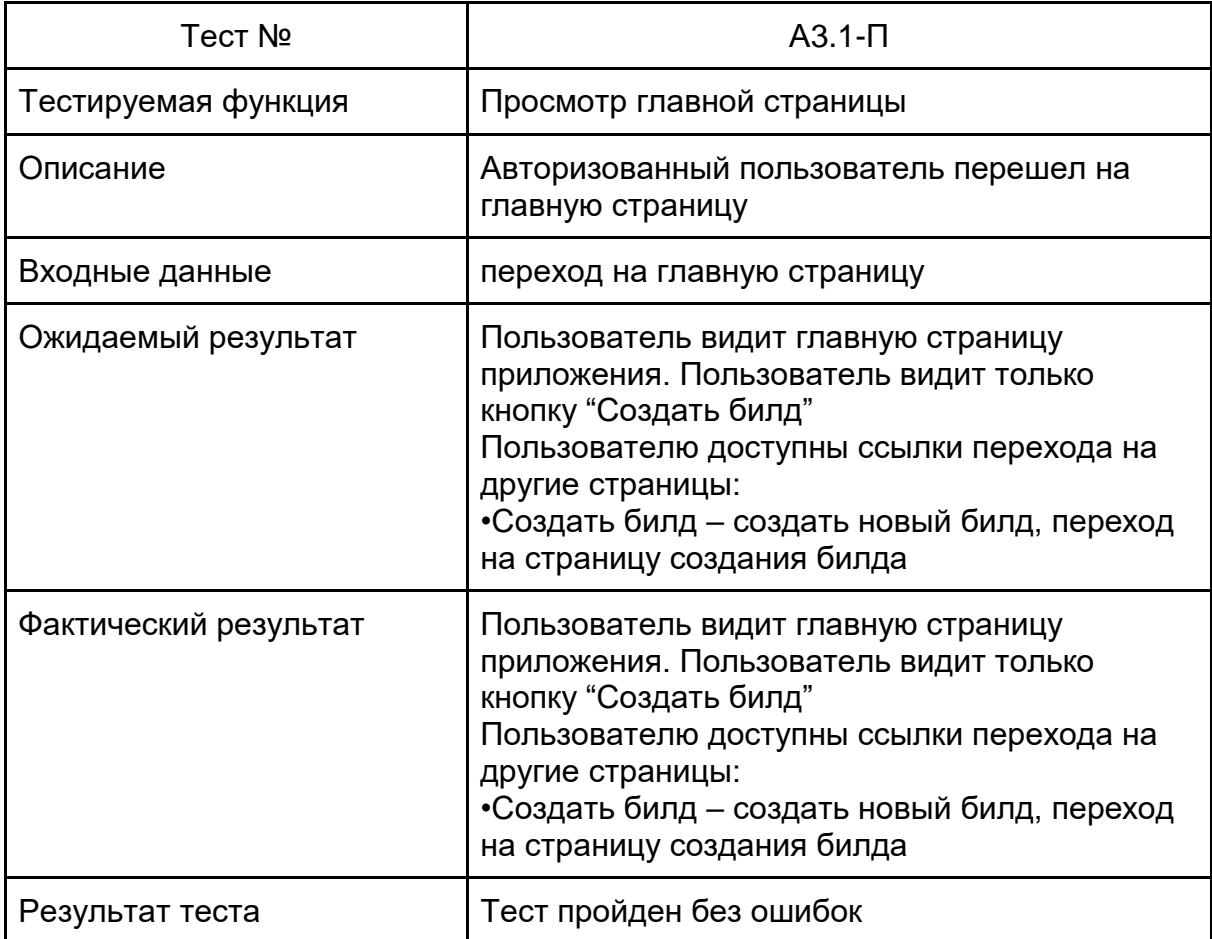

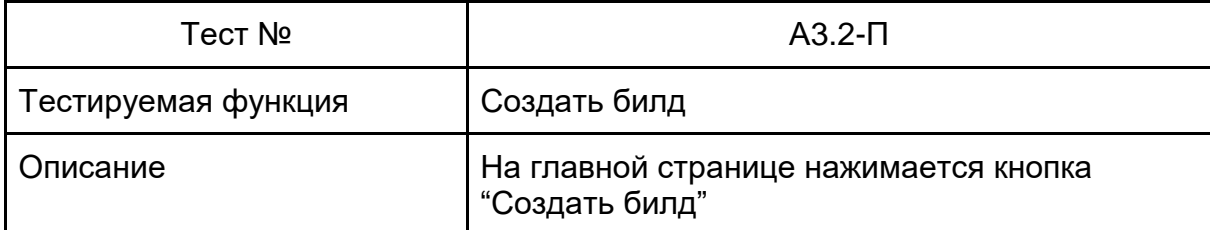

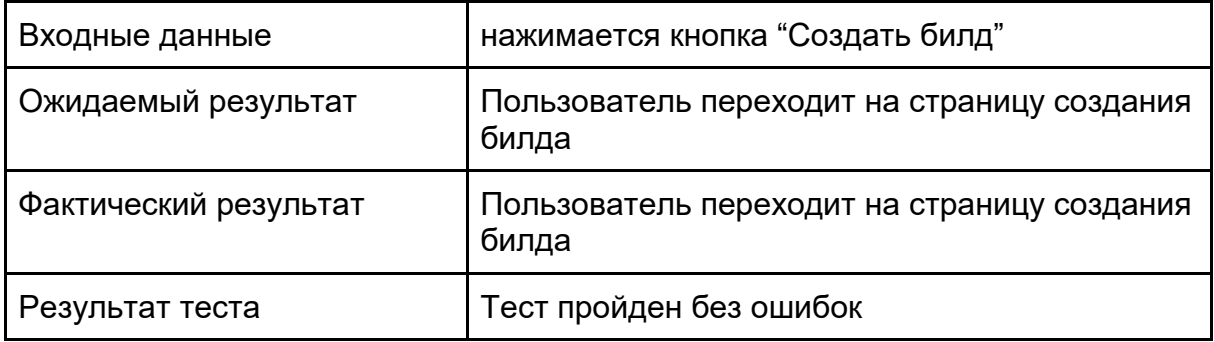

## Аттестационное тестирование функций администратора

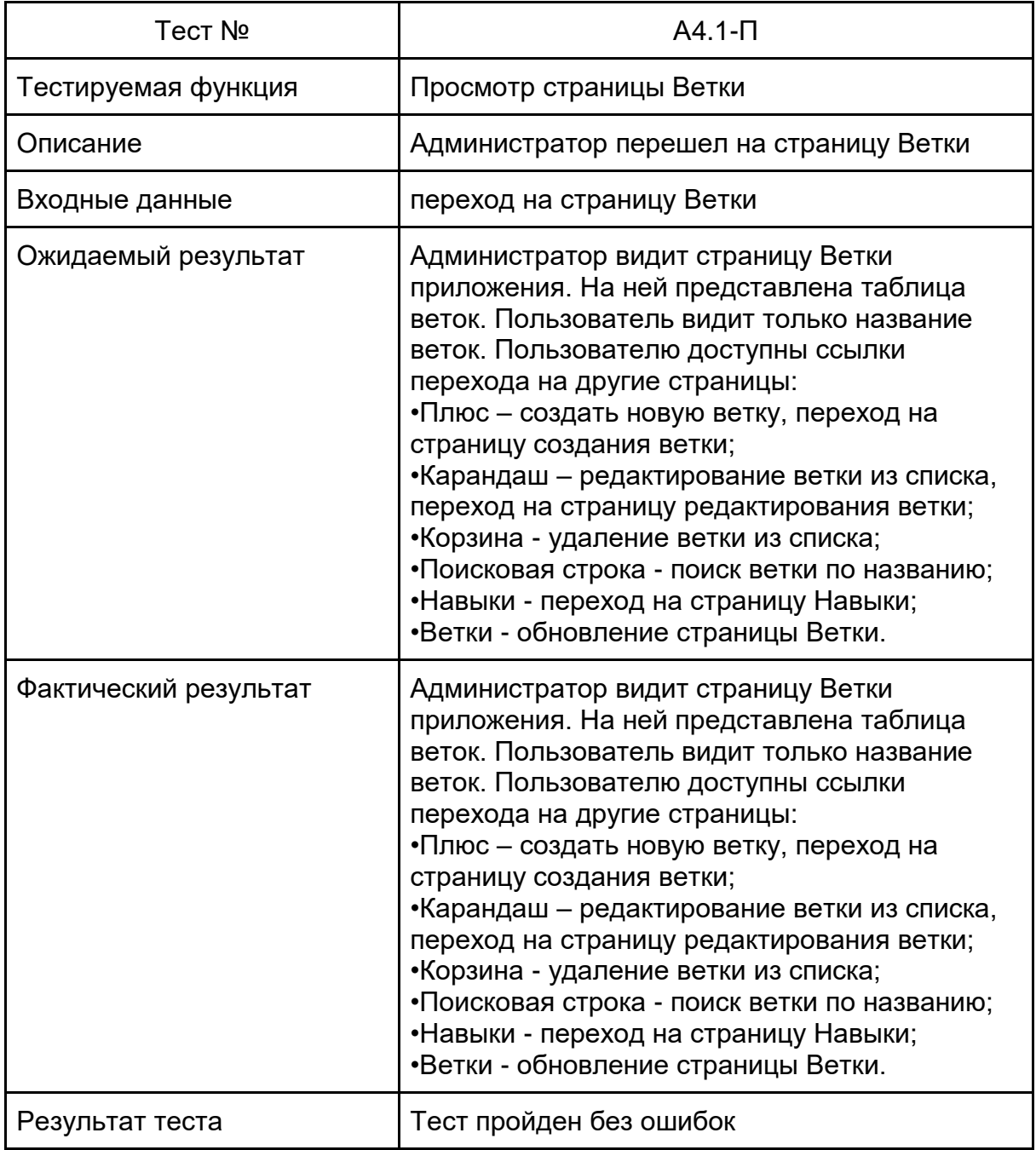

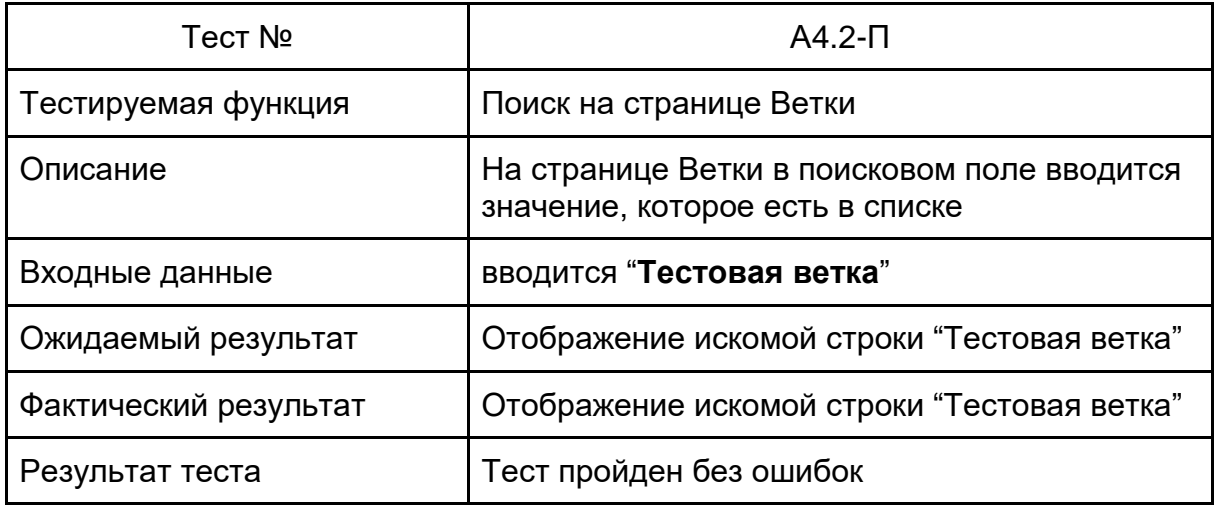

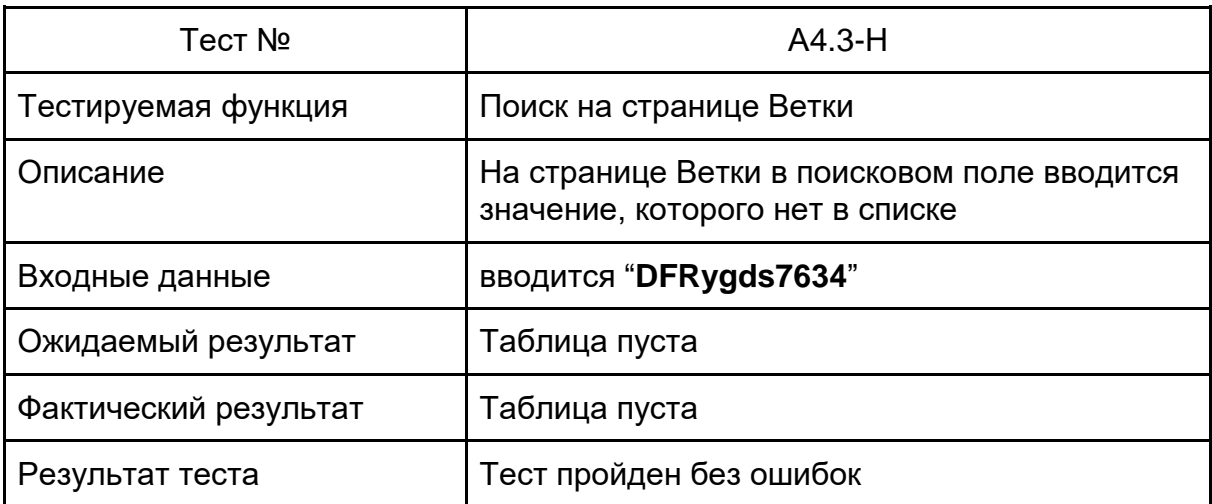

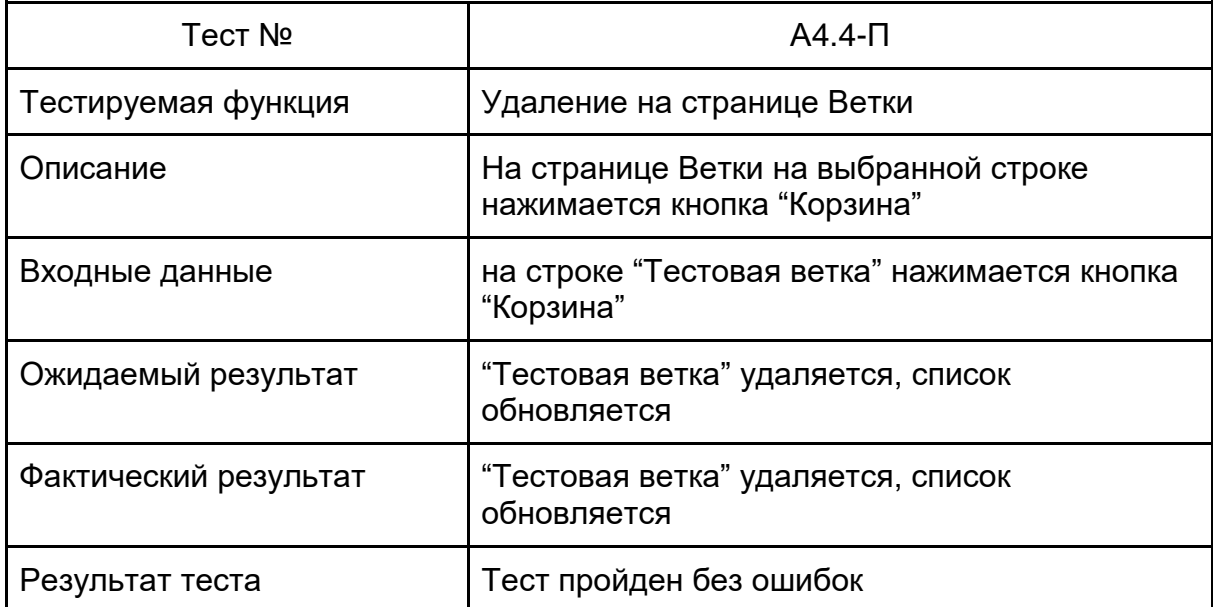

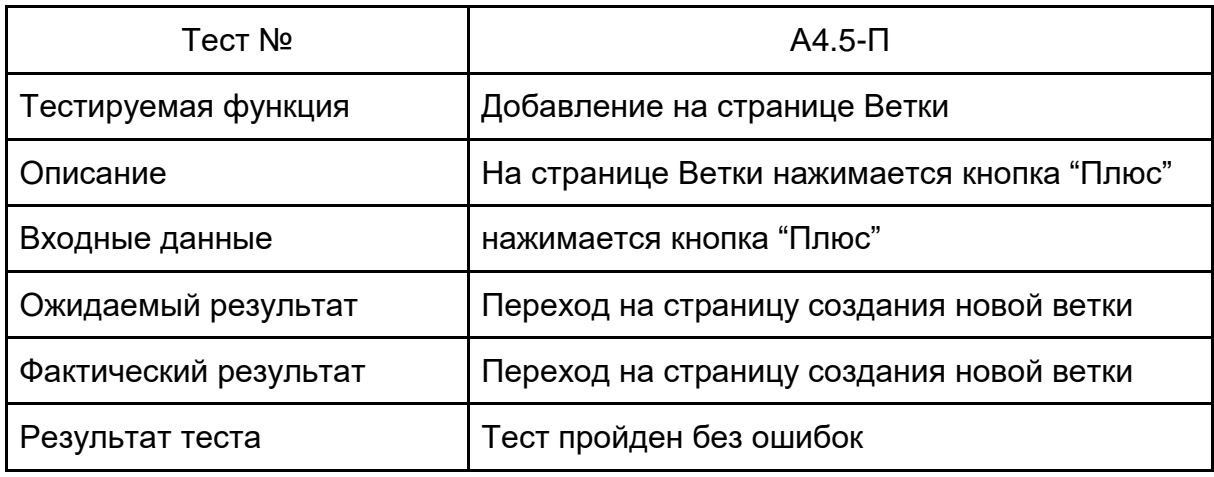

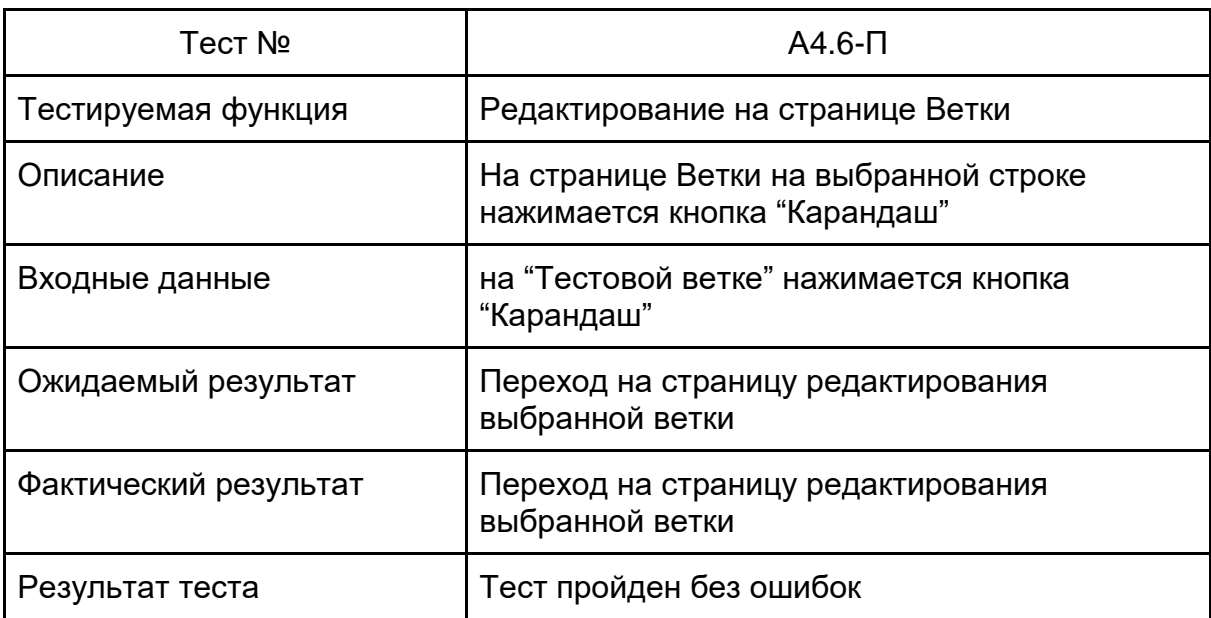

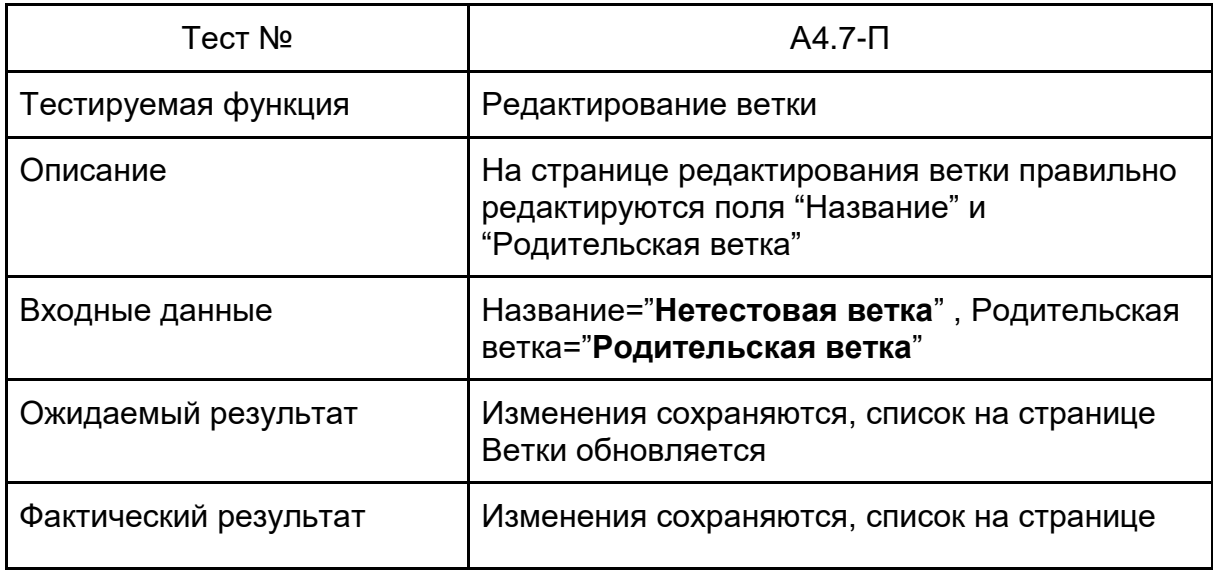

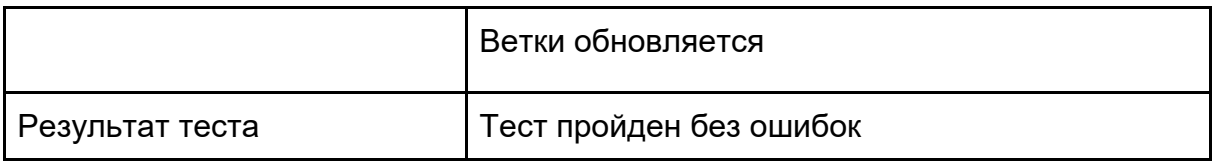

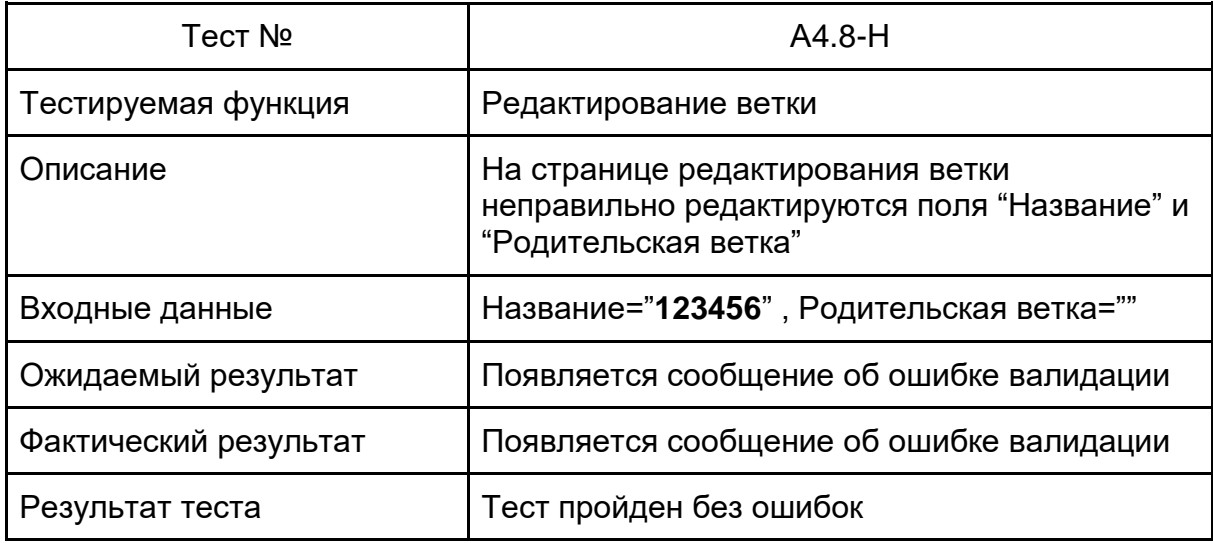

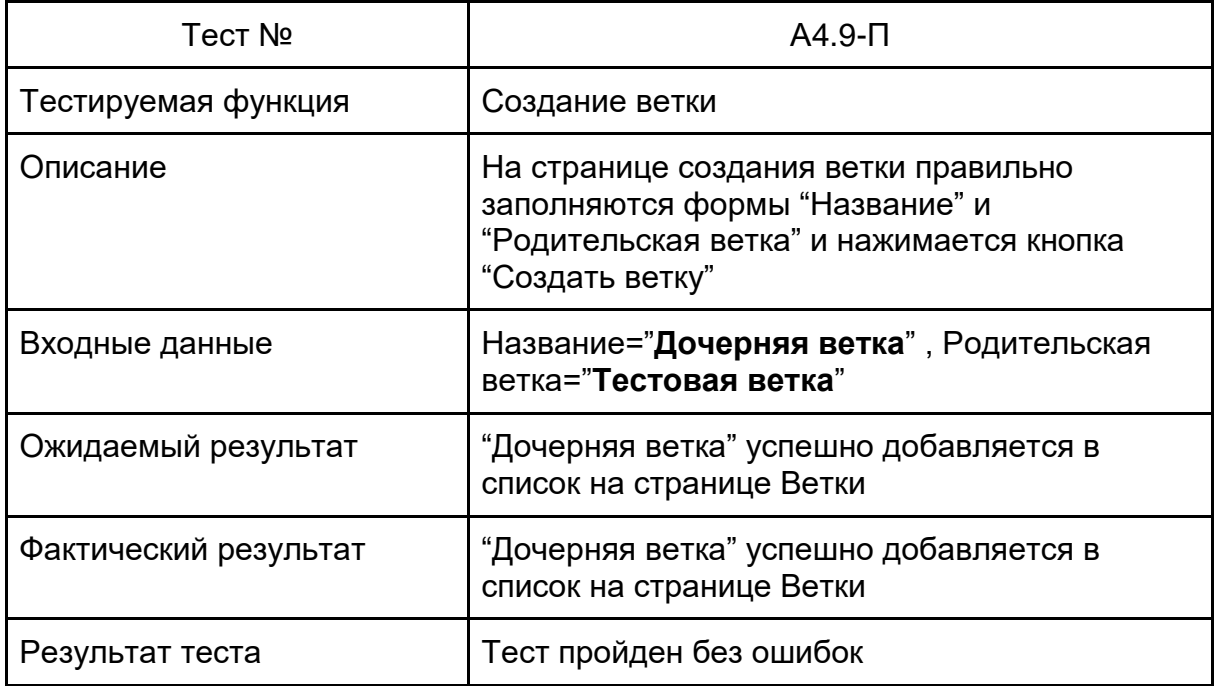

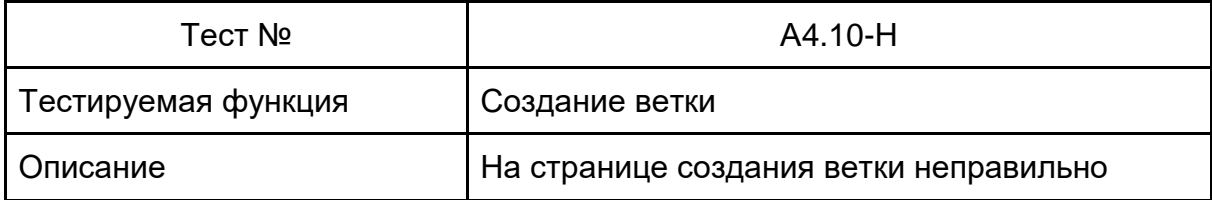

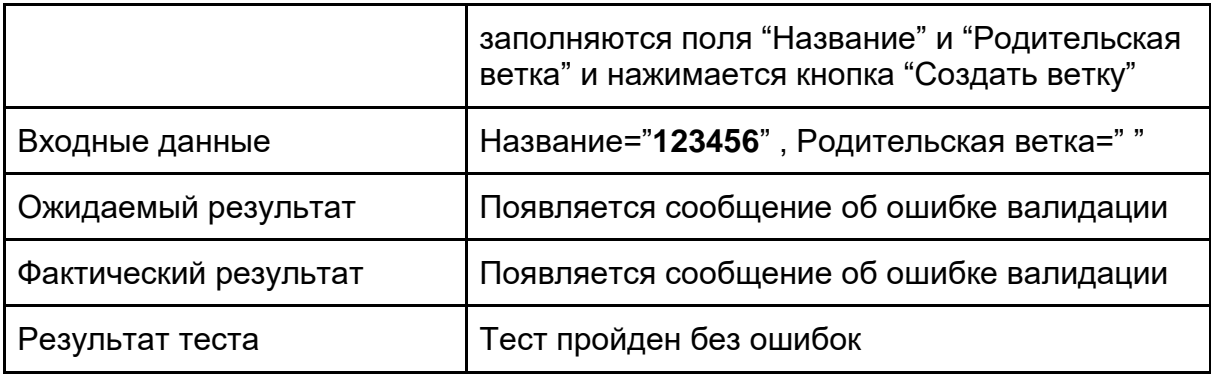

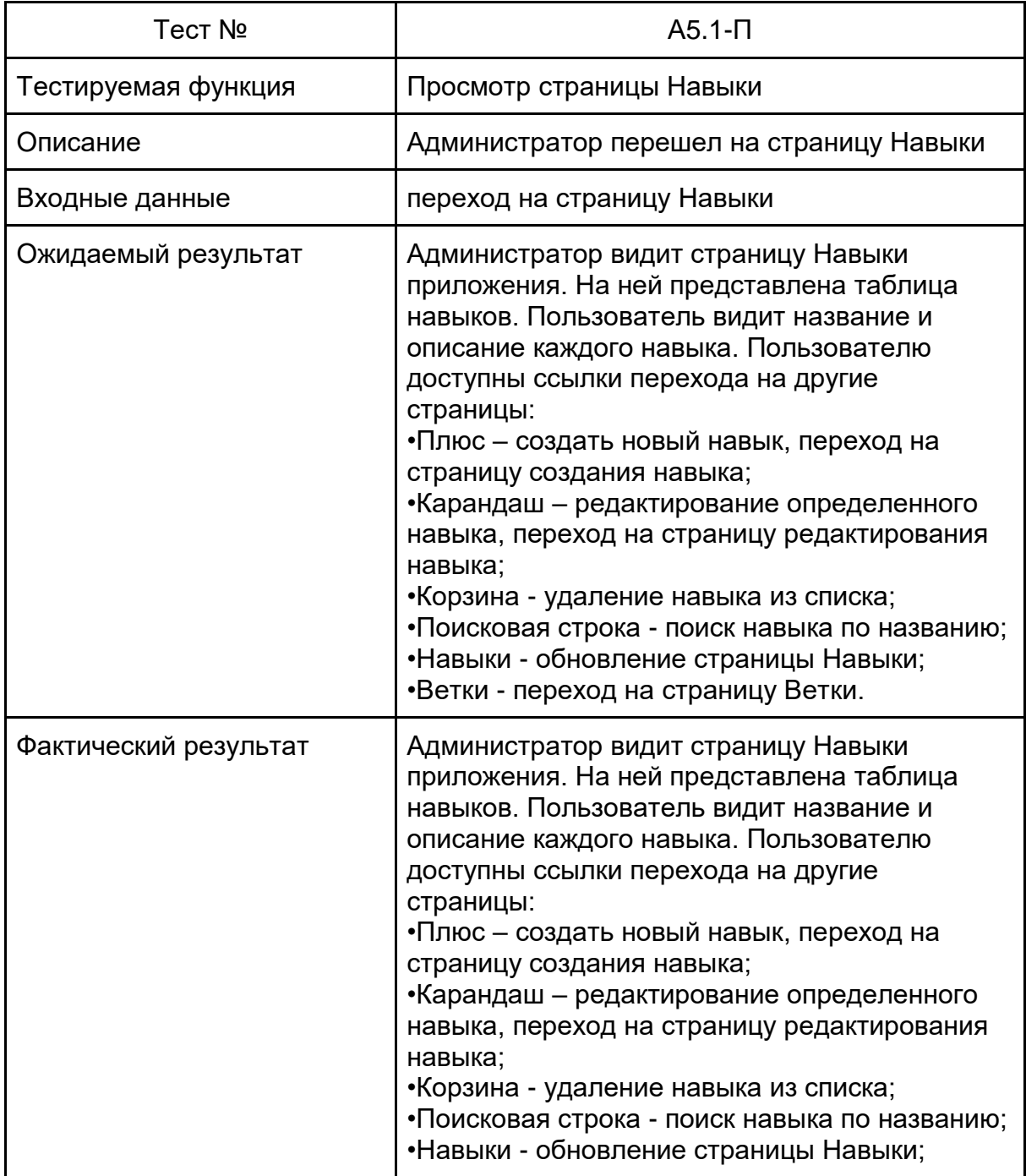

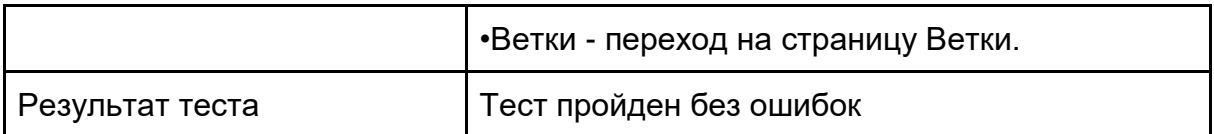

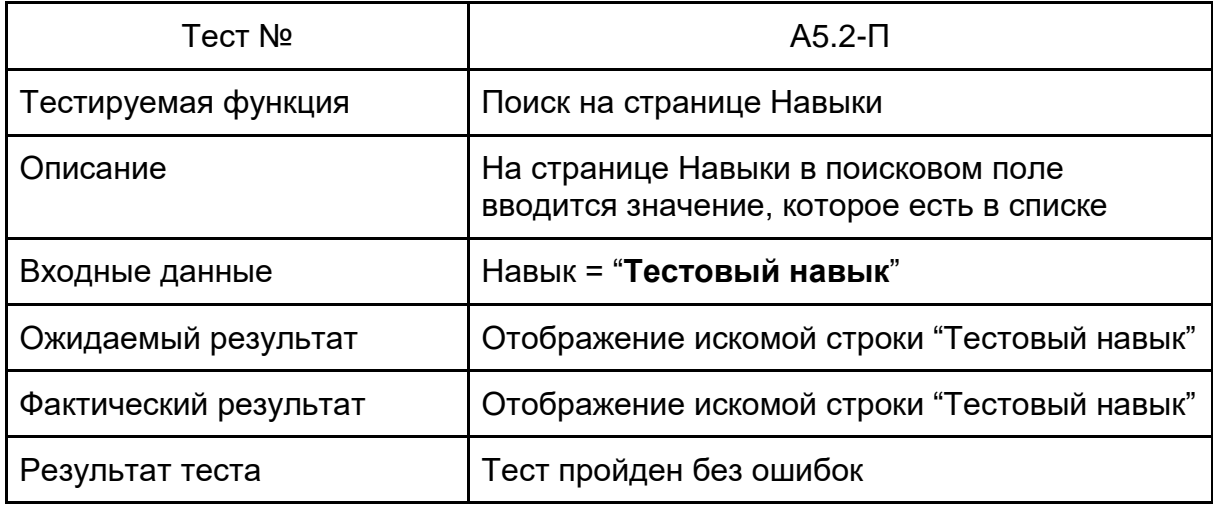

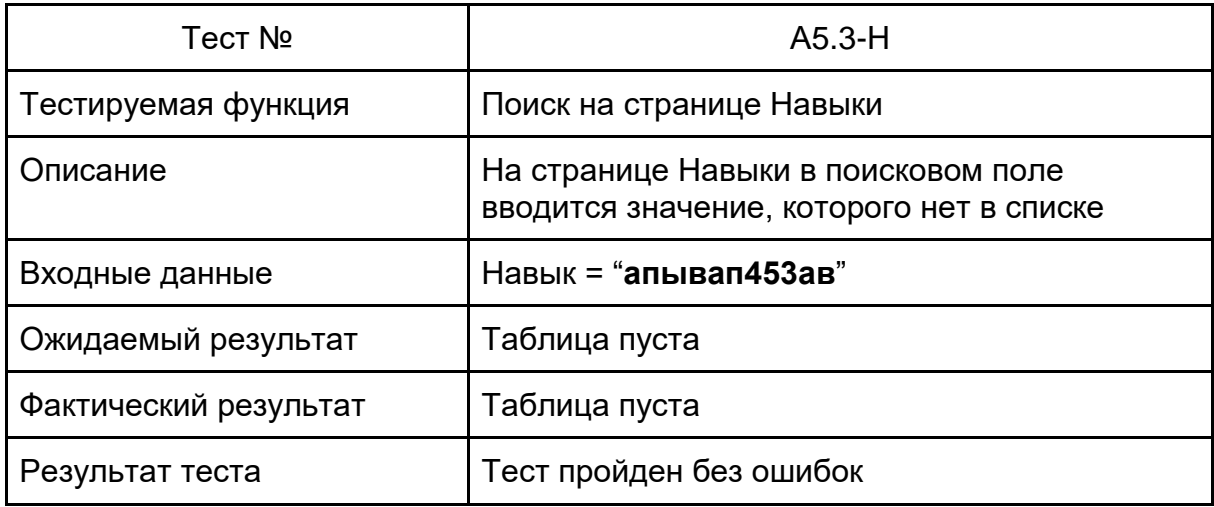

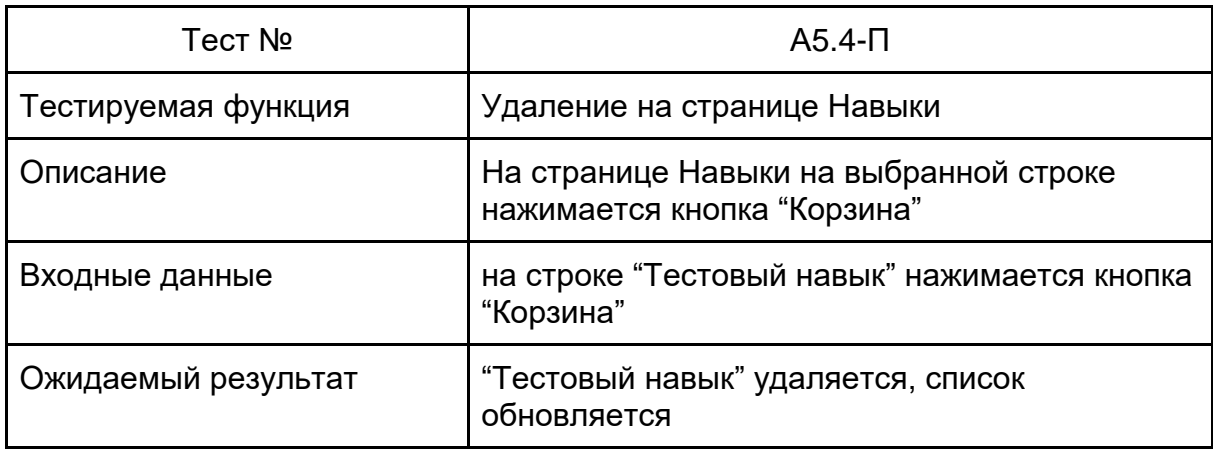

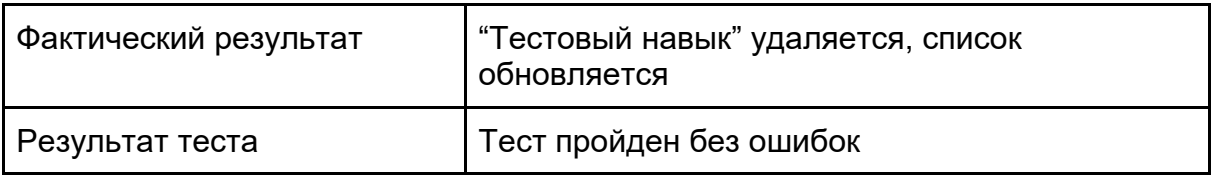

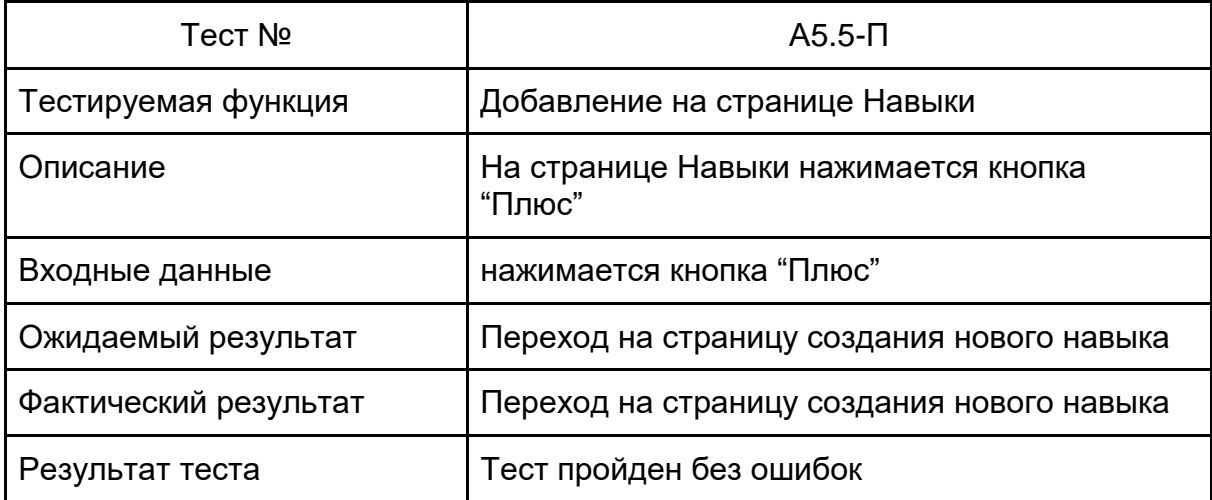

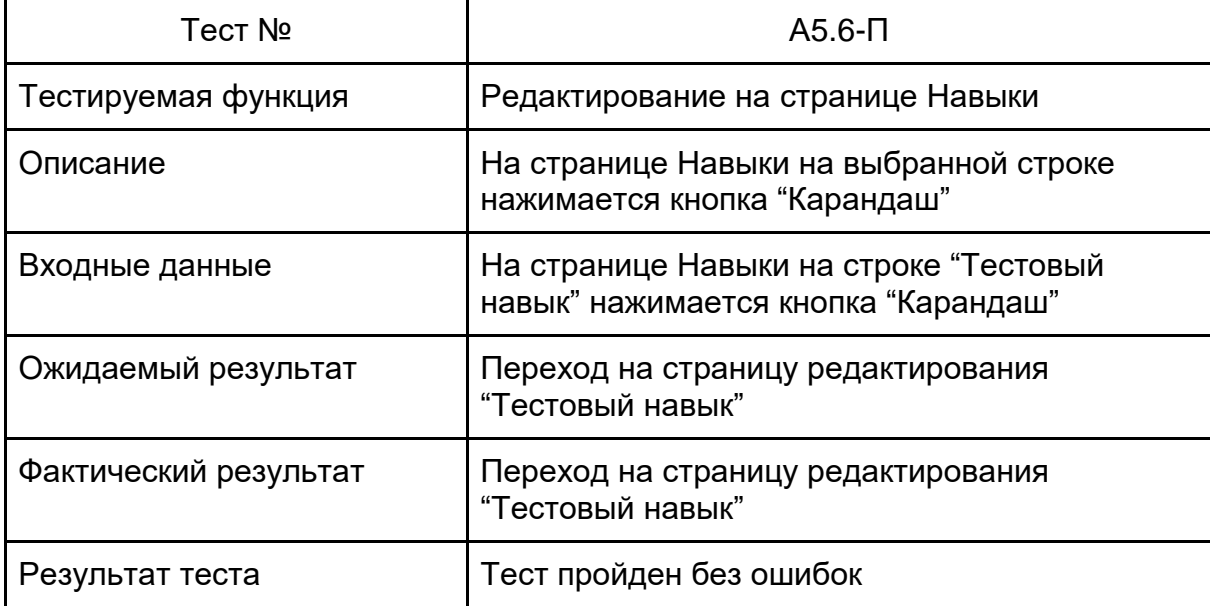

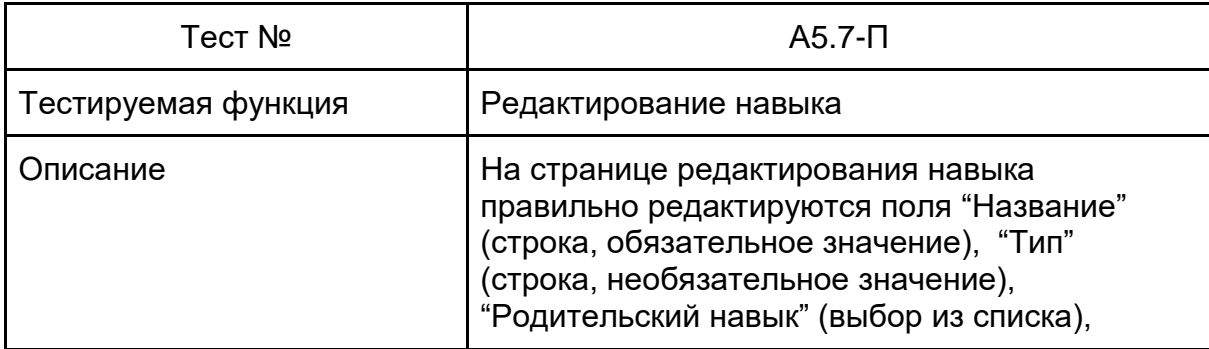

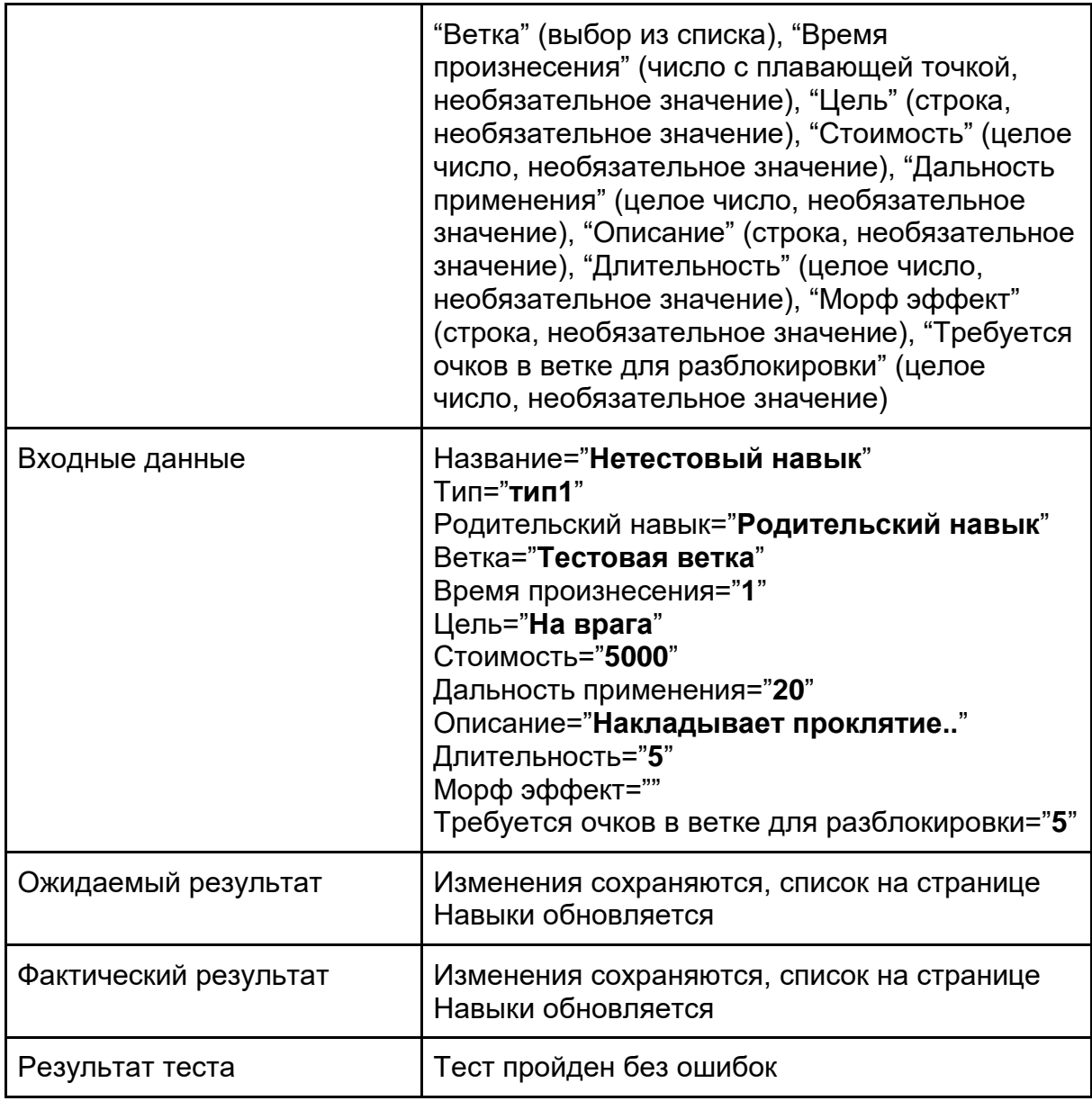

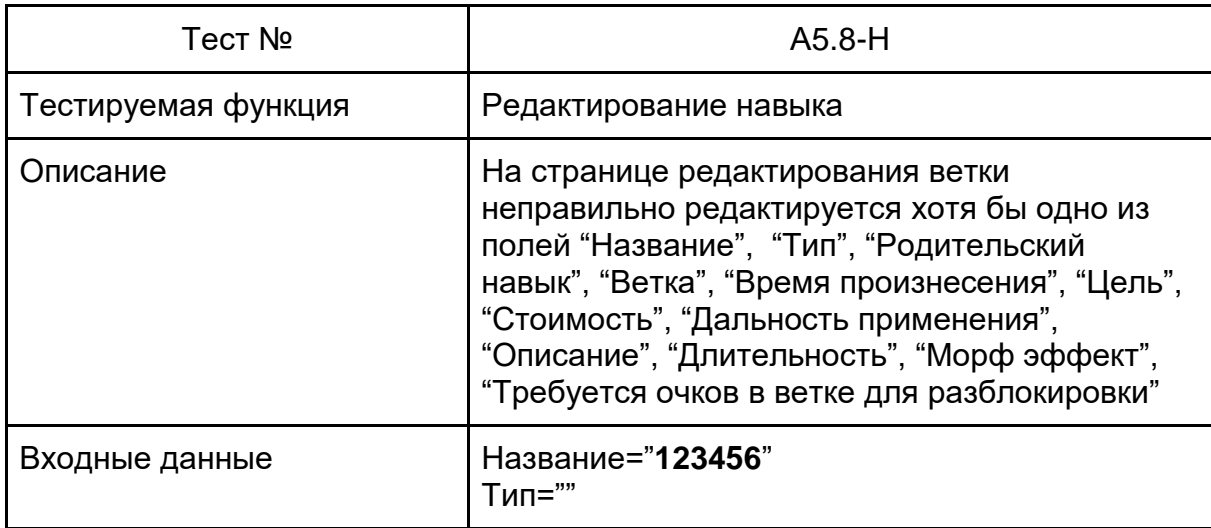

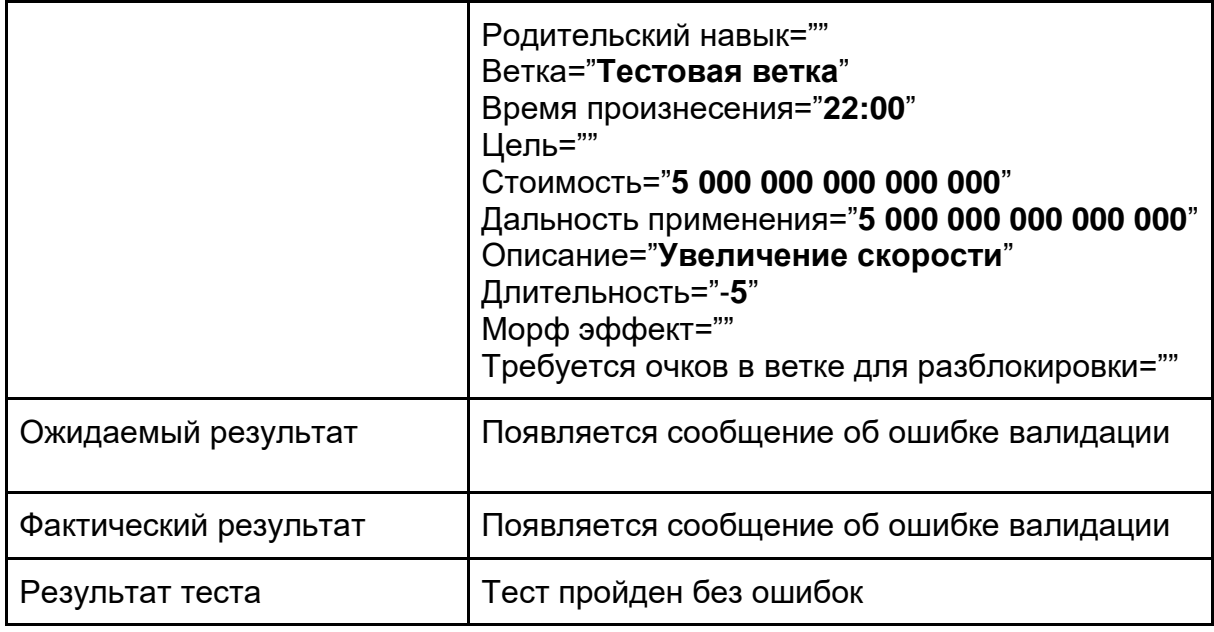

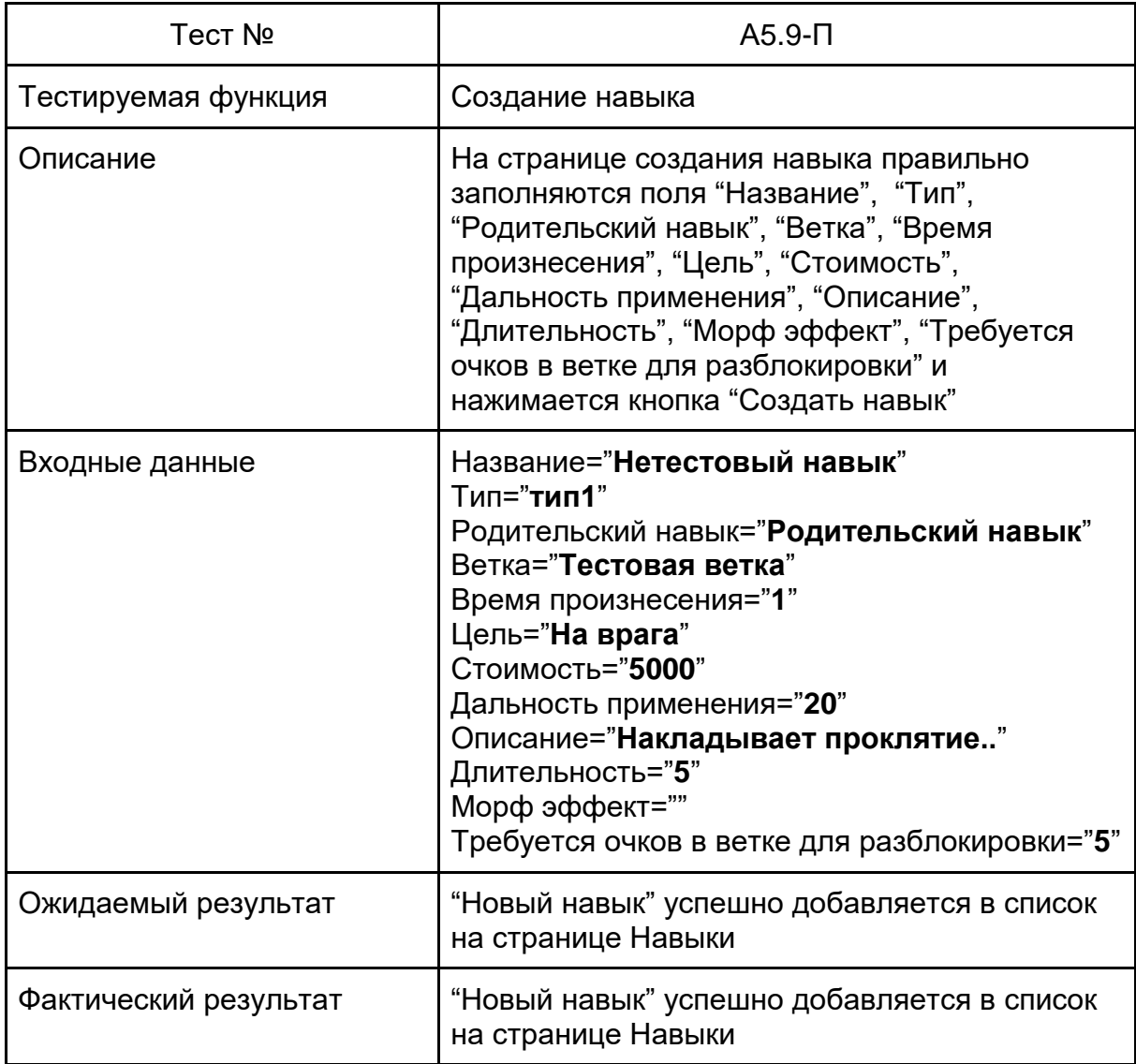

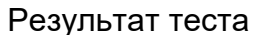

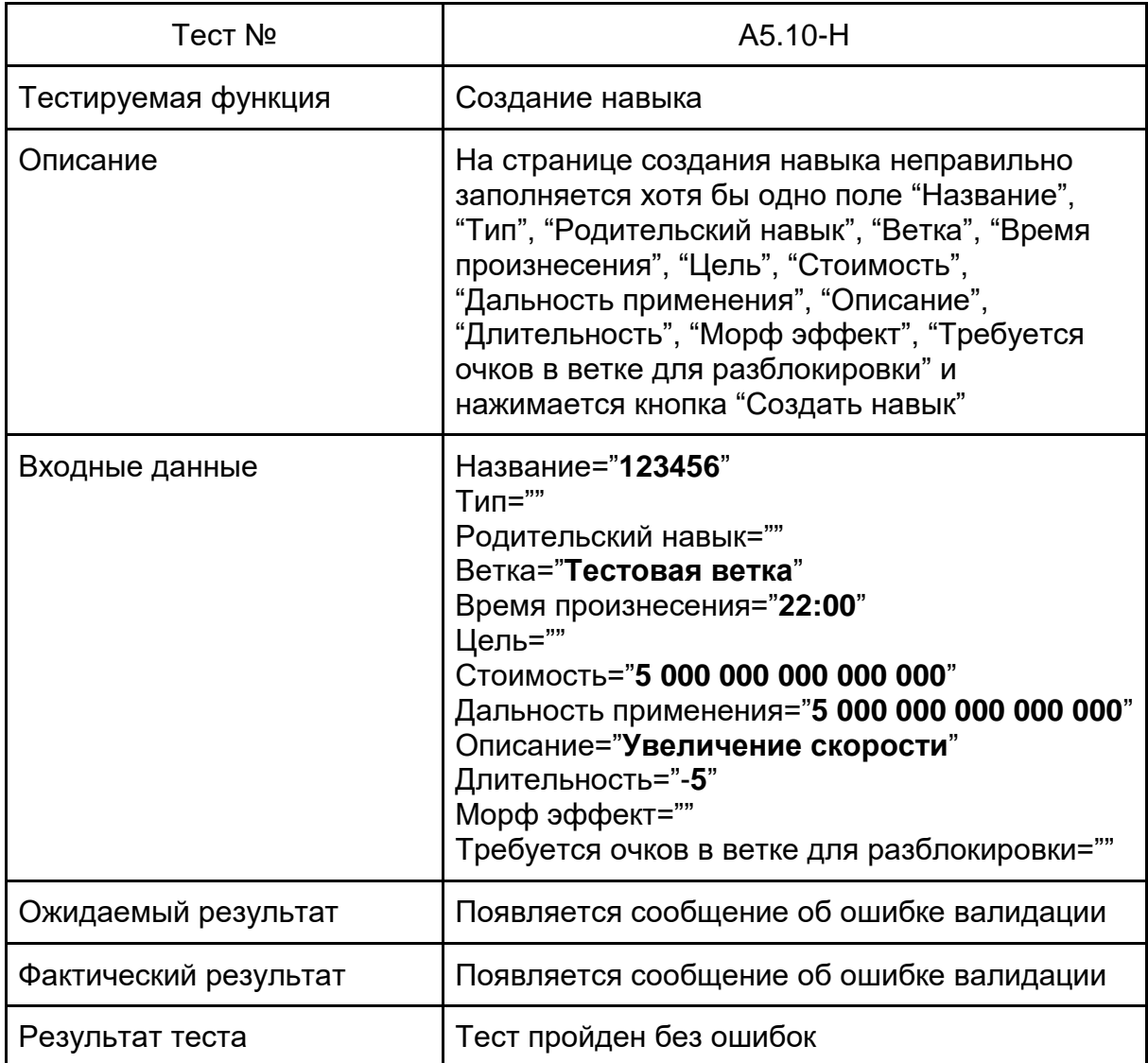

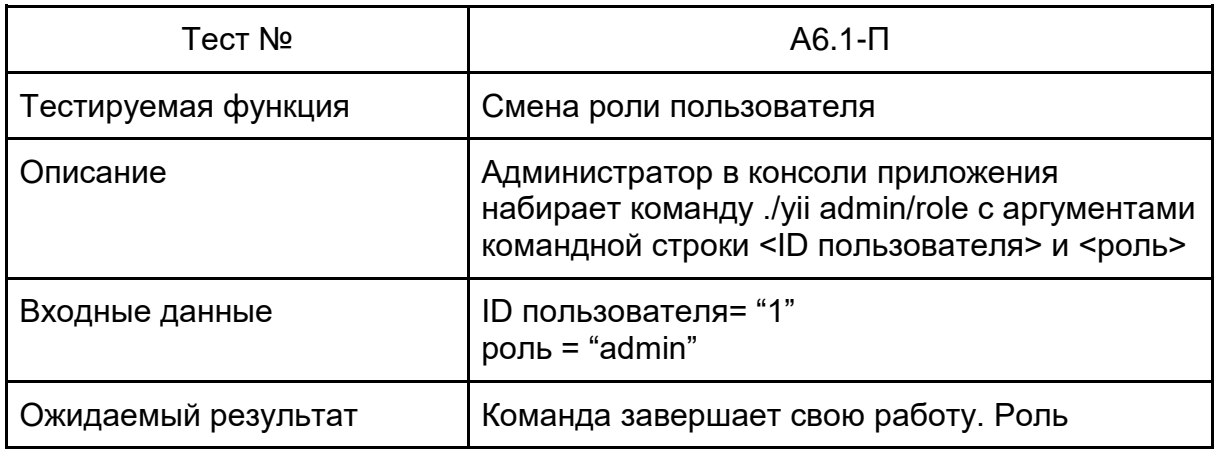

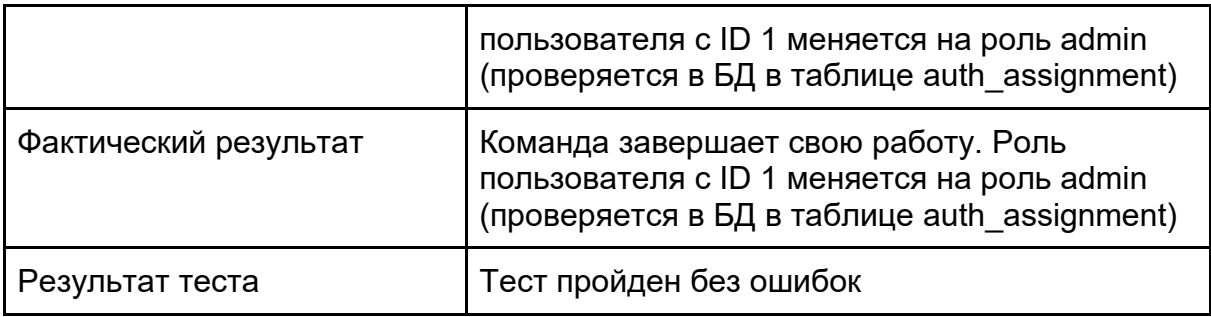

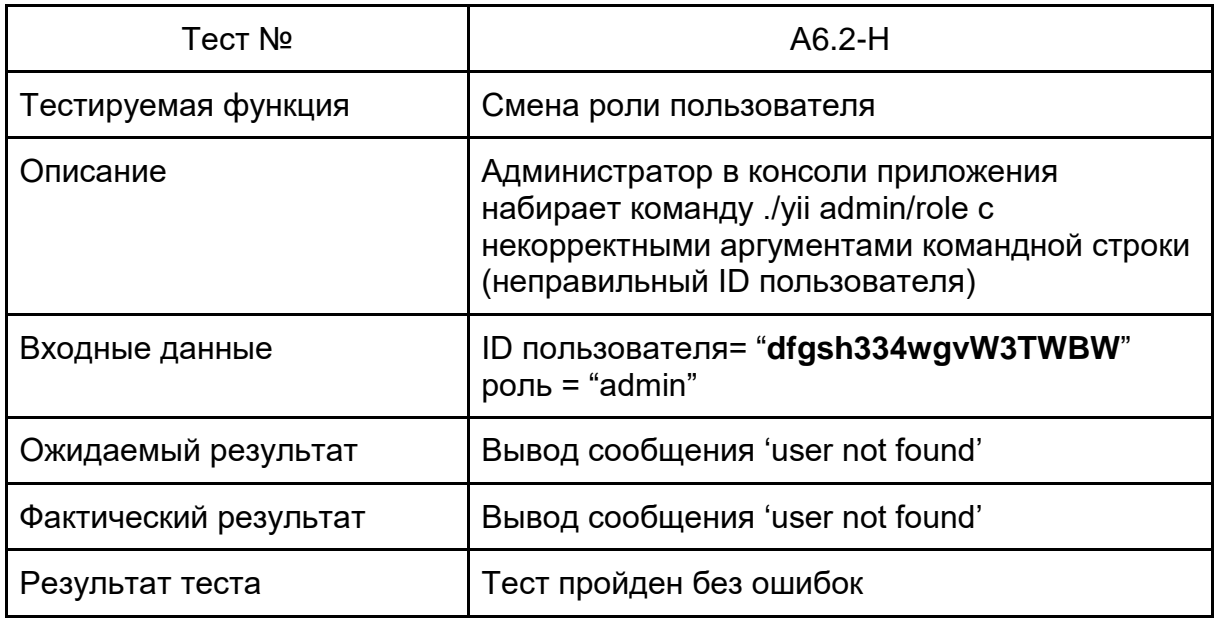

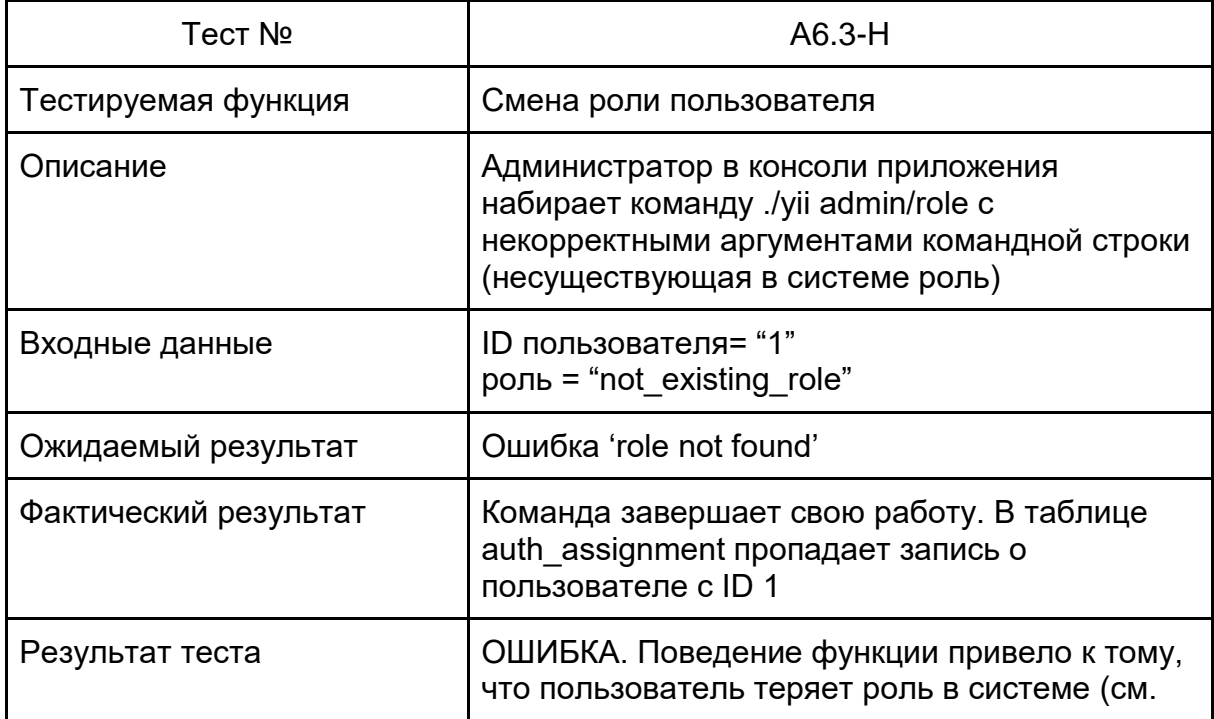

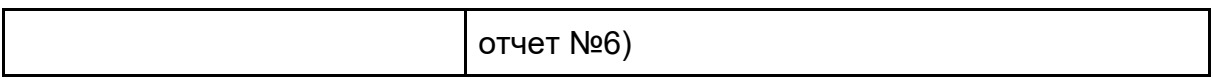

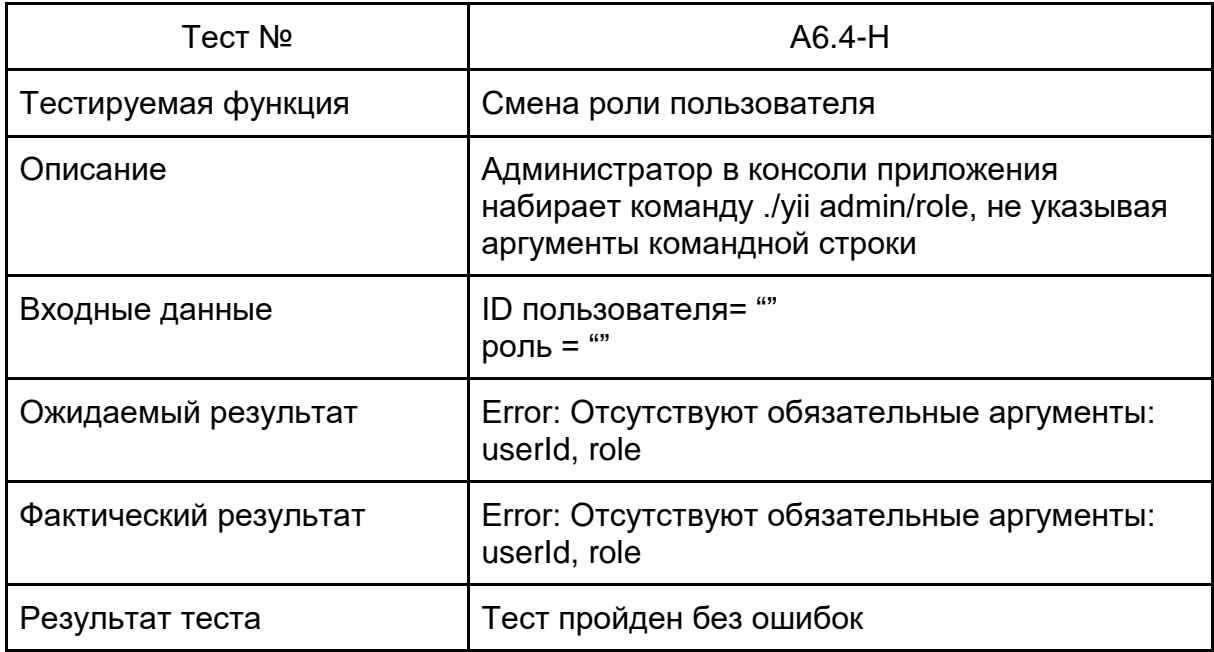

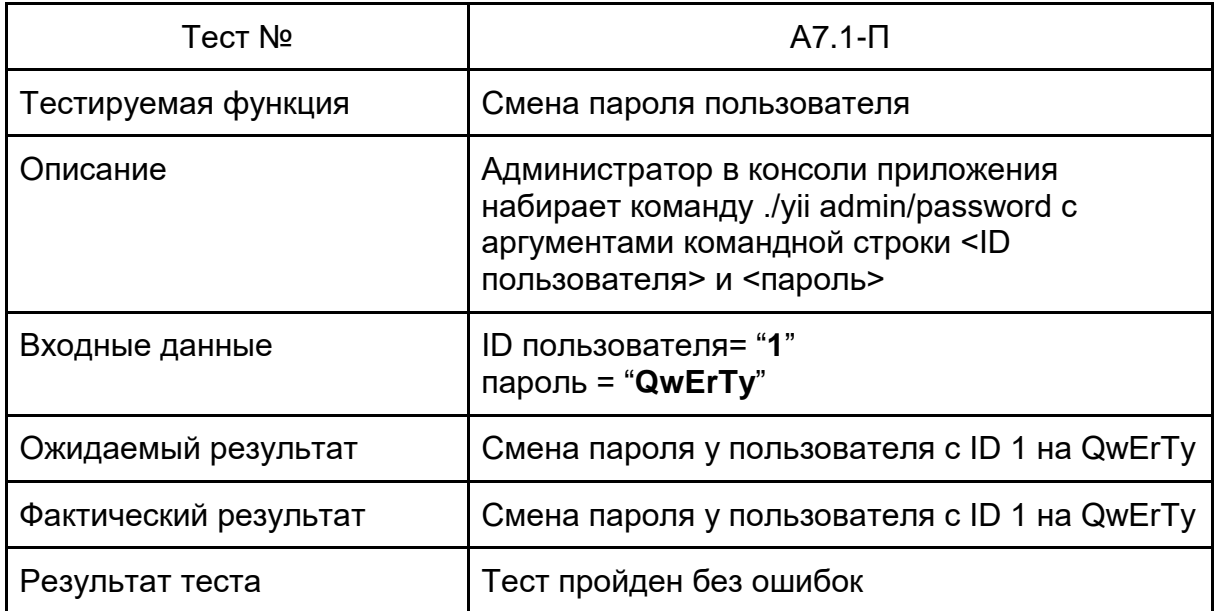

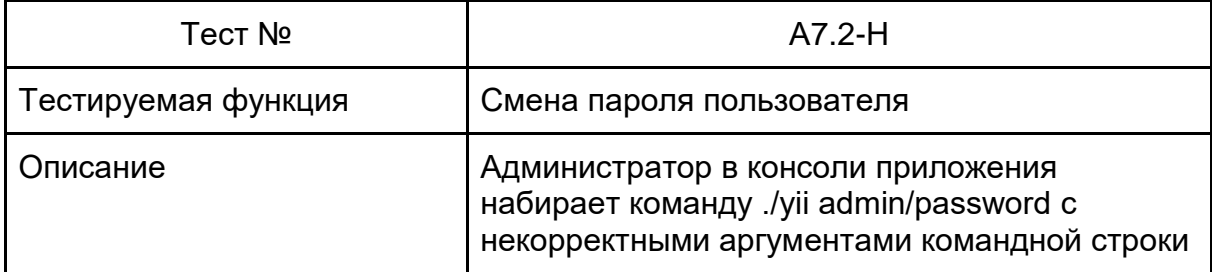

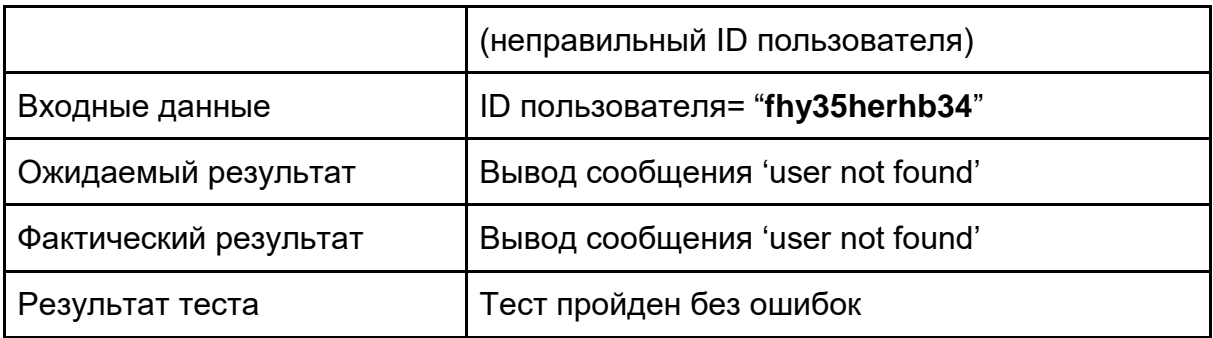

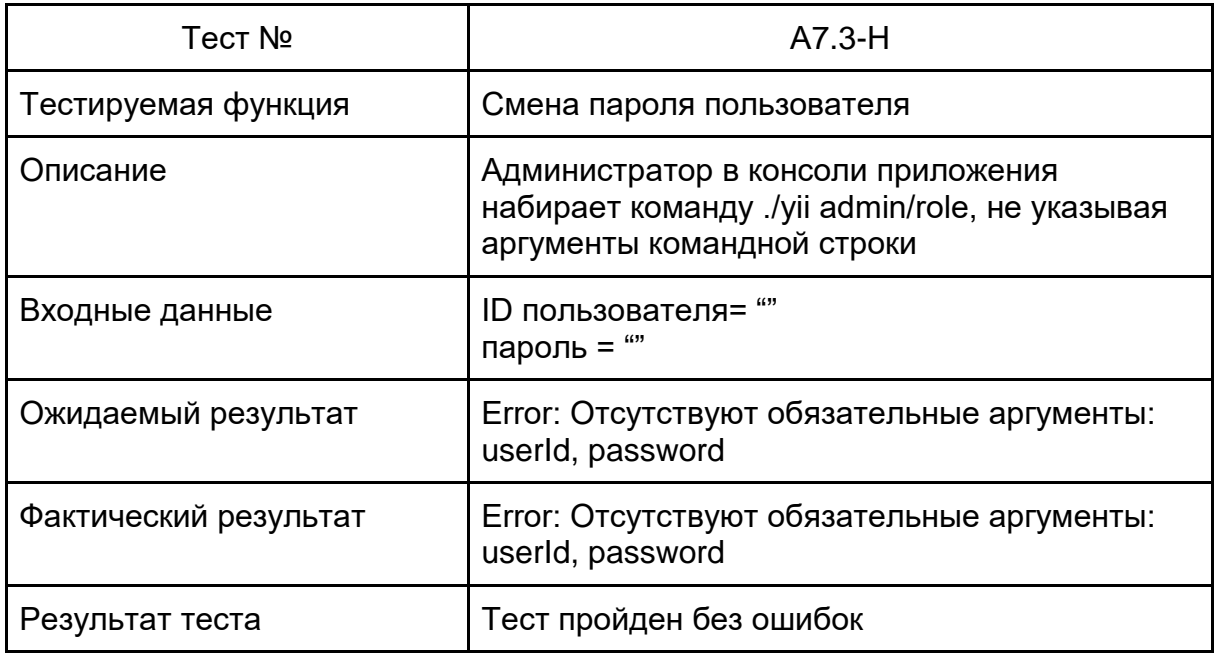

# <span id="page-43-0"></span>Журнал тестирования

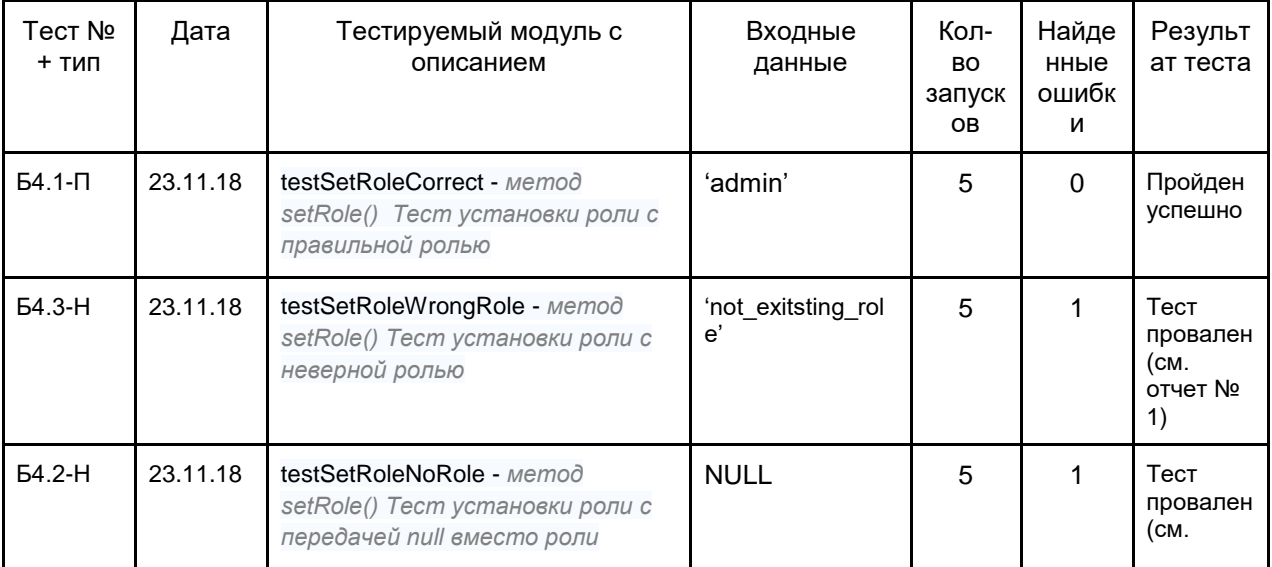

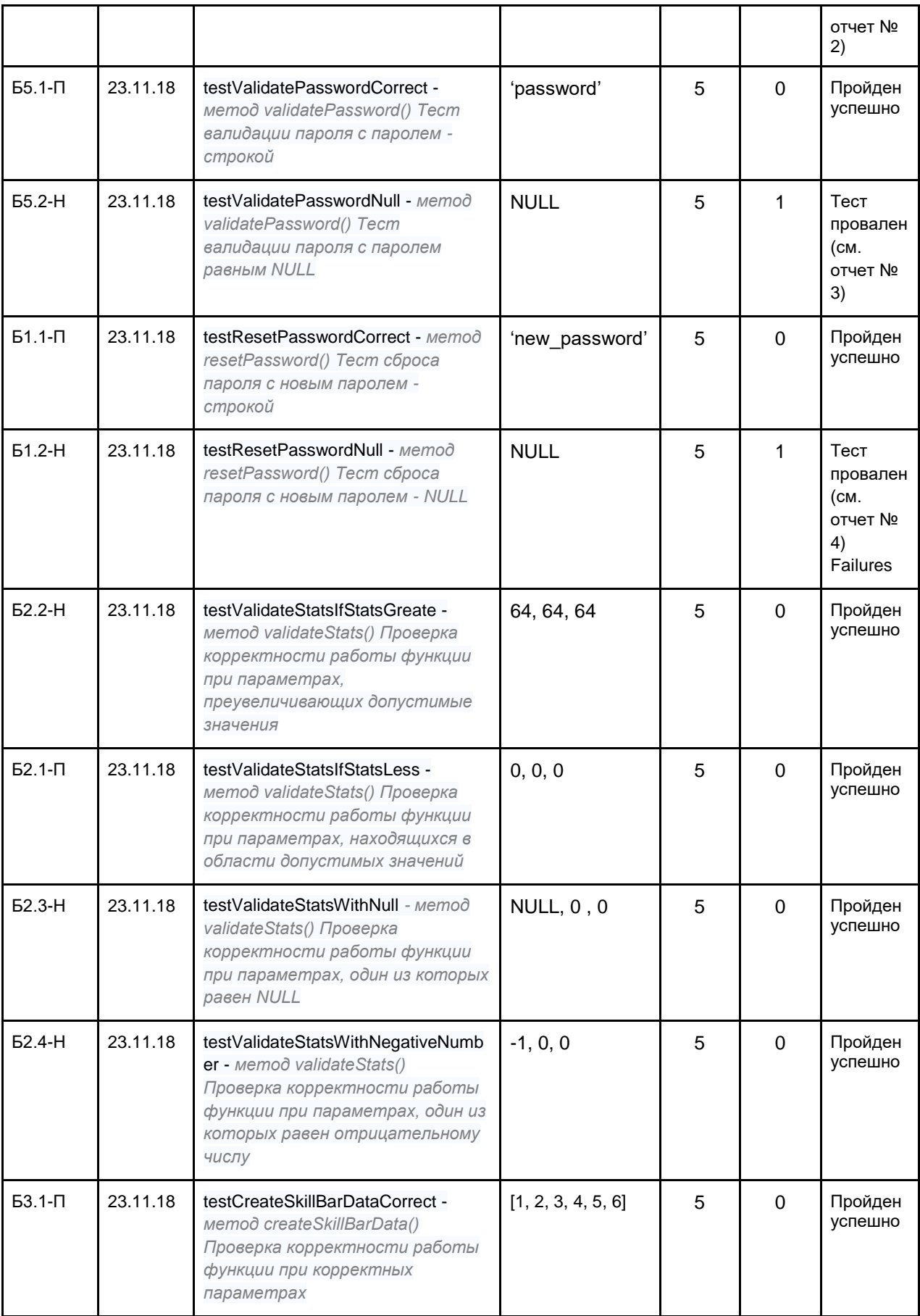

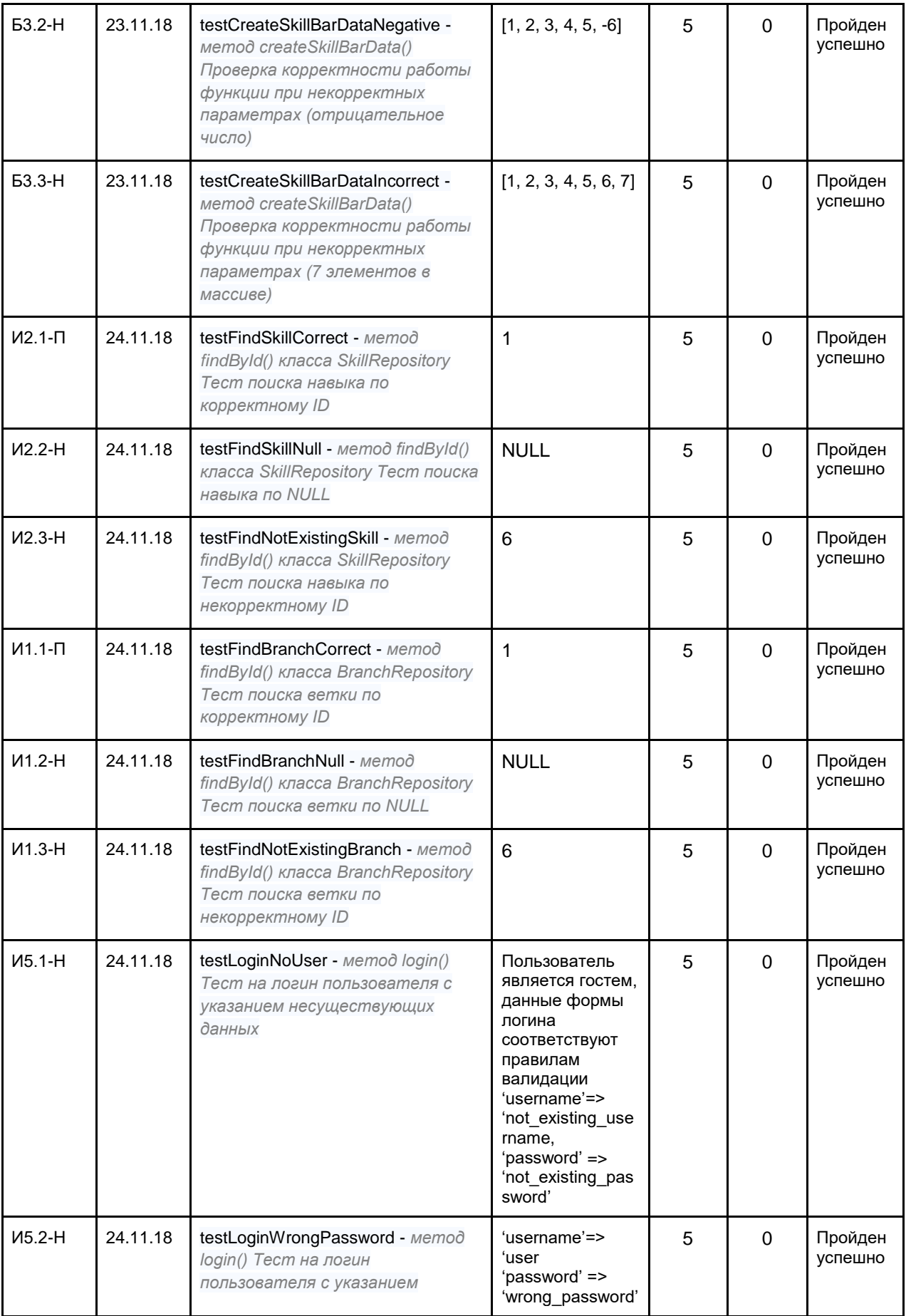

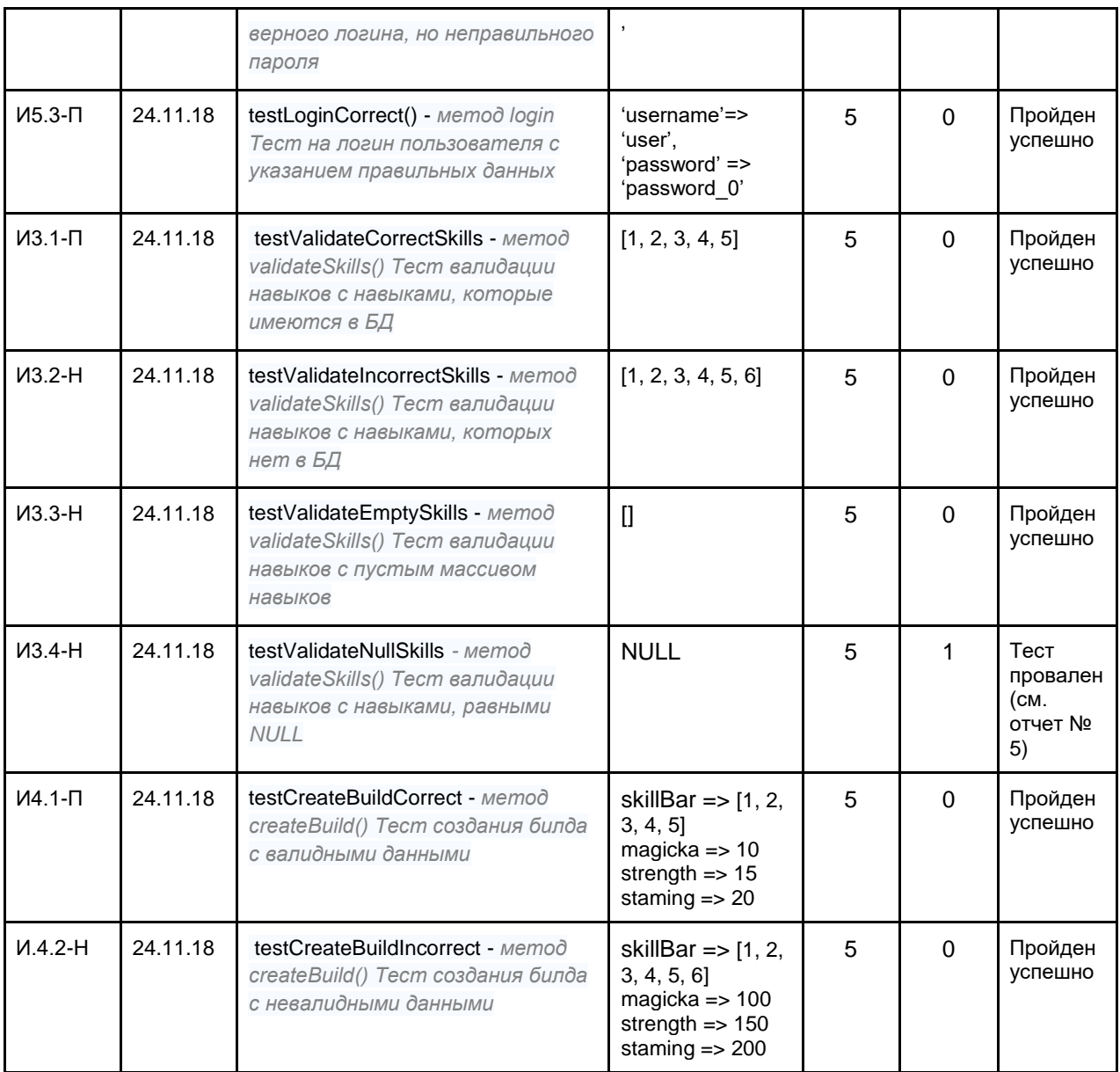

# <span id="page-46-0"></span>Журнал найденных ошибок

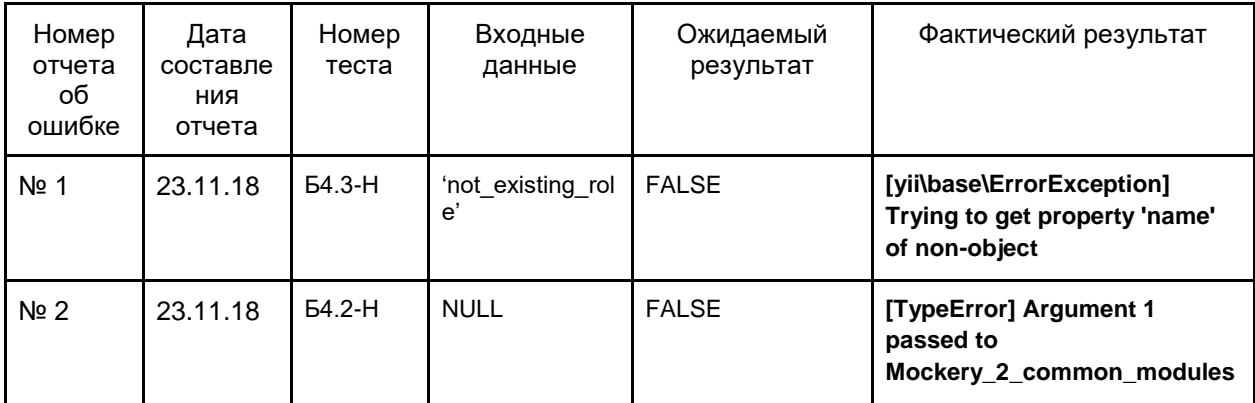

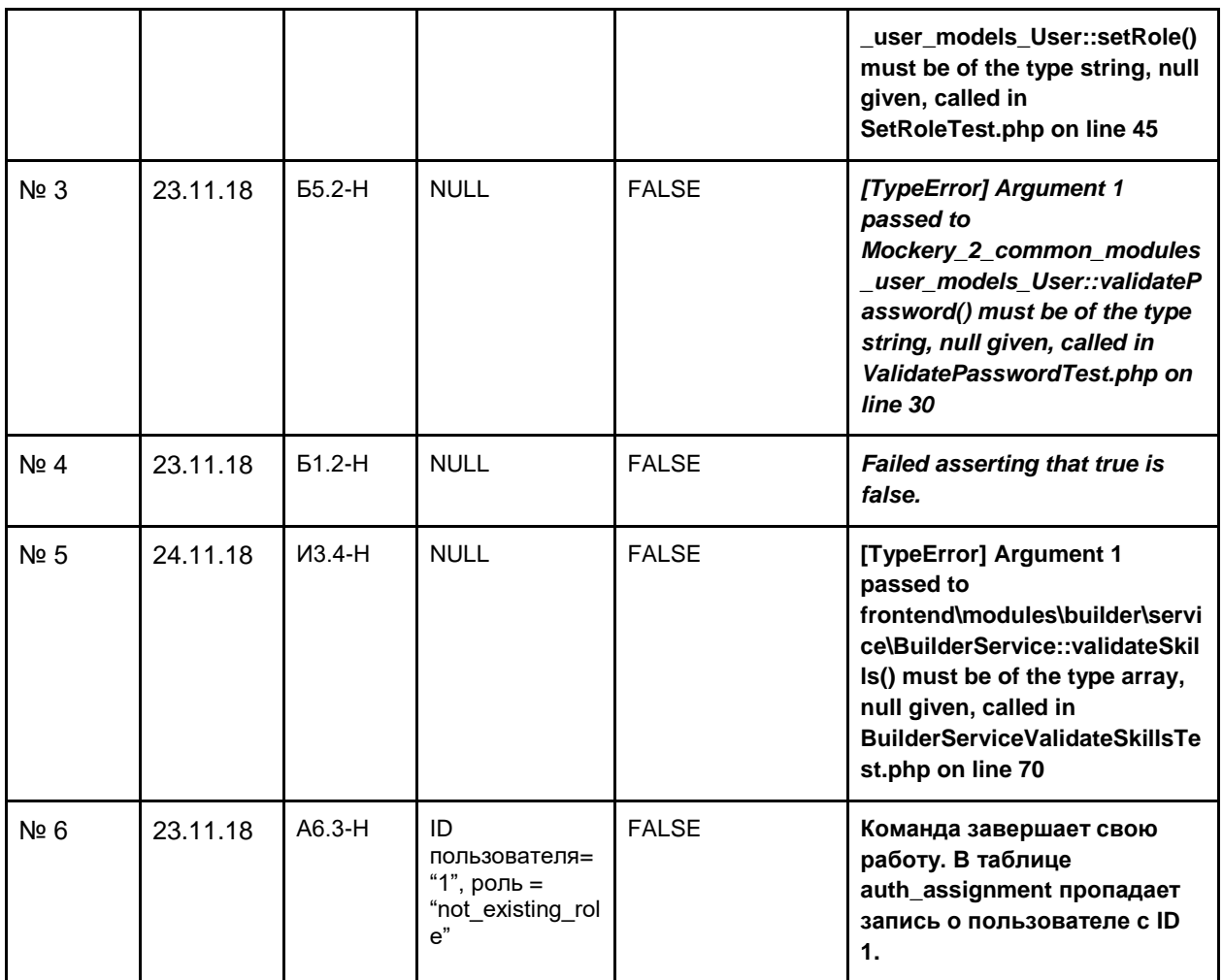

## <span id="page-47-0"></span>Отчеты об ошибках

## <span id="page-47-1"></span>Отчет №1

Краткое описание: *testValidateNullSkills. Функция проверяет, присутствуют ли числа из входного массива в таблице Skill в качестве ID. В качестве входного массива передается NULL*

Ожидаемый результат: FALSE

Фактический результат: **[TypeError] Argument 1 passed to** 

**frontend\modules\builder\service\BuilderService::validateSkills() must be of the type array, null given, called in BuilderServiceValidateSkillsTest.php on line 70**

## <span id="page-47-2"></span>Отчет №2

Краткое описание: *testSetRoleWrongRole. Функция пытается установить пользователю роль, которой нет в системе. В качестве входного параметра -* 'not existing role' Ожидаемый результат: FALSE

#### Фактический результат: **[yii\base\ErrorException] Trying to get property 'name' of non-object**

## <span id="page-48-0"></span>Отчет №3

Краткое описание: *testSetRoleNoRole. Функция пытается установить пользователю роль, равную NULL. В качестве входного параметра -* NULL Ожидаемый результат: FALSE

Фактический результат: **[TypeError] Argument 1 passed to** 

**Mockery\_2\_common\_modules\_user\_models\_User::setRole() must be of the type string, null given, called in SetRoleTest.php on line 45**

### <span id="page-48-1"></span>Отчет №4

Краткое описание: *testValidatePasswordNull. Функция валидации пароля. Входной параметр - NULL*

Ожидаемый результат: FALSE

Фактический результат: *[TypeError] Argument 1 passed to Mockery\_2\_common\_modules\_user\_models\_User::validatePassword() must be of the type string, null given, called in ValidatePasswordTest.php on line 30*

<span id="page-48-2"></span>Отчет №5

Краткое описание: *testResetPasswordNull.Функция сброса пароля. Входной параметр - NULL* Ожидаемый результат: FALSE Фактический результат: TRUE (*Failed asserting that true is false*)

## <span id="page-48-3"></span>Отчет №6

Краткое описание: Смена роли пользователя. Администратор в консоли приложения набирает команду ./yii admin/role с некорректными аргументами командной строки (ID пользователя= "1", роль = "not\_existing\_role" несуществующая в системе роль)

Ожидаемый результат: Ошибка 'role not found'

Фактический результат: Команда завершает свою работу. В таблице auth assignment пропадает запись о пользователе с ID 1. Поведение функции привело к тому, что пользователь теряет роль в системе

# <span id="page-49-0"></span>Интерфейс приложения

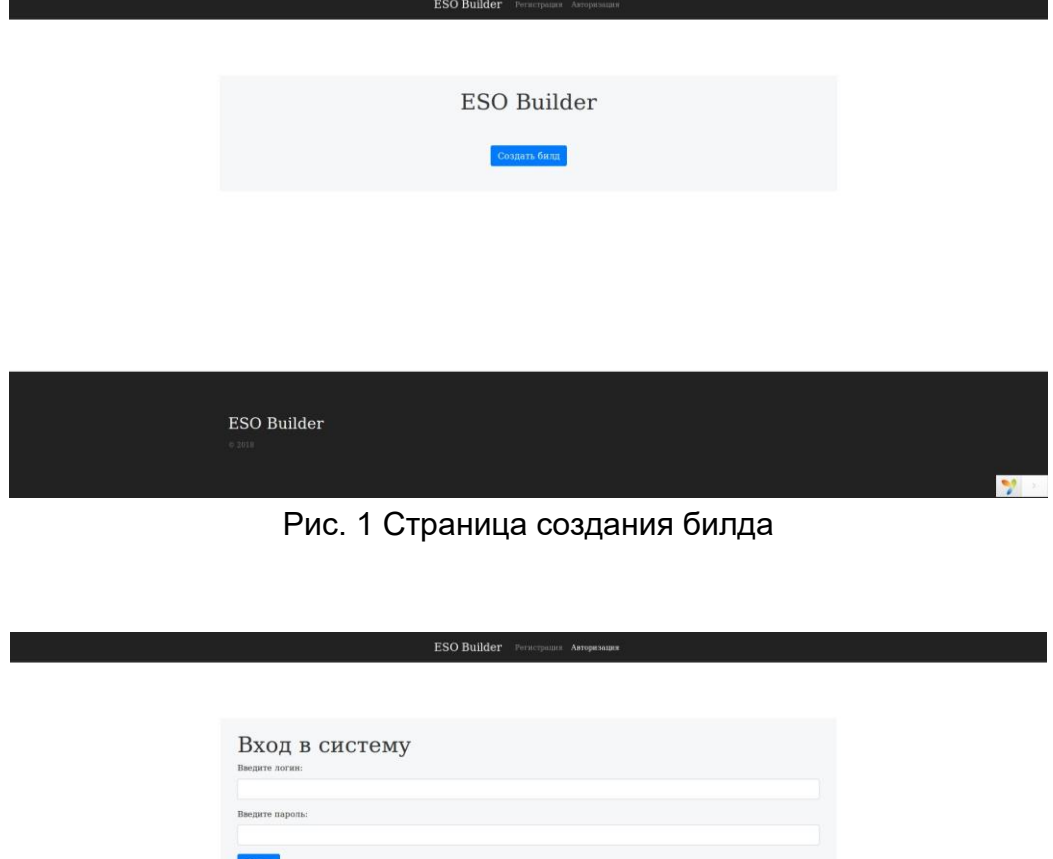

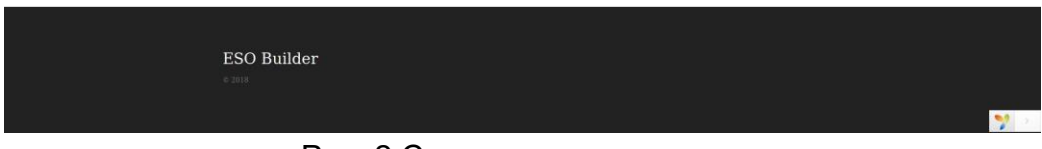

Рис. 2 Страница авторизации

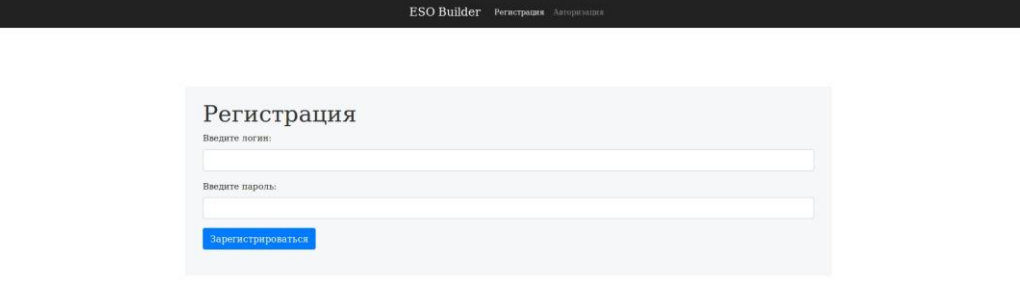

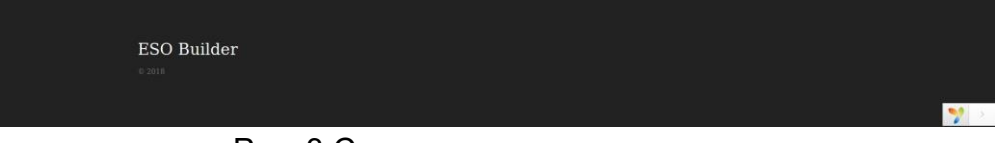

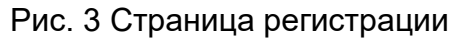

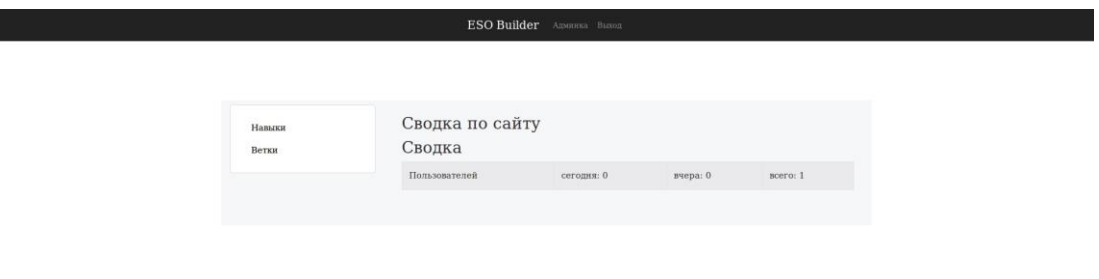

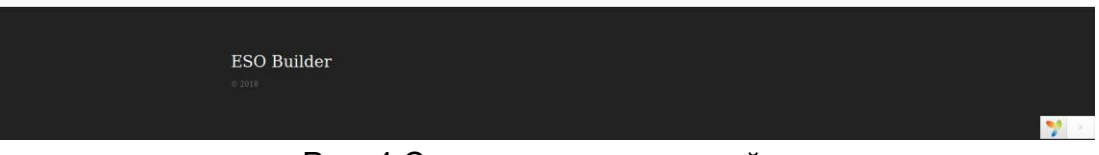

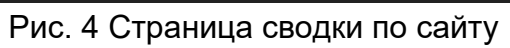

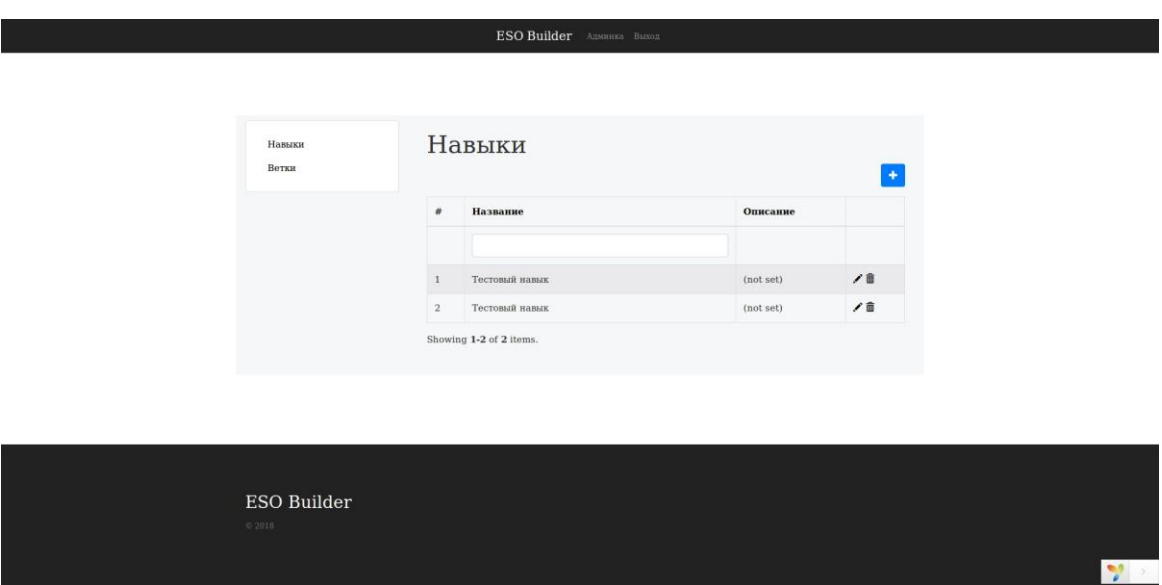

## Рис. 5 Страница отображения списка навыков

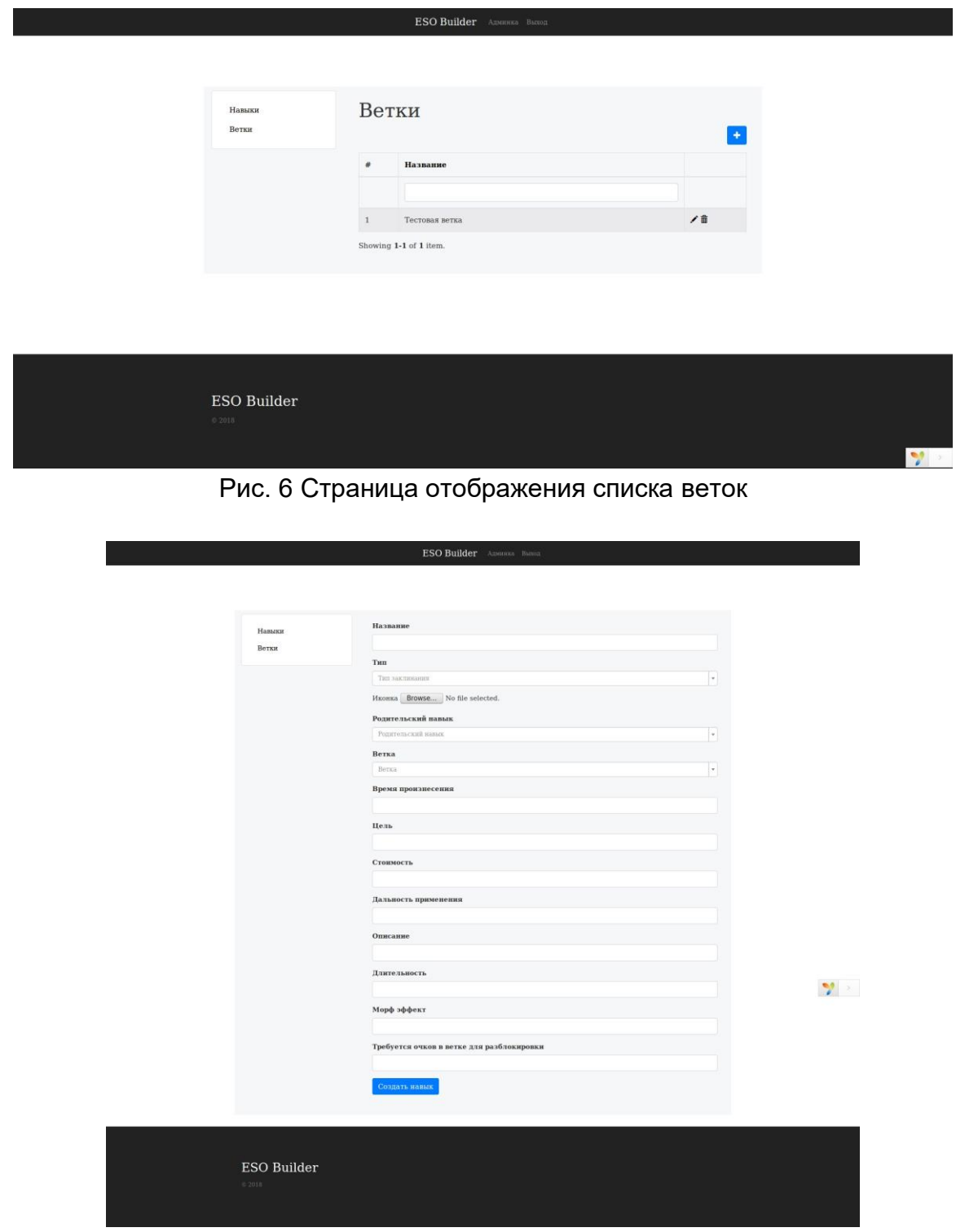

Рис. 7 Страница создания навыка

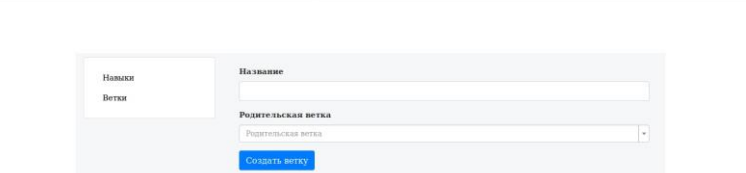

ESO Builder America Boton

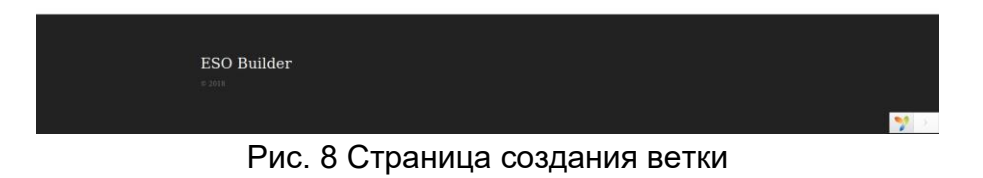

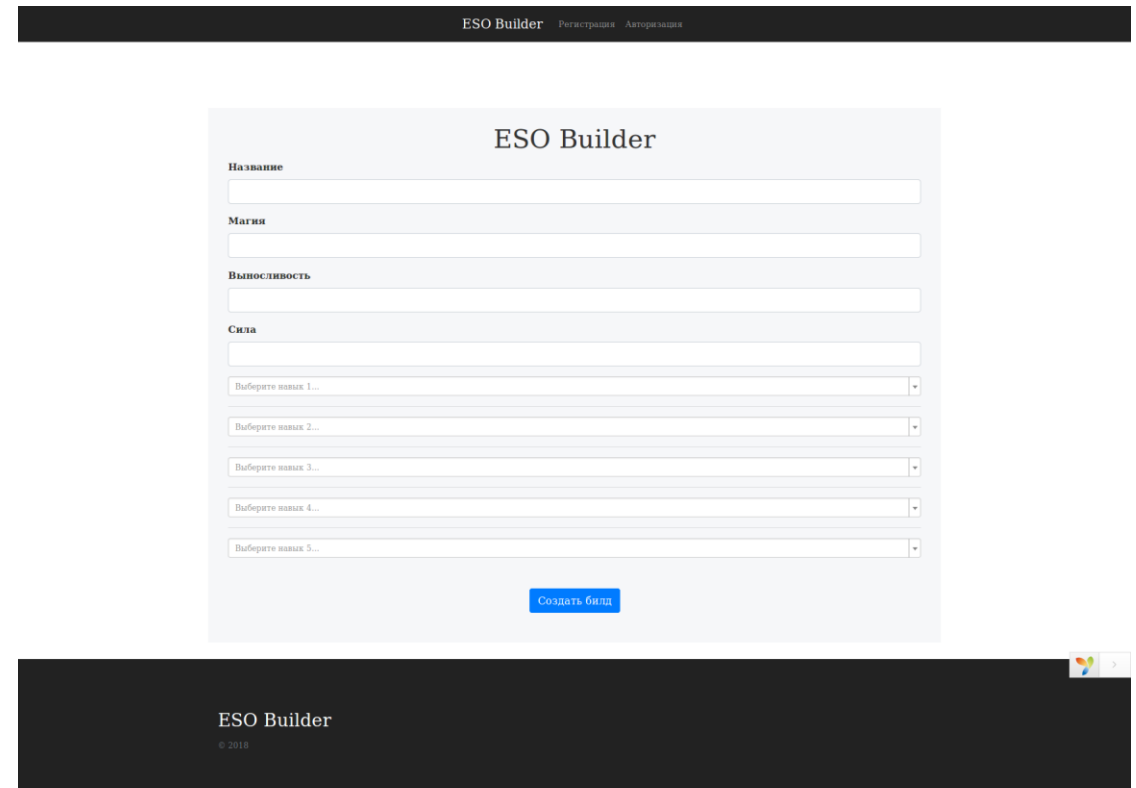

Рис. 9 Страница создания билда

## <span id="page-53-0"></span>Метрики тестирования

Всего запланировано тестов: 29 Выполнено: 29 Успешно: 23 Провалено: 6 Исправлено: 6

В качестве оценки тестового покрытия будем применять оценку покрытия требований. Ниже будут приведены функциональные требования к продукту. Будет указано, какие из них покрыты тестами, а какие нет. После списка будет расчитана оценка тестового покрытия.

Функциональные требования:

- 1. Регистрация
- 2. Авторизация (Login no user, Login wrong password, Login correct)
- 3. Сброс пароля (Reset password correct, Reset password null)
- 4. Смена роли через админку (Set role correct , Set role wrong role, Set role no role)
- 5. Смена пароля через админку (Validate password correct, Validate password null)
- 6. Создание билда ( Validate stats if stats greater, Validate stats if stats less, Validate stats with null, Validate stats with negative number, Create skill bar data correct, Create skill bar data negative, Create skill bar data incorrect, Validate correct skills, Validate incorrect skills, Validate empty skills, Validate null skills, Create build correct, Create build incorrect, Find skill correct, Find skill null, Find not existing skill, Find branch correct, Find branch null, Find not existing branch)
- 7. Создание и редактирование навыка
- 8. Создание и редактирование ветки
- 9. Удаление навыка и удаление ветки

Расчет тестового покрытия относительно требований проводится по формуле:

 $Tcov = (Leov/Ltotal) * 100%$ 

где:

**Tcov** - тестовое покрытие

**Lcov** - количество требований, проверяемых тест кейсами

**Ltotal** - общее количество требований

Таким образом, тестовое покрытие составляет ~ 55%

## <span id="page-54-0"></span>Оценка качества исследуемого объекта

В ходе блочного и интеграционного тестирования в приложение было выявлено 5 не критических ошибок, которые были устранены сразу же после нахождения. В ходе аттестационного тестирования была выявлена 1 ошибка. Следовательно, можно говорить о том, что с технической точки зрения приложение работоспособно, и выполняет все заявленные разработчиком функции без ошибок.